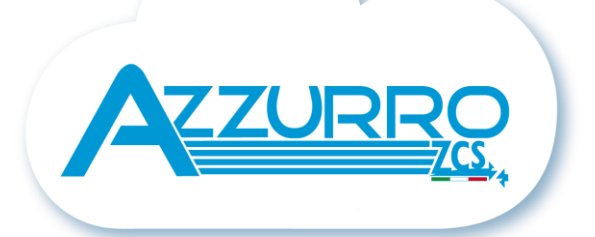

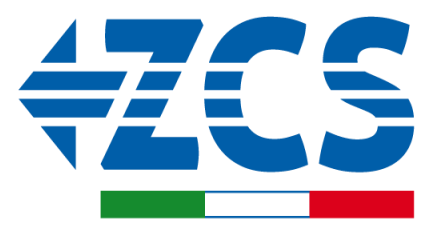

**SCAN ME** FOR INSTALLATION<br>TUTORIALS & DOCUMENTATION

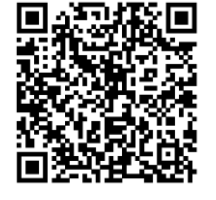

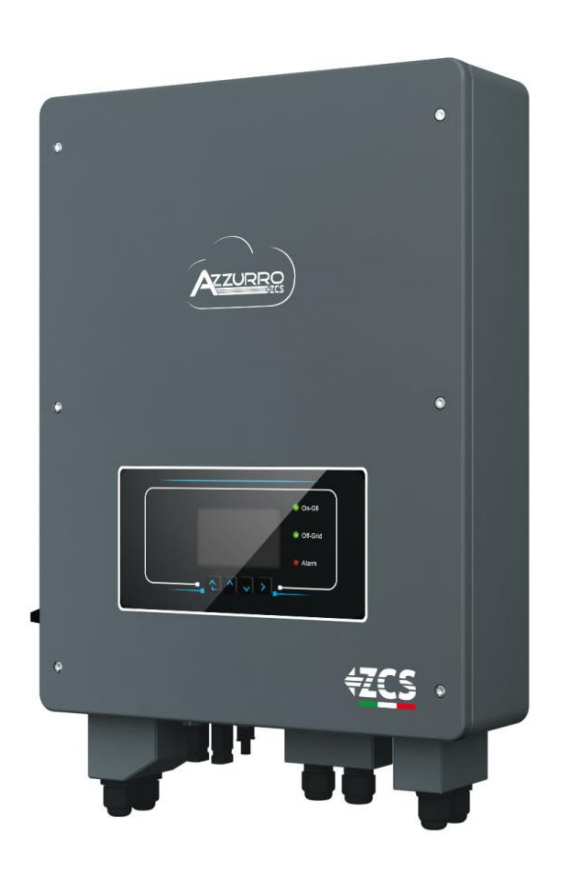

# **SZYBKI PRZEWODNIK FALOWNIK HYBRYDOWY 3-6-ZSS**

## **SPIS TREŚCI**

[1. MONTAŻ I ODLEGŁOŚCI](#page-2-0) [2. SCHEMAT PODŁĄCZENIA FALOWNIKA MAGAZYNUJĄCEGO HYBRYDOWEGO](#page-2-0) [3. LEDY I PRZYCISKI](#page-3-0) [4. MENU' GŁÓWNE](#page-3-0) [5. SZYBKIE INFORMACJE DOTYCZĄCE SYSTEMU](#page-4-0) [6. STANY PRACY W TRYBIE AUTOMATYCZNYM](#page-4-0) [7. PODŁĄCZENIE BATERII](#page-5-0) [8.1.1 BATERIA PYLONTECH US2000 POJEDYNCZA](#page-6-0) [8.1.2 BATERIE PYLONTECH US2000 PODŁĄCZONE RÓWNOLEGLE](#page-7-0) [8.1.3 USTAWIENIA BATERII PYLONTECH US2000 NA FALOWNIKU](#page-8-0) [8.2.1 BATERIA PYLONTECH US5000 POJEDYNCZA](#page-9-0) [8.2.2 BATERIE PYLONTECH US5000 PODŁĄCZONE RÓWNOLEGLE](#page-10-0) [8.2.3 USTAWIENIA BATERII PYLONTECH US5000 NA FALOWNIKU](#page-11-0) [8.3.1 BATERIA WECO 4K4 POJEDYNCZA](#page-12-0) [8.3.2 BATERIE WECO 4K4 PODŁĄCZONE RÓWNOLEGLE](#page-13-0) [8.3.3 USTAWIENIA BATERII WECO 4K4 NA FALOWNIKU](#page-15-0) [8.4.1 SINGLE 4K4PRO WECO BATTERY](#page-16-0) [8.4.2 WECO 4K4PRO BATTERIES IN PARALLEL](#page-16-0) [8.4.3 USTAWIENIA BATERII WECO 4K4PRO](#page-18-0) NA FALOWNIKU [8.5.1 BATERIA WECO 4K4-LT POJEDYNCZA](#page-19-0) 8.5.2 BATERIE WECO 4K4-[LT PODŁĄCZONE RÓWNOLEGLE](#page-20-0) [8.5.3 WŁĄCZANIE BATERII WECO 4K4](#page-22-0)-LT 8.5.4 [USTAWIENIA BATERII WECO 4K4-LTNA FALOWNIKU](#page-23-0) 8.6 [PODŁĄCZENIE MIESZANE POMIĘDZY BATERIAMI WECO 4K4PRO i WECO 4K4](#page-24-0)-LT [8.7.1 BATERIA 5k3 WECO POJEDYNCZA](#page-25-0) [8.7.2 BATERIE WECO 5k3 RÓWNOLEGLE](#page-25-0) [8.7.3 USTAWIENIA BATERII WECO 5K3NA FALOWNIKU](#page-27-0) [8.8.1 BATERIA 5K3XP WECO POJEDYNCZA](#page-28-0) [8.8.2 BATERIE WECO 5K3XPRÓ WNOLEGŁE](#page-28-0) [8.8.3 USTAWIENIA BATERII WECO 5K3XP](#page-30-0) NA FALOWNIKU [8.9 BATERIE 5K3XP WECO I BATERIE WECO 5K3 RÓWNOLEGŁE](#page-31-0) [8.10.1 BATERIA AZZURRO 5000 POJEDYNCZA](#page-32-0) [8.10.2 BATERIA AZZURRO 5000 RÓWNOLEGŁA](#page-32-0) [8.10.3 USTAWIENIA BATERII AZZURRO 5000 NA FALOWNIKU](#page-33-0) [8.11.1 BATERIA AZZURRO ZSX 5000 PRO POJEDYNCZA](#page-34-0) [8.11.2 BATERIE AZZURRO ZSX 5000 PRO PODŁĄCZONE RÓWNOLEGLE](#page-35-0) [8.11.3 USTAWIENIA BATERII AZZURRO ZSX 5000 PRO](#page-36-0) NA FALOWNIKU [8.12.1 BATERIA AZZURRO ZSX 5120 POJEDYNCZA](#page-37-0) [8.12.2 BATERIE AZZURRO ZSX 5120 PODŁĄCZONE RÓWNOLEGLE](#page-38-0) [8.12.3 USTAWIENIA BATERII AZZURRO ZSX 5120 NA FALOWNIKU](#page-39-0) [9.1 PODŁĄCZENIE CZUJNIKA PRĄDU](#page-40-0) [9.2 POMIAR WYMIANY ZA POMOCĄ MIERNIKA](#page-41-0) [9.3 USTAWIENIA MIERNIKÓW NA WYMIENNIKU I FALOWNIKU](#page-42-0) 9.4 [KONTROLA PRAWIDŁOWEGO ODCZYTU MIERNIKA](#page-43-0) [10. PODŁĄCZENIE DO SIECI](#page-43-0) [11. PODŁĄCZENIE PV](#page-44-0) [12.1 PROCEDURA PIERWSZEGO URUCHOMIENIA](#page-45-0) [12.2 PROCEDURA PIERWSZEGO URUCHOMIENIA -](#page-46-0)FREEZE CZUJNIKI PRĄDU 12.3 PROCEDURA PIERWSZEGO URUCHOMIENIA [–WŁĄCZENIE URZĄDZENIA FOTOWOLTAICZNEGO](#page-46-0) [13. USTAWIENIA PIERWSZEJ KONFIGURACJI -PARAMETRY BATERII](#page-47-0) [14. USTAWIENIA PIERWSZEJ KONFIGURACJI -KOD KRAJU](#page-47-0) [15. USTAWIENIA PIERWSZEJ KONFIGURACJI -DATA I GODZINA](#page-47-0) [16. SPRAWDZENIE POPRAWNOŚCI DZIAŁANIA](#page-48-0) <u>[17. SPRAWDZENIE USTAWIONYCH PARAMETRÓW FALOWNIKA](#page-50-0)</u> [18. SPRAWDZENIE USTAWIONYCH PARAMETRÓW BATERII](#page-50-0) [19.1 TRYB EPS \(OFF GRID\)](#page-51-0) [19.2. TRYB EPS \(OFF GRID\) -](#page-51-0)NIEZBĘDNE AKCESORIA [19.3 TRYB EPS \(OFF GRID\) -PROCEDURA OKABLOWANIA I RODZAJE INSTALACJI](#page-51-0) [19.4 TRYB EPS \(OFF GRID\)-](#page-52-0)DZIAŁANIE [19.5 TRYB EPS \(OFF GRID\)-](#page-53-0)WŁĄCZENIE MENU [19.6 TRYB ROBOCZY EPS \(OFF GRID\)](#page-54-0) [20.1 TRYB WYŁĄCZNIE OFF GRID](#page-55-0)  [20.2 TRYB WYŁĄCZNIE OFF GRID –WŁĄCZANIE](#page-55-0) [21.DZIAŁANIE WYŁĄCZNIE URZADZENIA FOTOWOLTAICZNEGO](#page-56-0) [22. AUTOTEST](#page-56-0)

<span id="page-2-0"></span>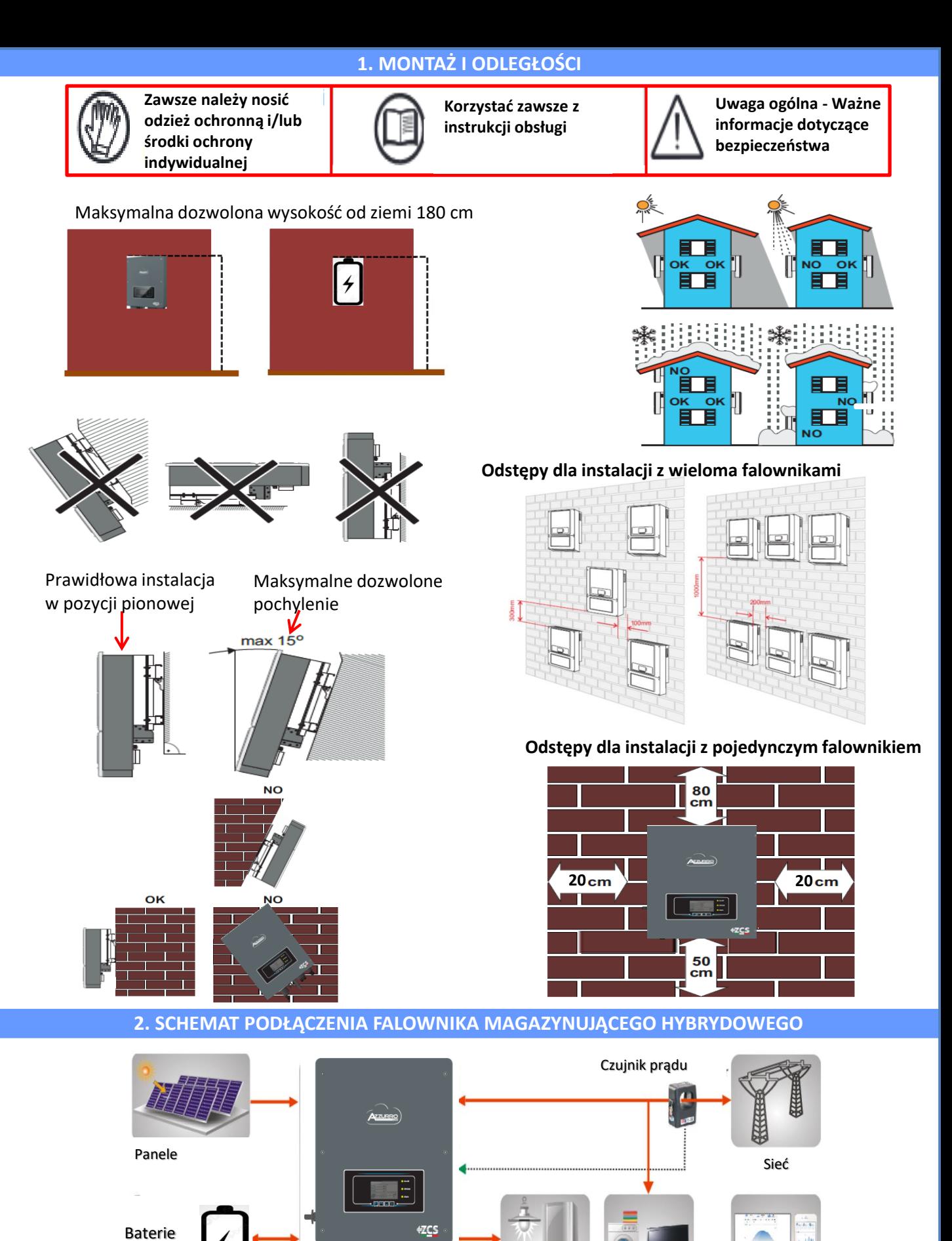

**Informacja:** Jeśli falownik hybrydowy powinien być zainstalowany w innych warunkach niż te pokazane na powyższych schematach, prosimy o kontakt z działem serwisu w celu sprawdzenia jego wykonalności.

ッ

krytyczne

Falownik hybrydowy Obciążenia Odbiorniki Mor

Odbiorniki

Monitorowani e

<span id="page-3-0"></span>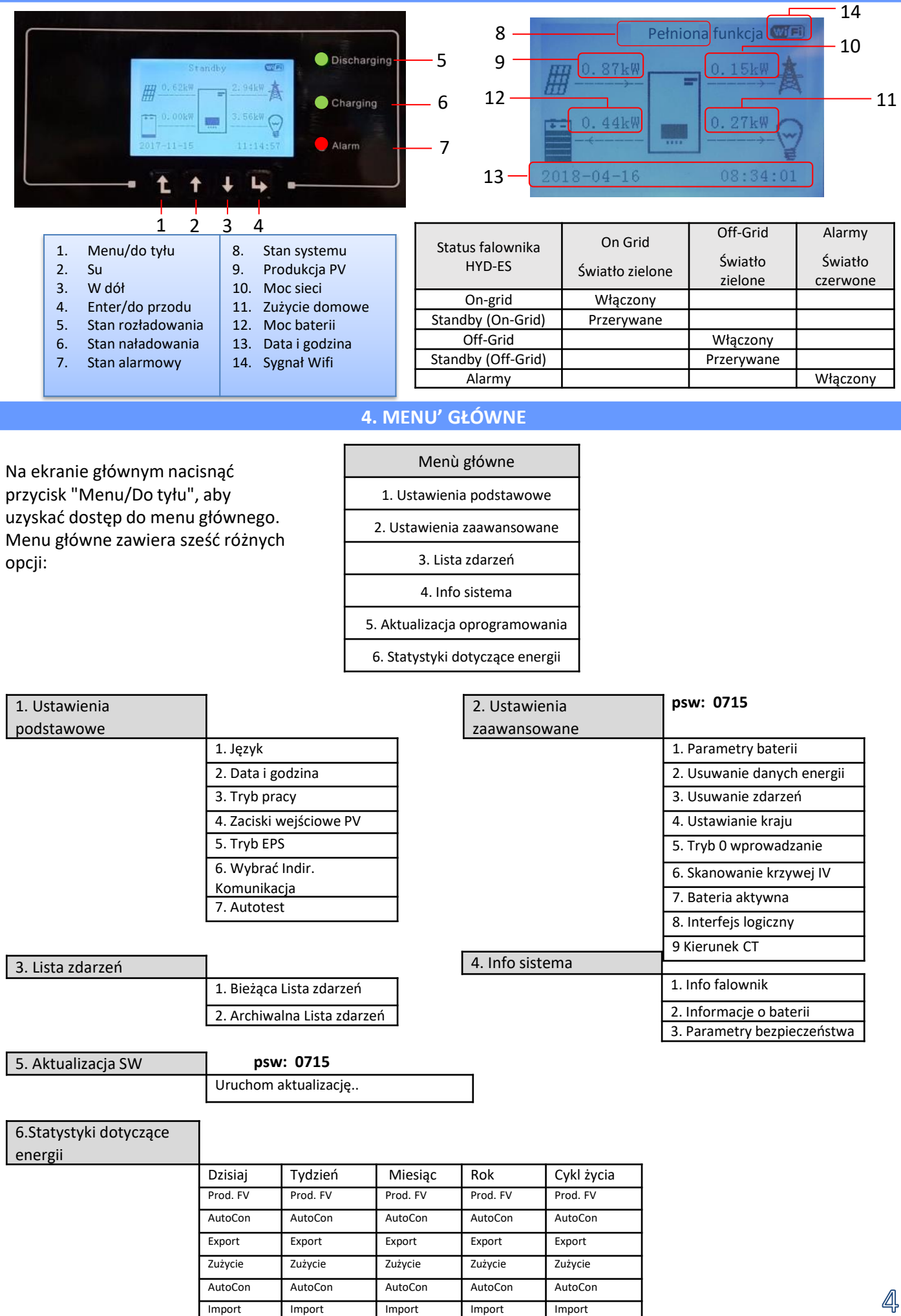

**3. LEDY I PRZYCISKI**

<span id="page-4-0"></span>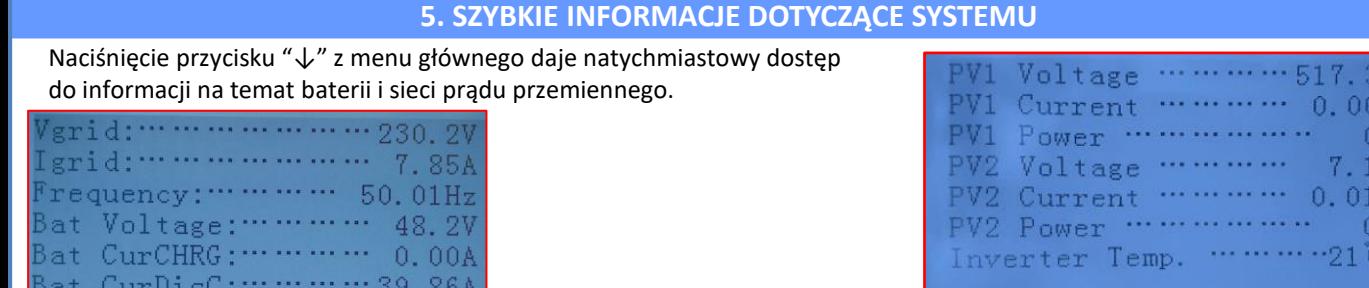

Naciśnięcie przycisku "↓" z menu głównego daje natychmiastowy do do informacji na temat strony prądu stałego falownika.

#### **6. STANY PRACY W TRYBIE AUTOMATYCZNYM** Pełniona funkcja 50kw Gdy energia z instalacji fotowoltaicznej jest większa niż Pełniona wymagana przez obciążenia, 3000SP naładuje baterię z nadmiarem mocy. 2.02kw 1.47kw funkcja  $6 - 11 - 29$  $10:07:$ Pełniona funkcja 3.50kw Gdy bateria jest w pełni naładowana, lub gdy moc ładowania jest ograniczona, (aby zachować integralność baterii), nadmiar energii zostanie 2.40kw wyeksportowany do sieci. 2016-11-29 10:06 Rozładowanie Gdy moc z instalacji fotowoltaicznej jest mniejsza niż 0. 00kw wymagana przez obciążenia, system wykorzystuje energię zgromadzoną w baterii do zasilania  $0.54$ kw  $4.04$  $km$ odbiorników w domu. Rozładowanie  $016 - 11 - 29$  $10:11:08$ **Rozładowanie**

**Standby** 

6.49kw

 $0.03$ kw

3.47kw

 $10\!:\!10\!:\!02$ 

 $10:12:11$ 

1.78kw

2016-11-29

51kw

 $0.00$ kw

016-11-29

**Standby** 

Capacity:

00001

Bat Cycles:

Bat Temp:

Gdy suma mocy wytworzonej przez instalację fotowoltaiczną i dostarczonej przez baterię jest mniejsza niż wymagana przez obciążenia, brakująca energia zostanie pobrana z sieci.

3000SP pozostanie w stanie gotowości do czasu: •różnica między produkcją fotowoltaiczną a zapotrzebowaniem na energię będzie mniejsza niż 100W

•bateria jest w pełni naładowana, a produkcja fotowoltaiczna jest wyższa od zużycia (z tolerancją 100W)

5 •bateria jest rozładowana, a produkcja fotowoltaiczna jest niższa od zużycia (z tolerancją 100W)

<span id="page-5-0"></span>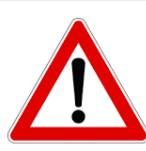

**3.1 Podłączenie baterii** W przypadku konieczności wyłączenia systemu, w pierwszej kolejności ZAWSZE należy odłączyć napięcie przemienne poprzez otwarcie dedykowanego wyłącznika. NIGDY nie wyłączać baterii przed odłączeniem napięcia prądu przemiennego, a następnie przy podłączonym systemie magazynującym do sieci prądu przemiennego.

**7. PODŁĄCZENIE BATERII**

#### **PODŁĄCZENIE OKABLOWANIA MOCY:**

- 1) Poluzować 4 śruby (A) przy pomocy śrubokręta
- 2) Zdjąć wodoszczelną pokrywę (B), poluzować dławik kablowy (C), a następnie zdjąć korek (G).
- 3) Kable akumulatora (F) należy przeprowadzić przez dławnicę kablową, a następnie podłączyć je do dodatniego i ujemnego zacisku falownika (E).
- 4) Założyć pokrywę na falownik i przymocować ją 4 śrubami; następnie dokręć dławik kablowy.
- **PODŁĄCZENIE OKABLOWANIA KOMUNIKACYJNEGO**
- 1) Poluzować 4 śruby (A) przy pomocy śrubokręta
- 2) Zdjąć pokrywę (B), poluzować dławik kablowy (C), a następnie zdjąć korek (G).
- 3) Poprowadzić przewód komunikacyjny (po stronie falownika) przez dławik kablowy po lewej stronie pokrywy, a następnie włożyć wtyczkę do portu CAN . znajdującą się na karcie komunikacyjnej falownika.
- **4)** Założyć pokrywę i przymocować ją 4 śrubami; następnie dokręć dławik kablowy.

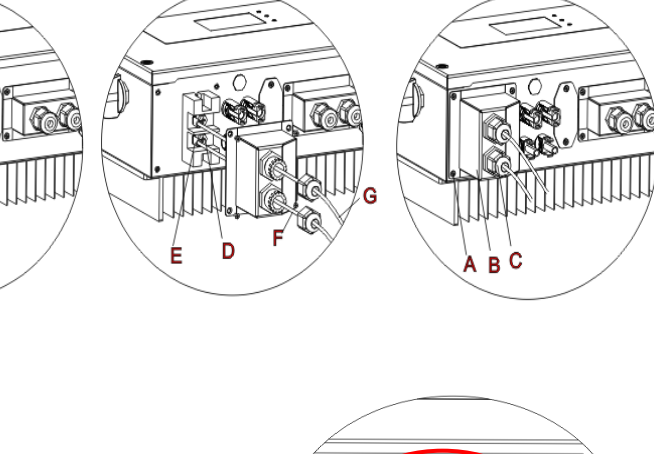

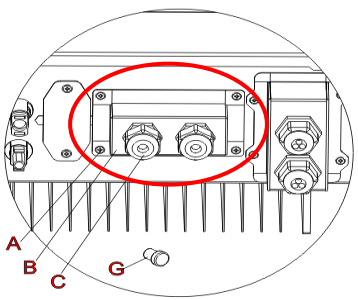

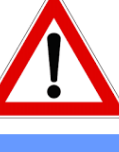

<span id="page-6-0"></span>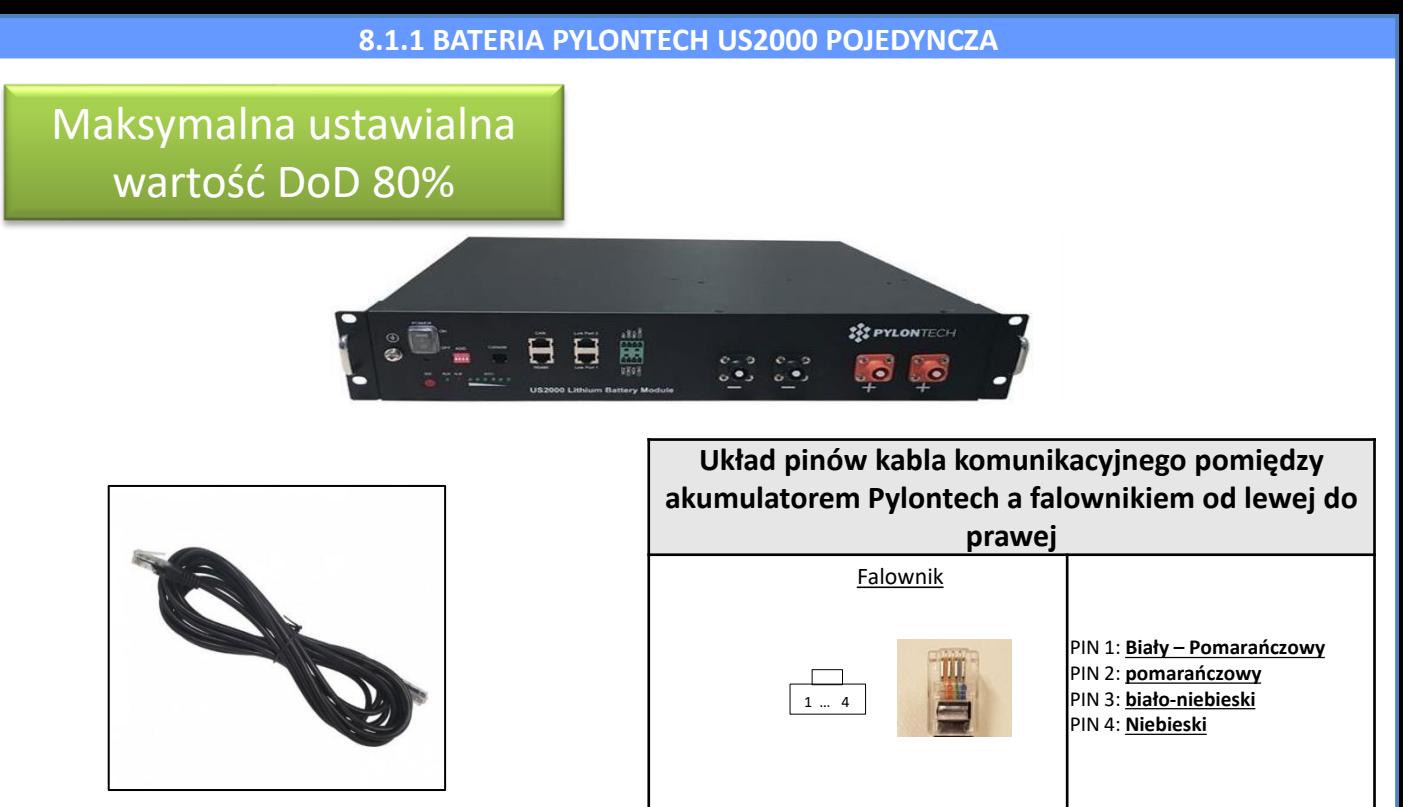

Przewód komunikacyjny znajduje się wewnątrz zestawu w pudełku falownika

PIN 2: **Nieużywany** PIN 3: **Nieużywany**  $\mathbf{1}$  $\overline{\mathbf{8}}$ PIN 4: **Biały – Pomarańczowy** PIN 5: **Pomarańczowy** PIN 6**: Nieużywany** PIN 7: **biało-niebieski** PIN 8: **Niebieski**

### **Podłączenia komunikacji pomiędzy bateriami i falownikiem:**

## •CAN **Baterii Master** → Port CAN **falownika**

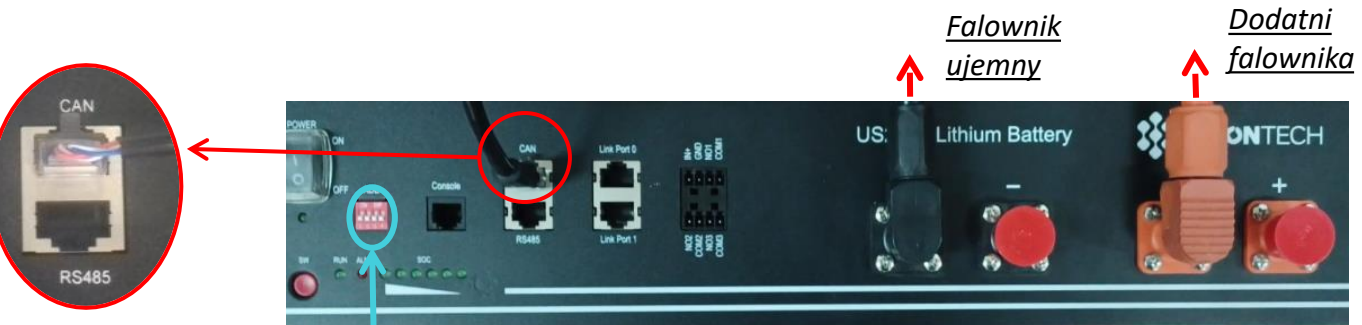

**Uwaga:** Przełączniki DIP muszą być ustawione zgodnie z ustawieniami fabrycznymi, wszystkie w pozycji OFF (00000)

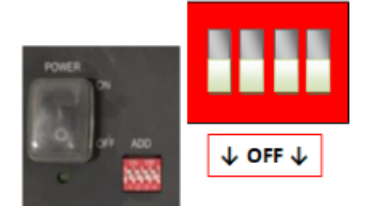

**PODŁĄCZENIE MOCY** - W przypadku pojedynczej baterii, należy podłączyć dwa przewody zasilające (dodatni i ujemny) oraz jeden przewód komunikacyjny, jak pokazano powyżej.

Pylontech

PIN 1: **Nieużywany**

<span id="page-7-0"></span>**UWAGA:** Do podłączenia równoległego należy użyć odpowiednich wiązek kablowych (zasilających i komunikacyjnych), które znajdują się w zestawie.

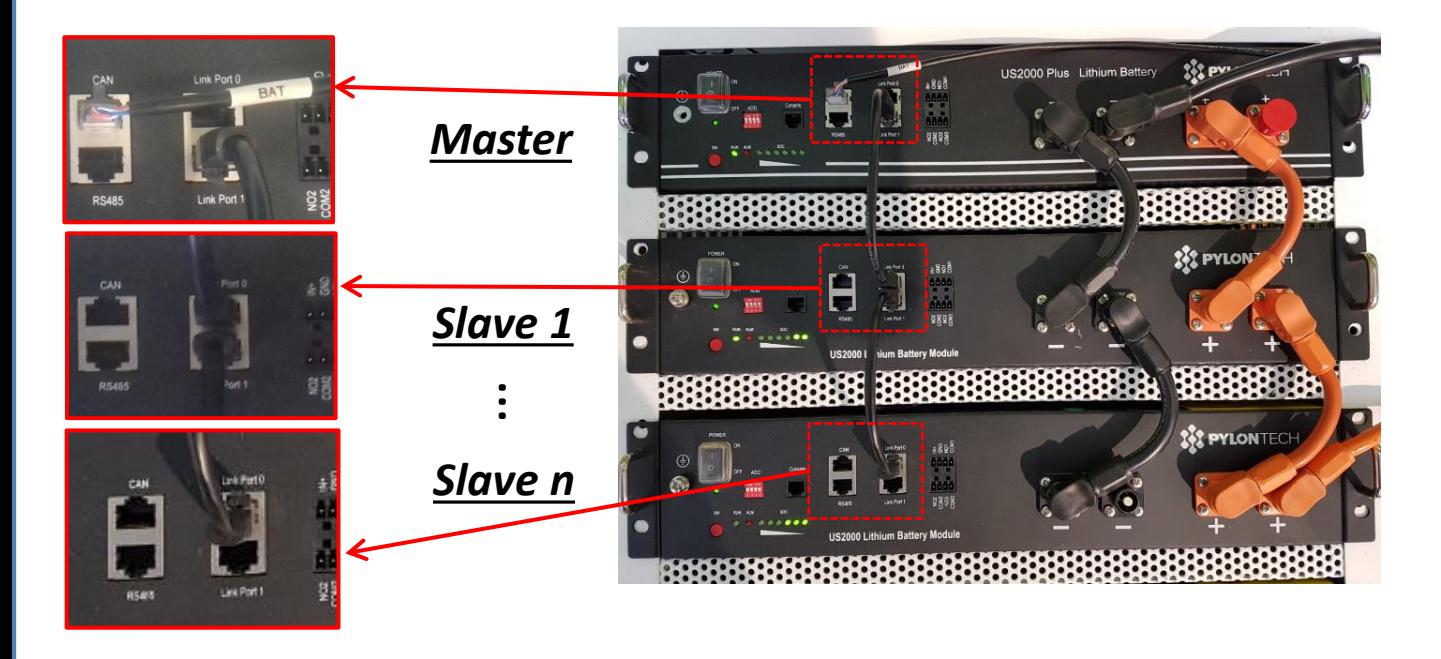

#### **Podłączenia komunikacji pomiędzy bateriami i falownikiem: Baterie** są połączone ze sobą **RÓWNOLEGLE:**

•CAN **Baterii Master** → Port CAN **falownika**

•Link Port 1 **1 baterii Master** →Link Port 0 **baterii Slave 1**

•Link Port 1 **1 baterii slave 1** →Link Port 0 **baterii Slave 2**

•**…**

•Link Port 1 **baterii slave N-1** (przedostatniej) →Link Port 0 **baterii slave N** (ostatniej)

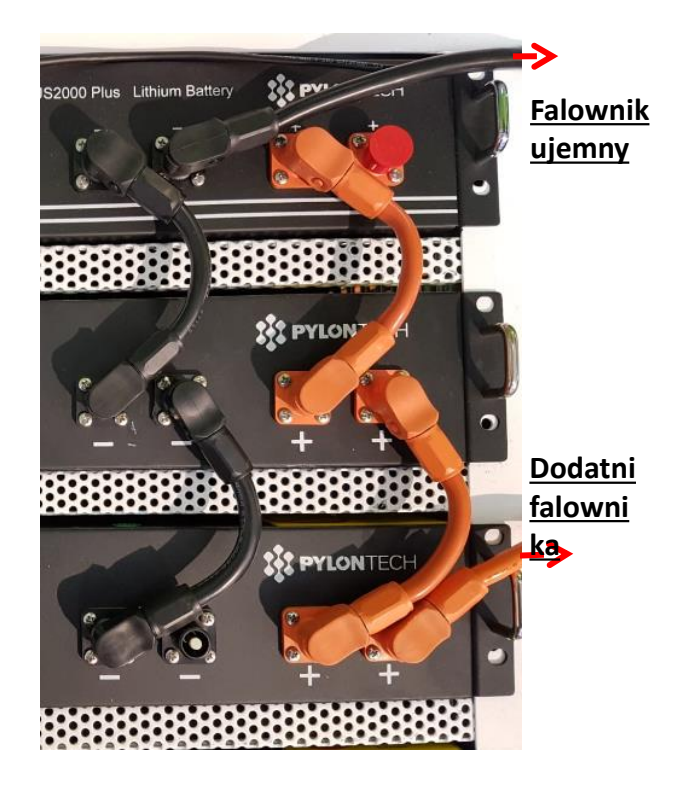

#### **Podłączenia mocy pomiędzy bateriami i falownikiem:**

Baterie muszą być połączone w "pętlę". •Wejście dodatnie (+) **baterii master** podłączone z dodatnim (+) **falownika**. •Wejście dodatnie (+) **baterii master** podłączone z dodatnim (+) **baterii slave 1**. •Wejście dodatnie (+) **baterii master** podłączone z ujemnym (-) **baterii slave 1**. •…..

•Wejście dodatnie (+) **baterii slave N-1**  (przedostatniej) podłączone z dodatnim (+) **baterii slave N** (ostatniej).

•Wejście ujemne (-) **baterii slave N-1**  (przedostatniej) podłączone z ujemnym (-) **baterii slave N** (ostatniej).

•Wejście ujemne (-) **baterii slave N** (ostatniej) podłączone z ujemnym (-) **falownika**.

<span id="page-8-0"></span>Ustawić kanały baterii w falowniku.

#### *Aby ustawić parametry baterii: Ustawienia zaawansowane* → *0715* → *Parametry baterii:*

o Typ: Pylon ; Głębokość rozładowania: 80%.

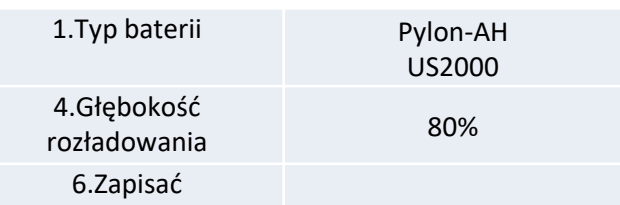

<span id="page-9-0"></span>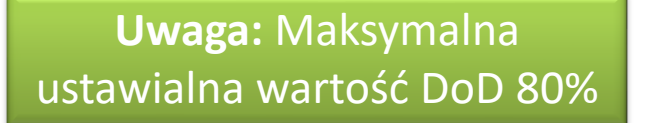

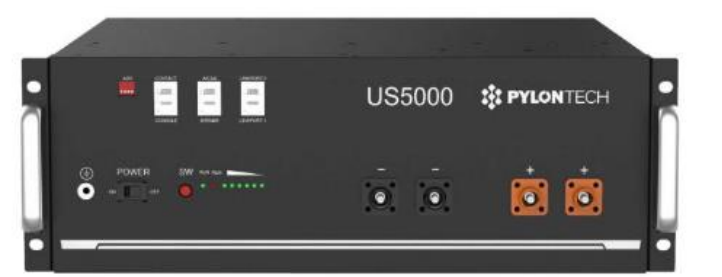

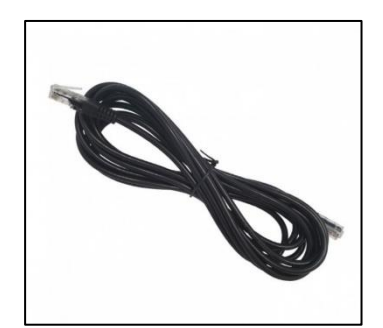

Przewód komunikacyjny znajduje się wewnątrz zestawu w pudełku falownika

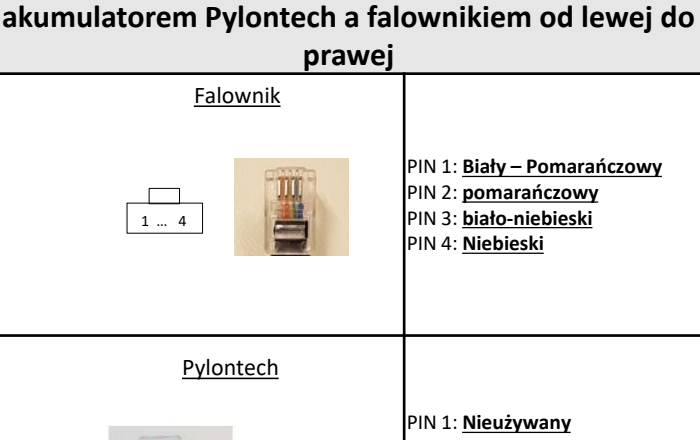

**Układ pinów kabla komunikacyjnego pomiędzy** 

mm  $\mathbf{1}$ 

- PIN 2: **Nieużywany**
- PIN 3: **Nieużywany** PIN 4: **Biały – Pomarańczowy**
- PIN 5: **Pomarańczowy**
- PIN 6**: Nieużywany**
- PIN 7: **biało-niebieski**
- PIN 8: **Niebieski**

## **Podłączenia komunikacji pomiędzy bateriami i falownikiem:**

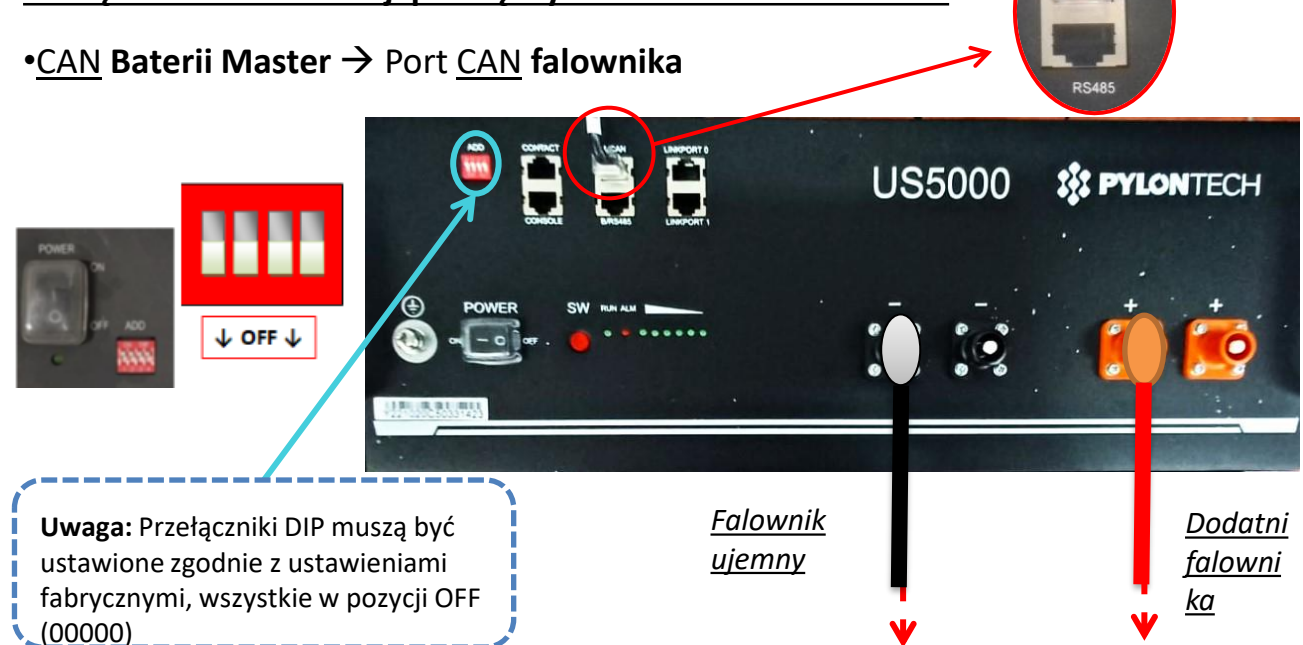

**PODŁĄCZENIE MOCY** - W przypadku pojedynczej baterii, należy podłączyć dwa przewody zasilające (dodatni i ujemny) oraz jeden przewód komunikacyjny, jak pokazano powyżej.

<span id="page-10-0"></span>**UWAGA:** Do podłączenia równoległego należy użyć odpowiednich wiązek kablowych (zasilających i komunikacyjnych), które znajdują się w zestawie.

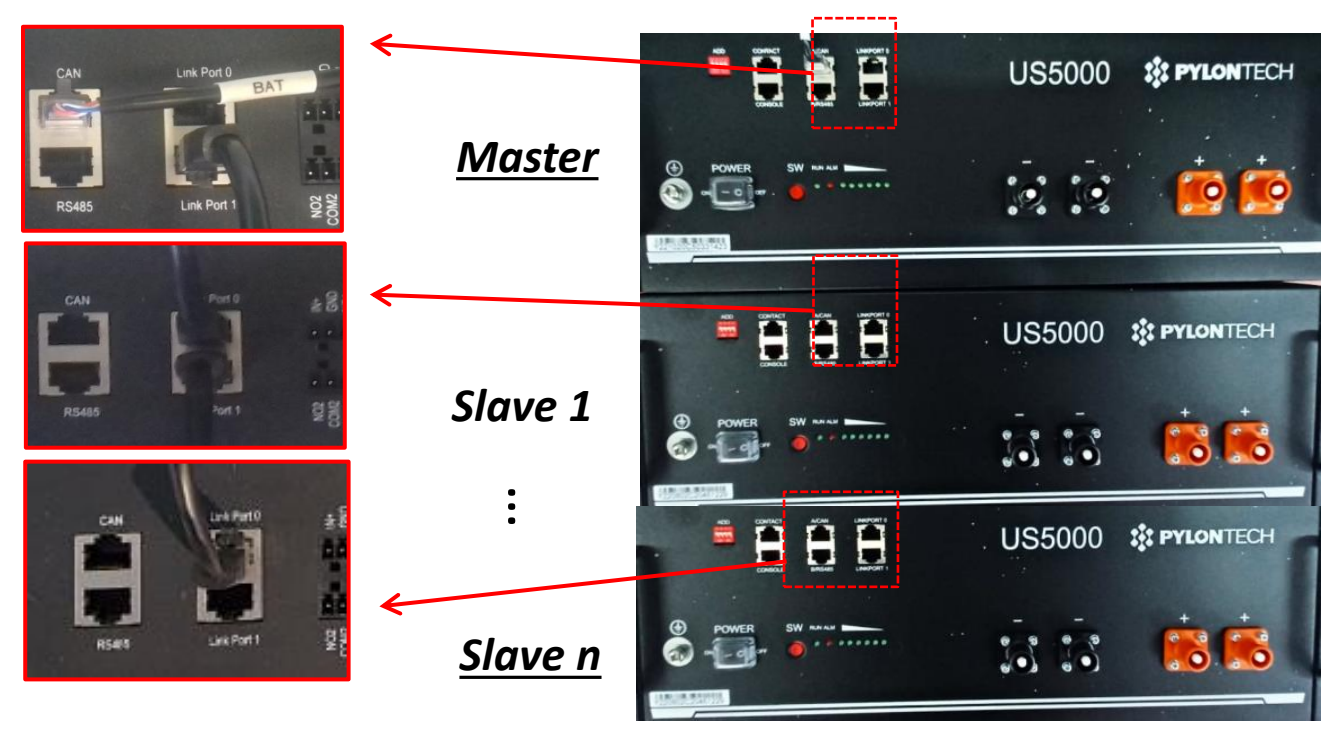

**Podłączenia komunikacji pomiędzy bateriami i falownikiem: Baterie** są połączone ze sobą **RÓWNOLEGLE:**

•CAN **Baterii Master** → Port CAN **falownika**

•Link Port 1 **1 baterii Master** →Link Port 0 **baterii Slave 1**

•Link Port 1 **1 baterii slave 1** →Link Port 0 **baterii Slave 2**

•**…**

•Link Port 1 **baterii slave N-1** (przedostatniej) →Link Port 0 **baterii slave N** (ostatniej)

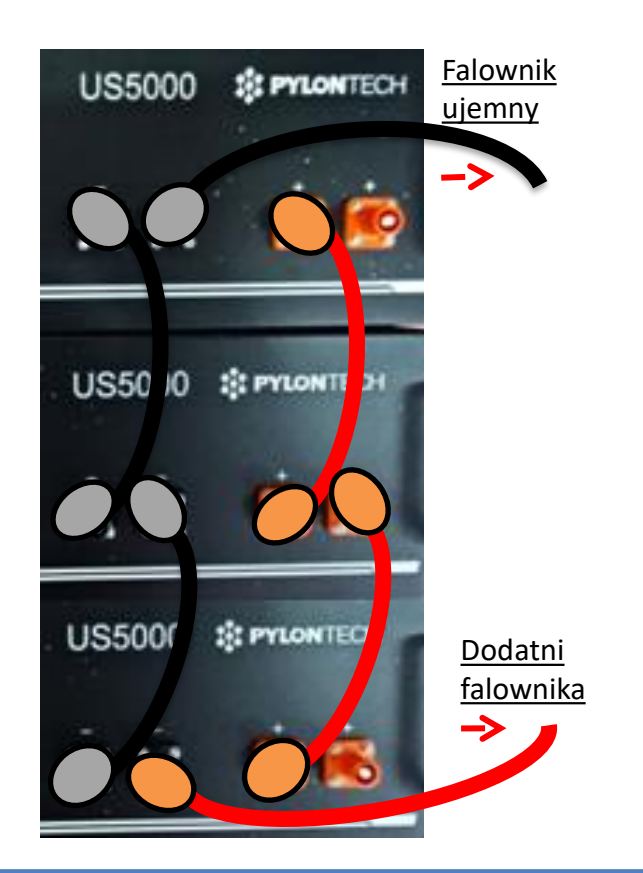

#### **Podłączenia mocy pomiędzy bateriami i falownikiem:**

Baterie muszą być połączone w "pętlę". •Wejście dodatnie (+) **baterii master** podłączone z dodatnim (+) **falownika**. •Wejście dodatnie (+) **baterii master** podłączone z dodatnim (+) **baterii slave 1**. •Wejście dodatnie (+) **baterii master** podłączone z ujemnym (-) **baterii slave 1**. •…..

•Wejście dodatnie (+) **baterii slave N-1**  (przedostatniej) podłączone z dodatnim (+) **baterii slave N** (ostatniej).

•Wejście ujemne (-) **baterii slave N-1**  (przedostatniej) podłączone z ujemnym (-) **baterii slave N** (ostatniej). •Wejście ujemne (-) **baterii slave N** (ostatniej)

podłączone z ujemnym (-) **falownika**.

<span id="page-11-0"></span>Ustawić kanały baterii w falowniku.

#### *Aby ustawić parametry baterii: Ustawienia zaawansowane* → *0715* → *Parametry baterii:*

o Typ: Pylon ; Głębokość rozładowania: 80%.

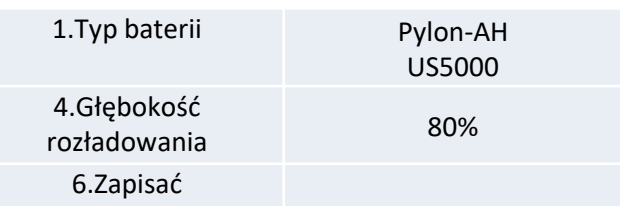

<span id="page-12-0"></span>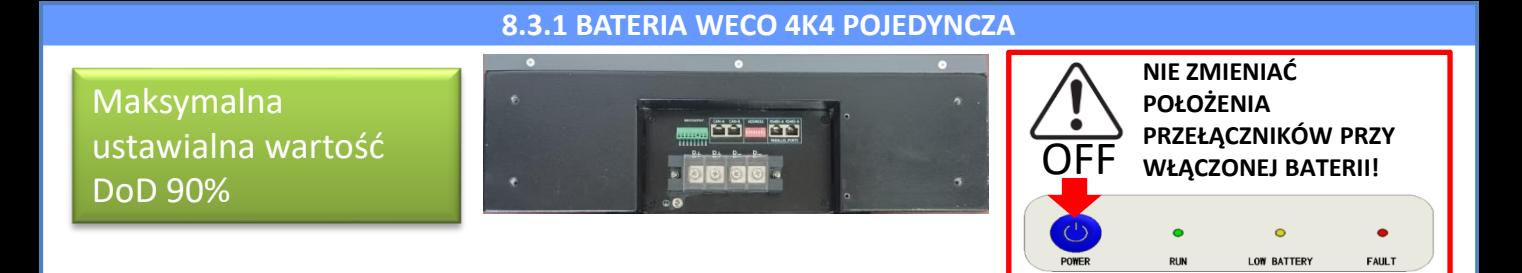

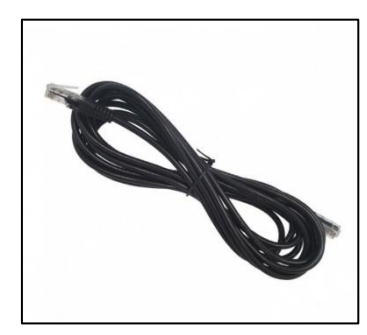

Przewód komunikacyjny znajduje się wewnątrz zestawu w pudełku falownika

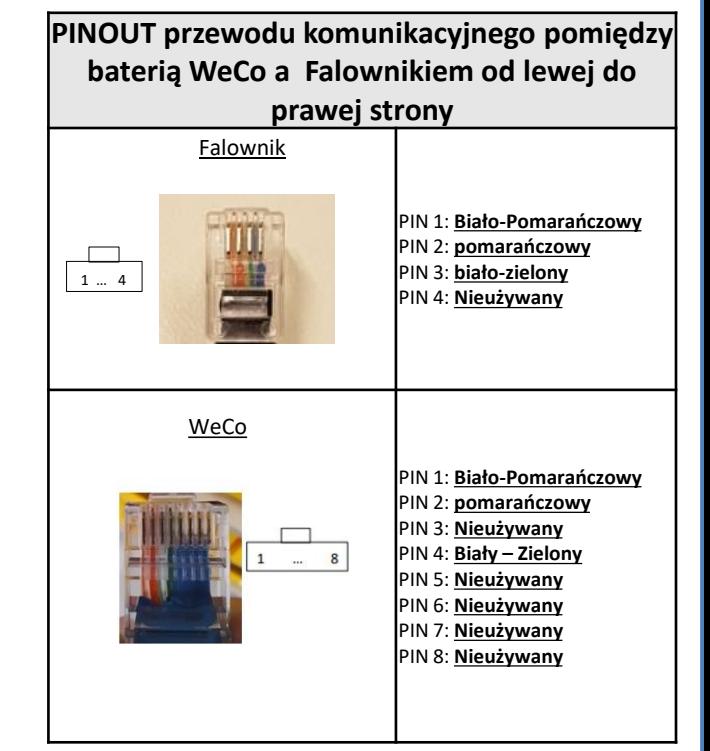

## **Podłączenia komunikacji pomiędzy bateriami i falownikiem:**

## •BMS-CAN **Baterii master** → Port CAN **falownika**

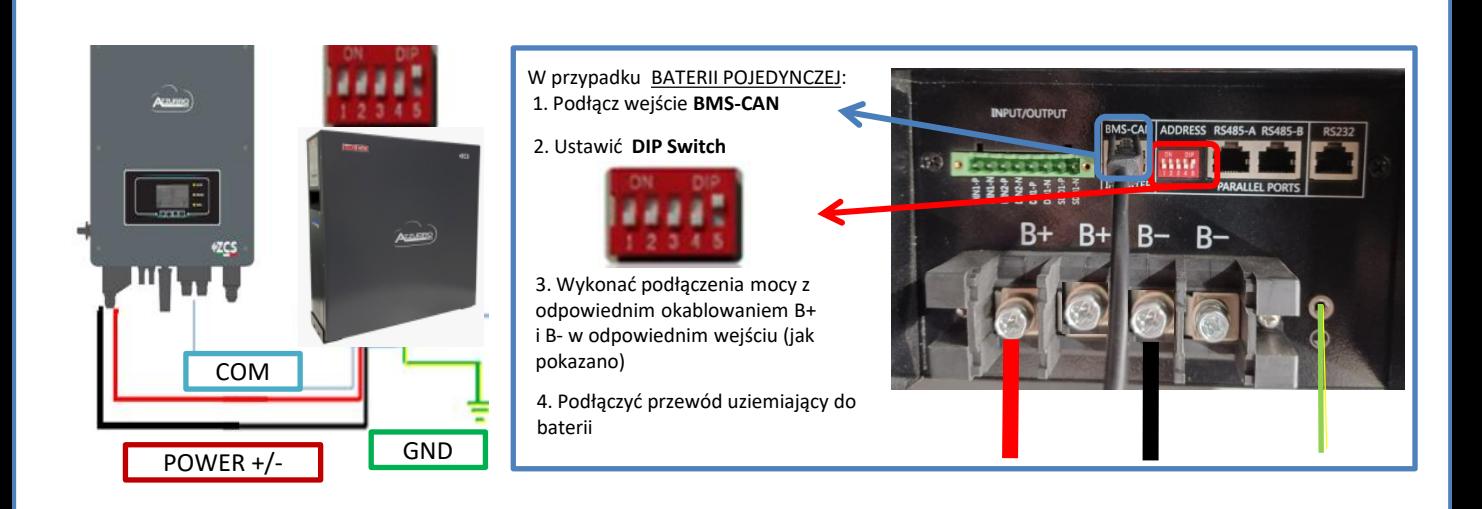

<span id="page-13-0"></span>W przypadku WIĘKSZEJ LICZBY BATERII należy podłączyć przewód komunikacyjny z portu **CAN** falownika do portu **BMS-CAN** baterii MASTER po zdefiniowaniu prawidłowej pozycji przełączników DIP (patrz kolejna strona):

**Podłączenia komunikacji pomiędzy bateriami i falownikiem: Baterie** są połączone ze sobą **RÓWNOLEGLE:**

•BMS-CAN **Baterii master** → Port CAN **falownika**

•RS485-B **baterii master** → RS485-A **baterii slave 1**

•RS485-B **baterii slave 1** → RS485-A **baterii slave 2**

•**…**

•RS485-B **baterii slave N-1** (przedostatniej) → RS485-A **baterii slave N** (ostatniej)

#### **Podłączenia mocy pomiędzy bateriami i falownikiem:**

Baterie muszą być połączone w "pętlę".

•Wejście dodatnie (+) **baterii master** podłączone z dodatnim (+) **falownika**.

•Wejście dodatnie (+) **baterii master** podłączone z dodatnim (+) **baterii slave 1**.

•Wejście dodatnie (+) **baterii master** podłączone z ujemnym (-) **baterii slave 1**.

•…..

•Wejście dodatnie (+) **baterii slave N-1** (przedostatniej) podłączone z dodatnim (+) **baterii slave N**  (ostatniej).

•Wejście ujemne (-) **baterii slave N-1** (przedostatniej) podłączone z ujemnym (-) **baterii slave N**  (ostatniej).

•Wejście ujemne (-) **baterii slave N** (ostatniej) podłączone z ujemnym (-) **falownika**.

**UWAGA:** Po pierwszym włączeniu baterie WeCo otrzymują od falownika polecenie rozpoczęcia normalnej pracy dopiero wtedy, gdy wszystkie razem osiągną poziom SOC równy 100%.

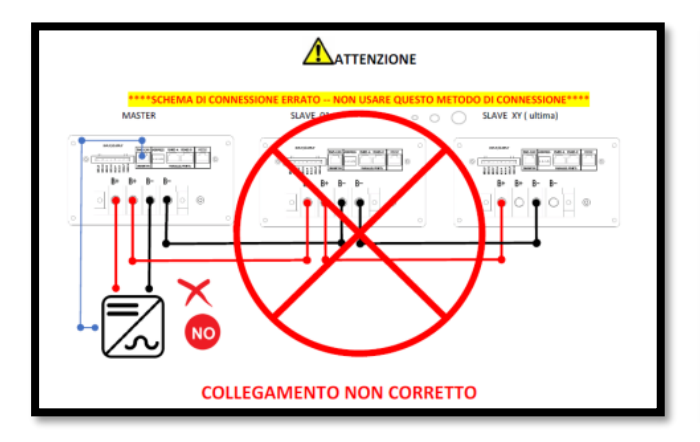

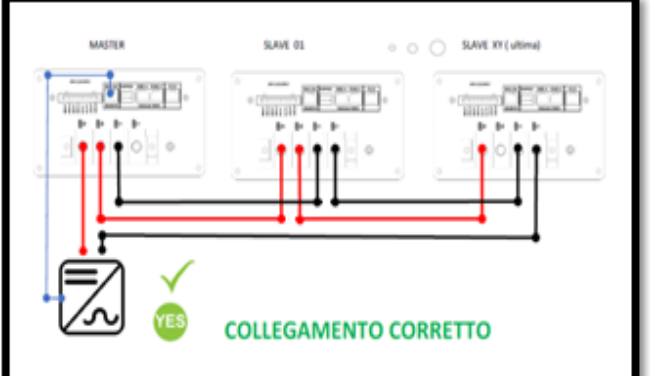

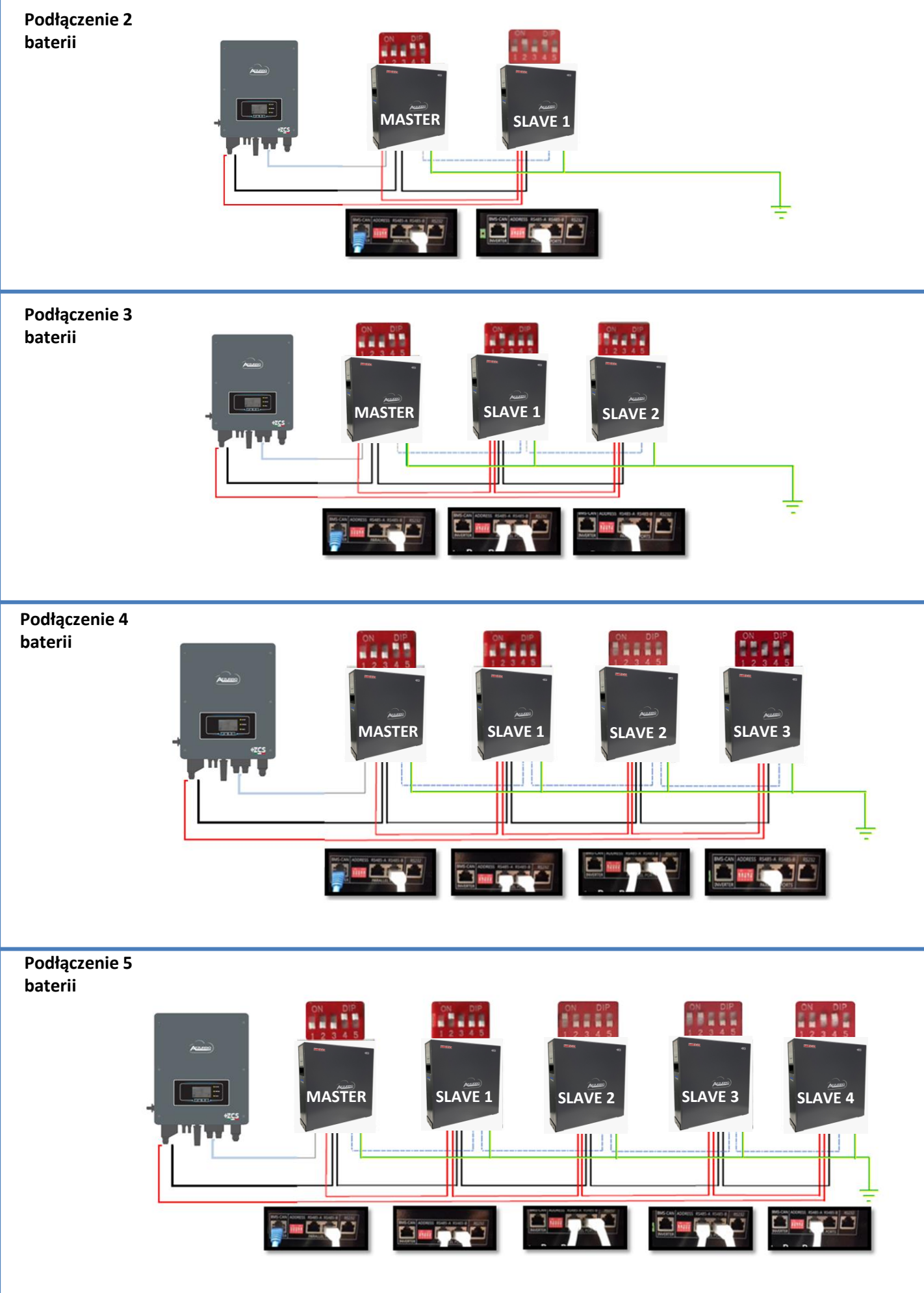

<span id="page-15-0"></span>Ustawić kanały baterii w falowniku.

#### *Aby ustawić parametry baterii: Ustawienia zaawansowane* → *0715* → *Parametry baterii:*

o Typ: WeCo ; Głębokość rozłądowania: 80%.

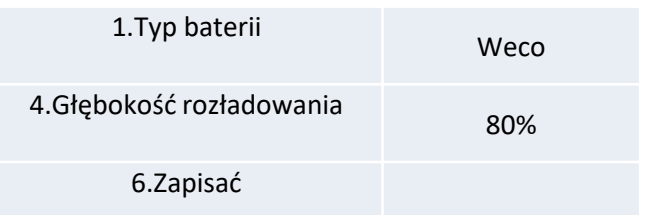

<span id="page-16-0"></span>**Uwaga** : M Maksymalna ustawialna wartość DoD 90% **Uwaga :** Kable komunikacyjne znajdują się w

zestawie który znajduje się w pojemniku na baterie WeCo

**Uwaga :** Po każdej zmianie ustawienia przełączników DIP należy wyłączyć baterie..

W przypadku kilku baterii w układzie równoległym lub dodawania nowych baterii w układzie z już zainstalowanymi i pracującymi bateriami, należy upewnić się, że różnica pomiędzy napięciami wszystkich baterii jest mniejsza niż 1,5 Volt. Pomiar musi być przeprowadzony indywidualnie na każdej baterii, dlatego też baterie muszą

być od siebie odłączone. (Jeśli wartość przekracza 1,5 Volt,

prosimy o kontakt z serwisem).

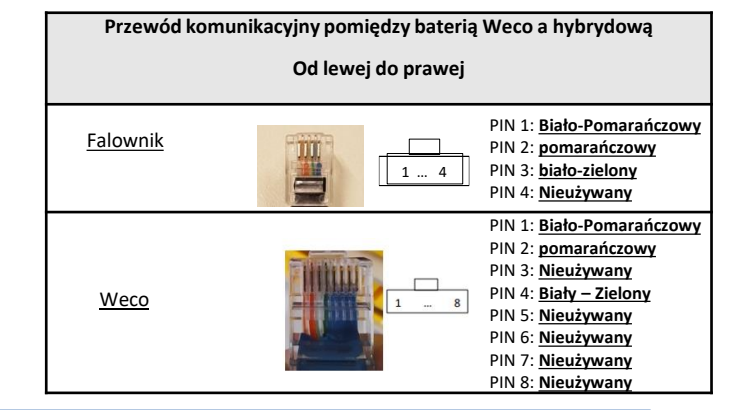

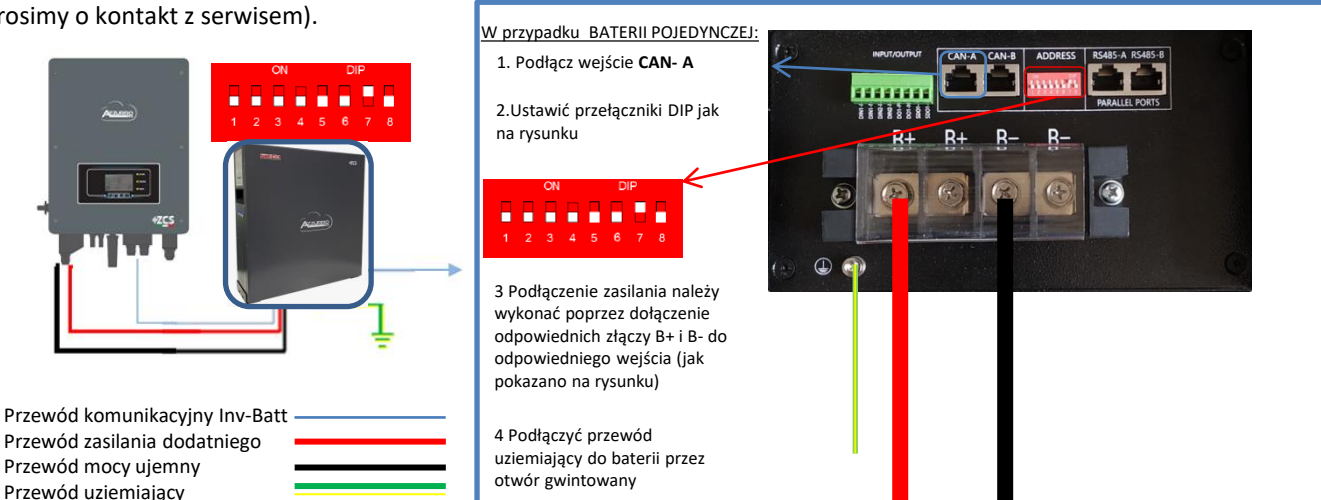

#### **8.4.2 WECO 4K4PRO BATTERIES IN PARALLEL**

W przypadku WIĘKSZEJ LICZBY BATERII należy podłączyć kabel komunikacyjny z portu CAN falownika do portu CAN- A baterii MASTER po zdefiniowaniu prawidłowej pozycji przełączników DIP:

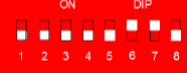

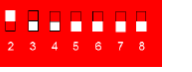

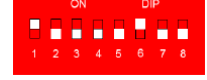

Z baterii MASTER, kabel komunikacyjny znajdujący się wewnątrz pudełka baterii musi być podłączony od portu **RS485-B** do portu komunikacyjnego **RS485-A** baterii Slave 1. **(Uwaga: nie należy podłączać portu RS485-A do karty Master)**

W przypadku dodatkowych baterii podłączenie kabla komunikacyjnego zostanie wykonane w sposób wskazany powyżej dla podłączenia baterii MASTER do SLAVE 1. Ostatnia bateria będzie podłączona wyłącznie do **RS485-A**.

Jeśli chodzi o podłączenia zasilania, wszystkie baterie muszą być podłączone równolegle za pomocą dostarczonych kabli zasilających; maksymalna długość kabla nie może przekraczać 2,5 metra.

Przewód zasilania**"UJEMNY"**wychodzący z falownika musi być podłączony do baterii **MASTER** na zacisku **UJEMNY,** natomiast **"DODATNI**" będzie podłączony do ostatniej baterii **SLAVE N** na zacisku **DODATNIM**.

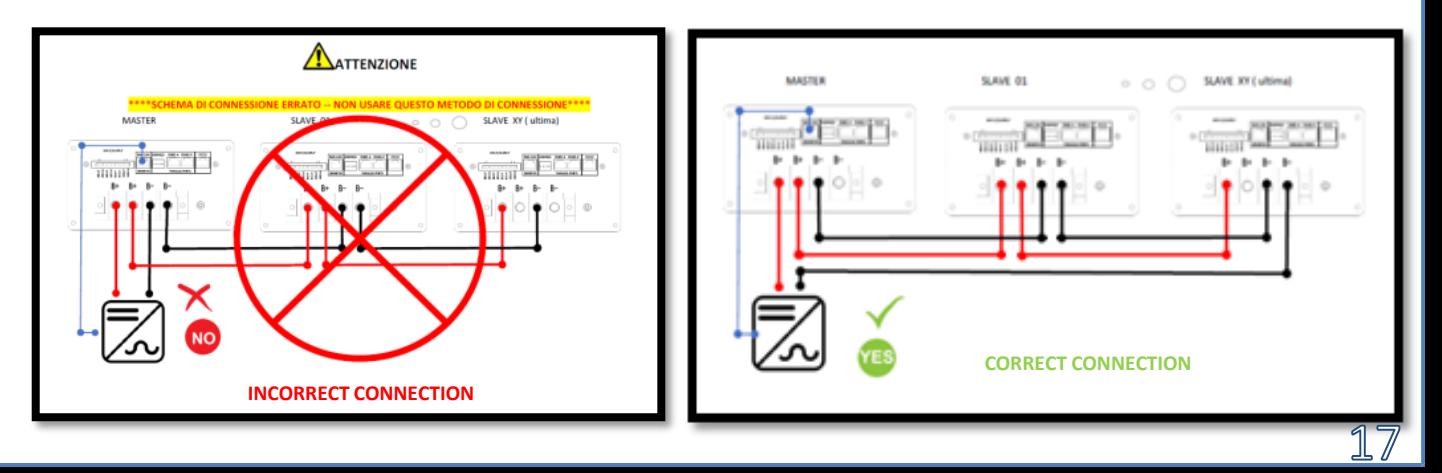

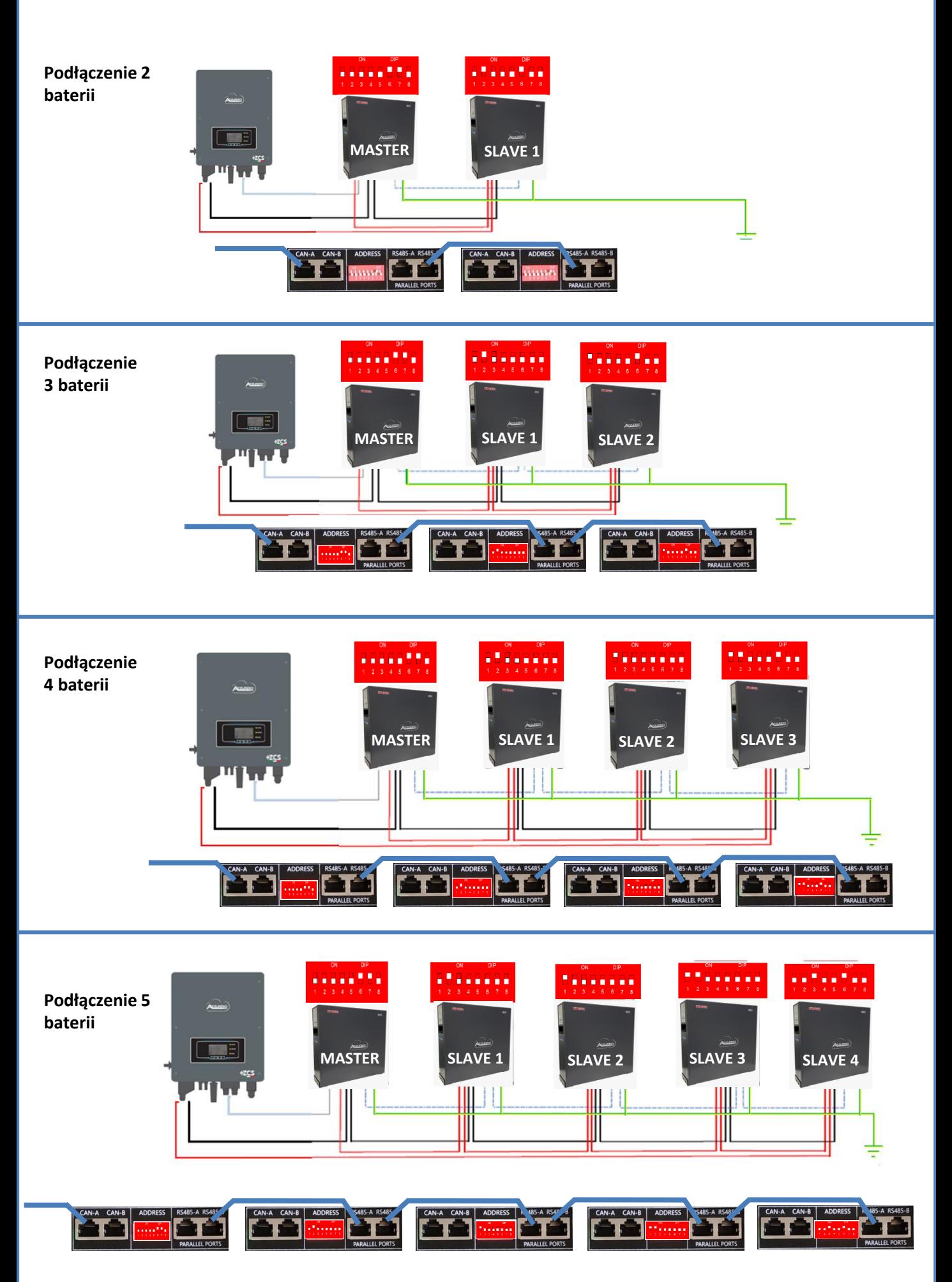

<span id="page-18-0"></span>Ustawić kanały baterii w falowniku.

#### *Aby ustawić parametry baterii: Ustawienia zaawansowane* → *0715* → *Parametry baterii:*

o Typ: WeCo ; Głębokość rozłądowania: 80%.

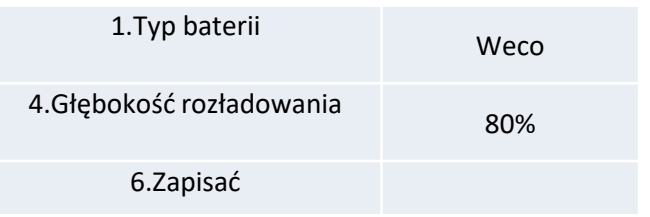

#### **8.5.1 BATERIA WECO 4K4-LT POJEDYNCZA**

<span id="page-19-0"></span>**Maksymalna** ustawialna wartość DoD 90%

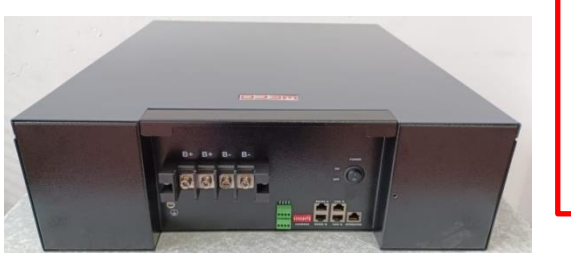

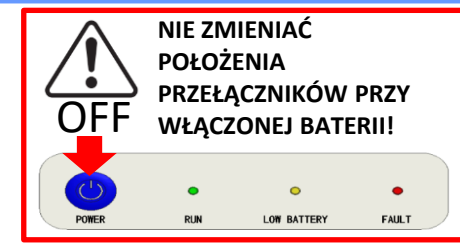

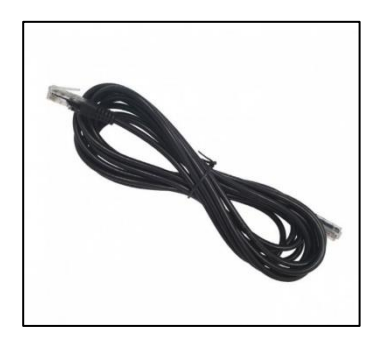

Przewód komunikacyjny znajduje się wewnątrz zestawu w pudełku falownika

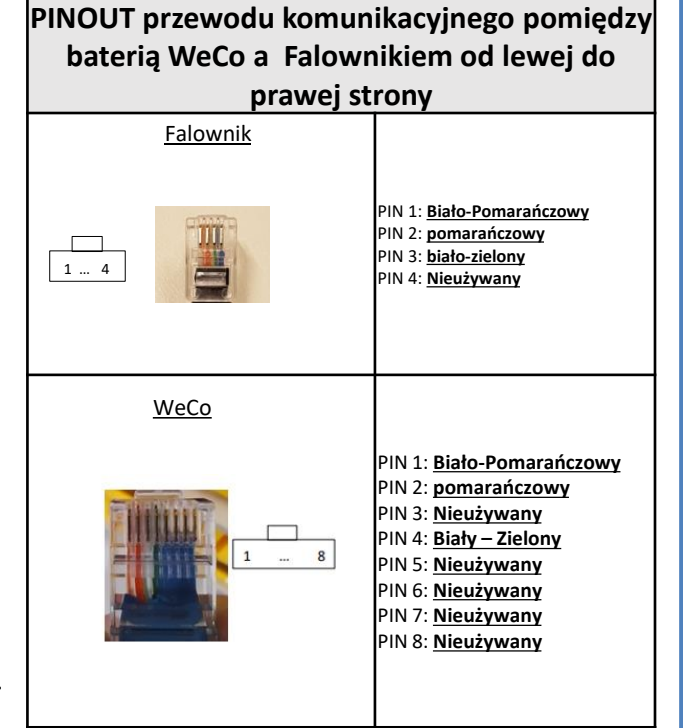

## **Podłączenia komunikacji pomiędzy bateriami i falownikiem:**

## •CAN-A **Baterii master** → Port CAN **falownika**

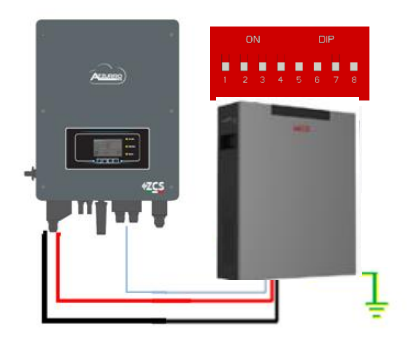

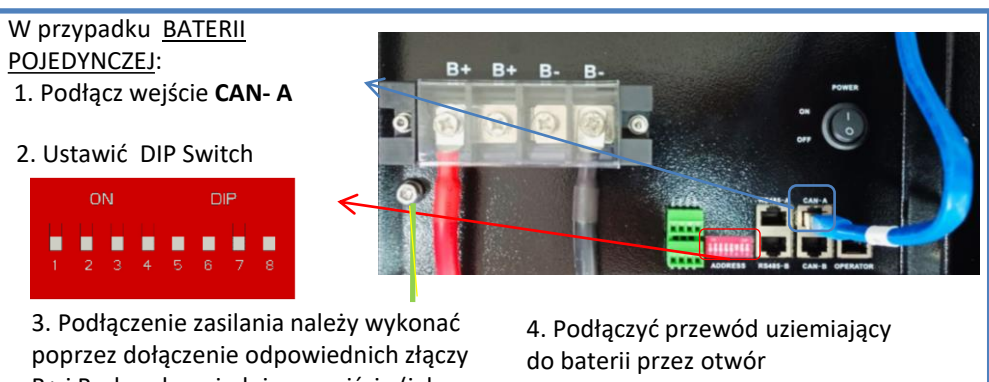

B+ i B- do odpowiedniego wejścia (jak pokazano na rysunku)

gwintowany

<span id="page-20-0"></span>W przypadku WIĘKSZEJ LICZBY BATERII należy podłączyć przewód komunikacyjny z portu **CAN** falownika do portu **CAN-A** baterii MASTER po zdefiniowaniu prawidłowej pozycji przełączników DIP (patrz kolejna strona):

**Podłączenia komunikacji pomiędzy bateriami i falownikiem: Baterie** są połączone ze sobą **RÓWNOLEGLE:**

•CAN-A **Baterii Master** → Port CAN **falownika**

•RS485-B **baterii master** → RS485-A **baterii slave 1**

•RS485-B **baterii slave 1** → RS485-A **baterii slave 2**

•**…**

•RS485-B **baterii slave N-1** (przedostatniej) → RS485-A **baterii slave N** (ostatniej)

#### **Podłączenia mocy pomiędzy bateriami i falownikiem:**

Baterie muszą być połączone w "pętlę".

•Wejście dodatnie (+) **baterii master** podłączone z dodatnim (+) **falownika**.

•Wejście dodatnie (+) **baterii master** podłączone z dodatnim (+) **baterii slave 1**.

•Wejście dodatnie (+) **baterii master** podłączone z ujemnym (-) **baterii slave 1**.

•…..

•Wejście dodatnie (+) **baterii slave N-1** (przedostatniej) podłączone z dodatnim (+) **baterii slave N**  (ostatniej).

•Wejście ujemne (-) **baterii slave N-1** (przedostatniej) podłączone z ujemnym (-) **baterii slave N**  (ostatniej).

•Wejście ujemne (-) **baterii slave N** (ostatniej) podłączone z ujemnym (-) **falownika**.

**UWAGA:** Po pierwszym włączeniu baterie WeCo otrzymują od falownika polecenie rozpoczęcia normalnej pracy dopiero wtedy, gdy wszystkie razem osiągną poziom SOC równy 100%.

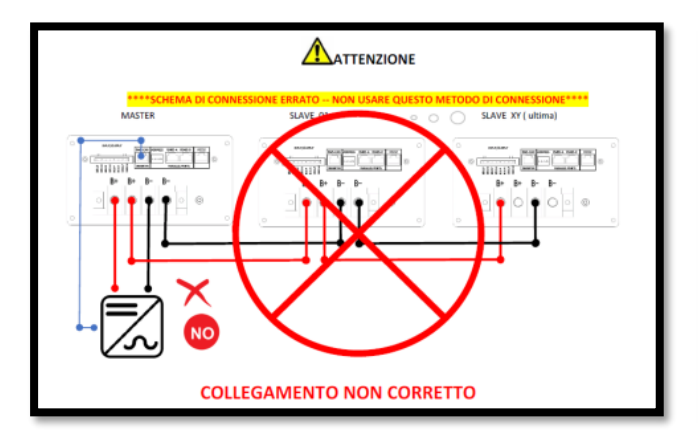

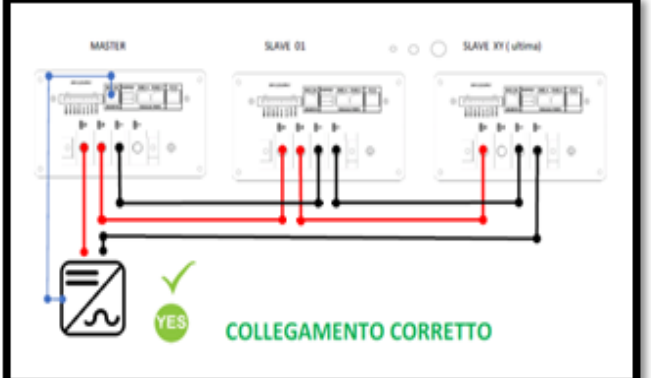

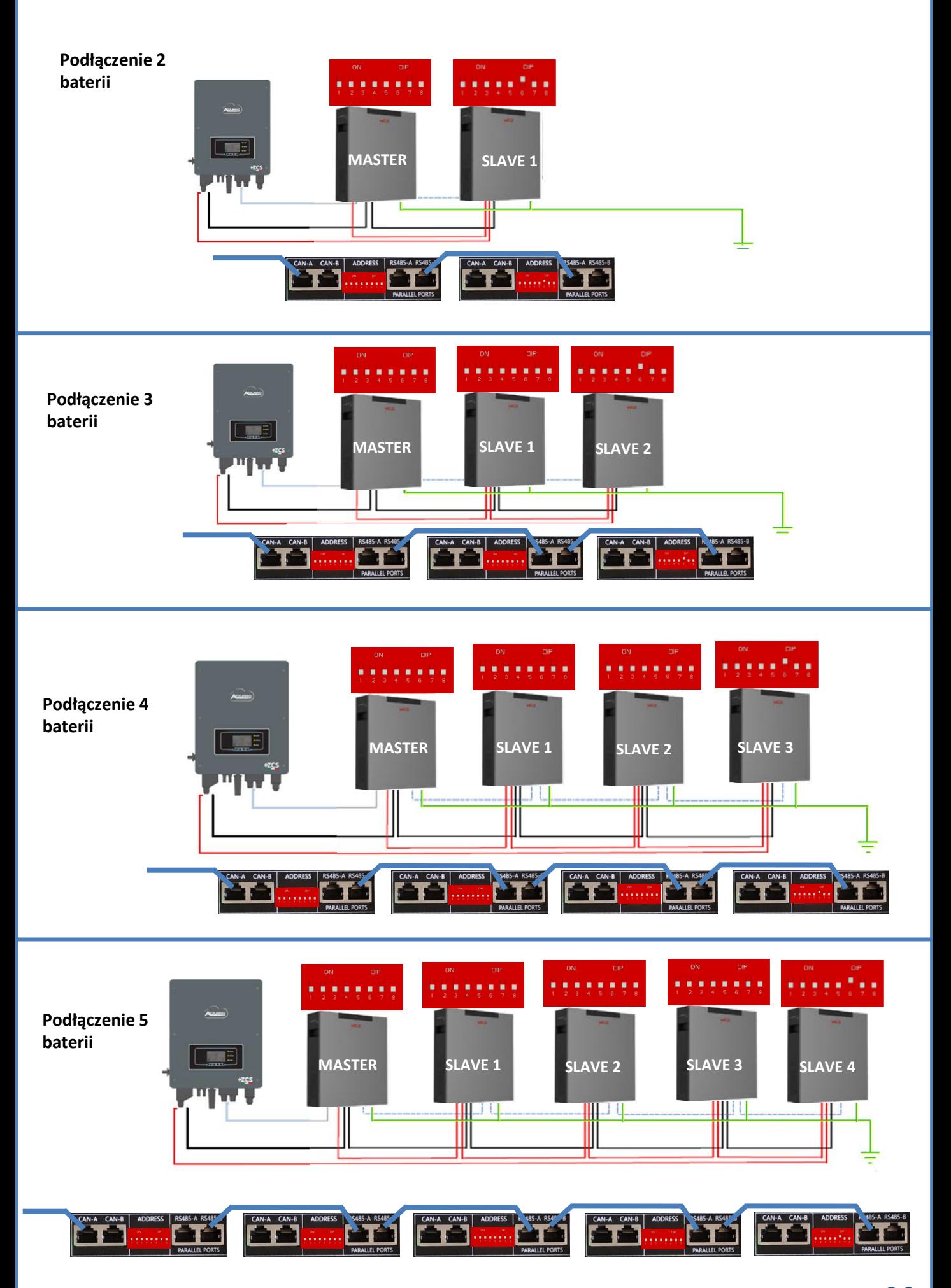

22

<span id="page-22-0"></span>W celu przeprowadzenia prawidłowej procedury włączenia:

1. Wszystkie baterie muszą być wyłączone (przełącznik boczny w pozycji 0);

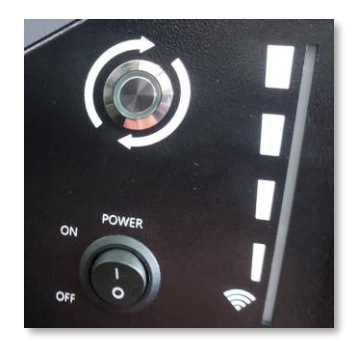

2. Przełącznik obrotowy DC falownika ustawiony w pozycji OFF;

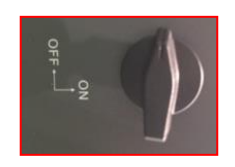

3. Ustawić wszystkie baterie przełącznikiem bocznym na 1 bez ich włączania (nie naciskać okrągłego metalowego przycisku);

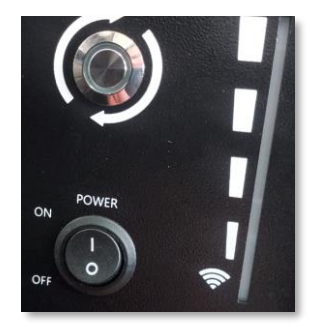

4. Włączyć **WYŁĄCZNIE baterię master** naciskając przycisk, aż zapali się dioda LED;

5. Baterie włączą się automatycznie w kaskadzie (każdy moduł włączy się automatycznie, a przycisk boczny będzie migał przez 3 sekundy, następnie stałe ZIELONE światło potwierdzi stan włączenia każdego modułu);

**UWAGA:** W fazie uruchamiania instalator musi upewnić się, że komunikacja między baterią master a falownikiem jest prawidłowo podłączona. Nie należy pozostawiać systemu zasilanego przy braku komunikacji pomiędzy baterią master a falownikiem, długotrwałe pozostawanie systemu w stanie czuwania może spowodować zachwianie równowagi w wyniku naturalnego samorozładowania.

<span id="page-23-0"></span>Ustawić kanały baterii w falowniku.

#### *Aby ustawić parametry baterii: Ustawienia zaawansowane* → *0715* → *Parametry baterii:*

o Typ: WeCo ; Głębokość rozłądowania: 80%.

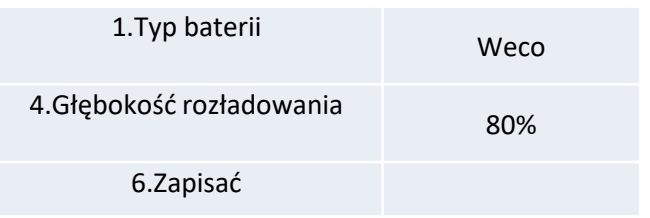

<span id="page-24-0"></span>W przypadku nowej instalacji nie zalecamy instalowania rozwiązania mieszanego z bateriami WeCo 4k4PRO i WeCo 4k4-LT.

W przypadku stosowania baterii WeCo 4k4PRO i WeCo 4k4-LT należy **najpierw zainstalować** baterie WeCo **4k4-LT, a następnie baterie 4k4PRO**, jak pokazano na rysunku.

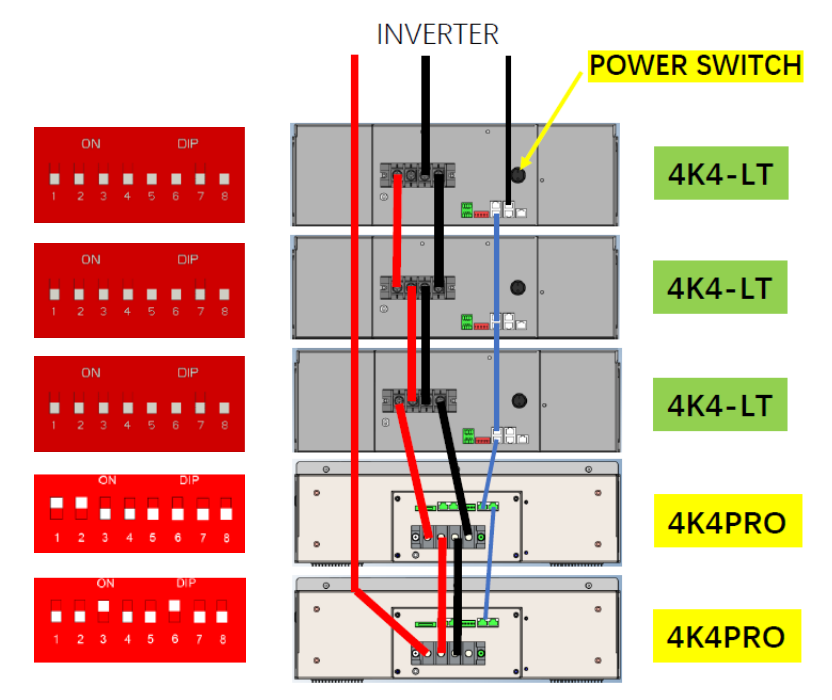

**Podłączenia komunikacji pomiędzy bateriami i falownikiem: Baterie** są połączone ze sobą **RÓWNOLEGLE:**

•CAN-A **Baterii Master** → Port CAN **falownika**

•RS485-B **baterii master** → RS485-A **baterii slave 1**

•RS485-B **baterii slave 1** → RS485-A **baterii slave 2**

•**…**

•RS485-B **baterii slave N-1** (przedostatniej) → RS485-A **baterii slave N** (ostatniej)

#### **Podłączenia mocy pomiędzy bateriami i falownikiem:**

Baterie muszą być połączone w "pętlę".

•Wejście dodatnie (+) **baterii master** podłączone z dodatnim (+) **falownika**.

•Wejście dodatnie (+) **baterii master** podłączone z dodatnim (+) **baterii slave 1**.

•Wejście dodatnie (+) **baterii master** podłączone z ujemnym (-) **baterii slave 1**.

•…..

•Wejście dodatnie (+) **baterii slave N-1** (przedostatniej) podłączone z dodatnim (+) **baterii slave N**  (ostatniej).

•Wejście ujemne (-) **baterii slave N-1** (przedostatniej) podłączone z ujemnym (-) **baterii slave N**  (ostatniej).

•Wejście ujemne (-) **baterii slave N** (ostatniej) podłączone z ujemnym (-) **falownika**.

**UWAGA:** Po pierwszym włączeniu baterie WeCo otrzymują od falownika polecenie rozpoczęcia normalnej pracy dopiero wtedy, gdy wszystkie razem osiągną poziom SOC równy 100%.

<span id="page-25-0"></span>**Uwaga**: Maksymalna ustawialna wartość DoD 90% **Uwaga:** Przewody komunikacyjne i zasilające należy zamawiać oddzielnie

**Uwaga:** Po każdej zmianie ustawienia przełączników DIP należy wyłączyć baterie.

W przypadku kilku baterii w układzie równoległym lub dodawania nowych baterii w układzie z już zainstalowanymi i pracującymi bateriami, należy upewnić się, że różnica pomiędzy napięciami wszystkich baterii jest mniejsza niż 1,5 Volt. Pomiar musi być

przeprowadzony indywidualnie na każdej baterii, dlatego też baterie muszą być od siebie odłączone. (Jeśli wartość przekracza 1,5 Volt, prosimy o kontakt z serwisem).

Sekcja dla przyłącza niskiego napięcia

(LV)

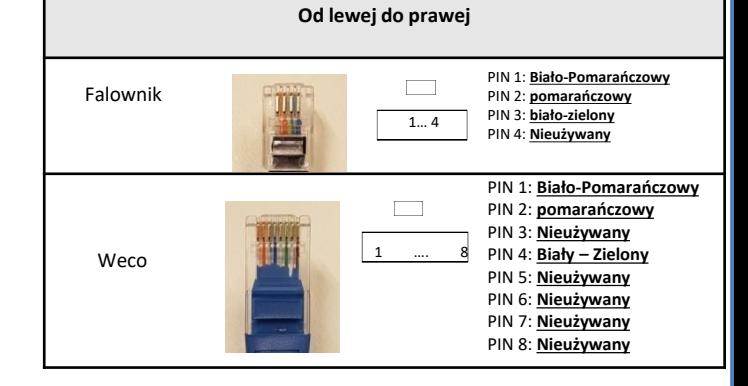

**Przewód komunikacyjny pomiędzy baterią Weco a hybrydową**

Aby uzyskać dostęp do podłączenia z baterią, należy zdjąć pokrywę sekcji LV znajdującą się po lewej stronie odkręcając dostarczone śruby z łbem krzyżowym. Patrz rysunek, aby zidentyfikować sekcję LV

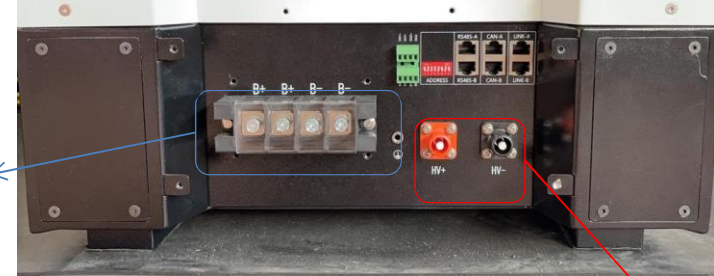

**Uwaga:** Aby podłączyć akumulatory 5k3 z falownikiem jednofazowym, należy obowiązkowo używać tylko sekcji niskiego napięcia. Nie używaj sekcji wysokiego napięcia, aby uniknąć uszkodzenia baterii lub falowników

Sekcja dla przyłącza niskiego napięcia (HV)

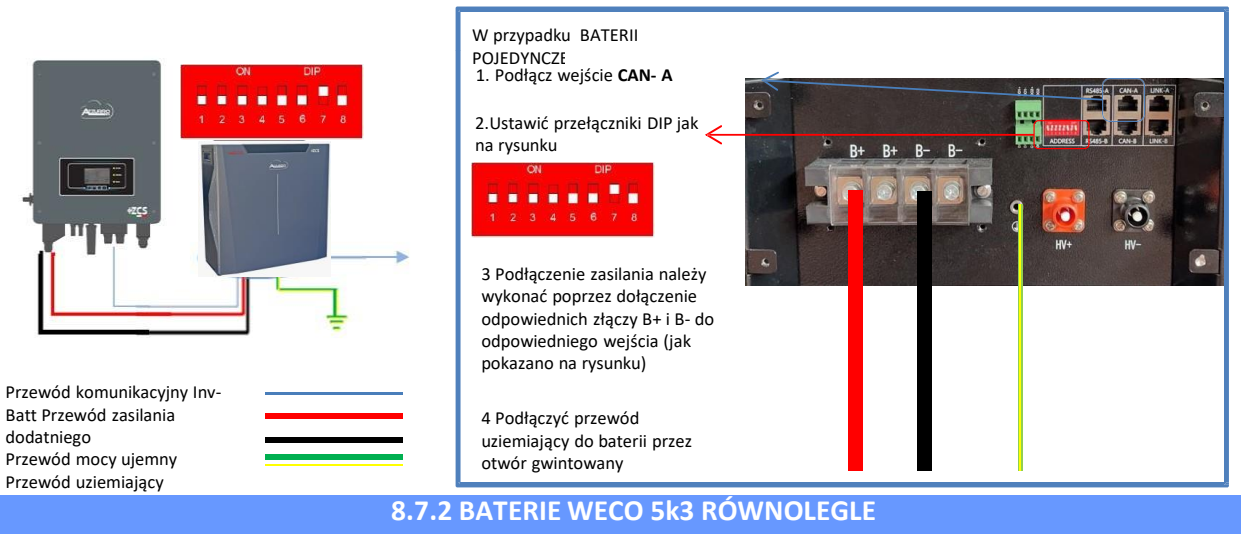

W przypadku WIĘKSZEJ LICZBY BATERII\_należy podłączyć kabel komunikacyjny z portu CAN falownika do portu CAN- A baterii MASTER po zdefiniowaniu prawidłowej pozycji przełączników DIP:

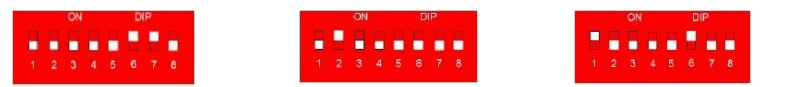

Z baterii MASTER, kabel komunikacyjny znajdujący się wewnątrz pudełka baterii musi być podłączony od portu **RS485-B** do portu komunikacyjnego **RS485-A** baterii Slave 1. **(Uwaga: nie należy podłączać portu RS485-A do karty Master)**

W przypadku dodatkowych baterii podłączenie kabla komunikacyjnego zostanie wykonane w sposób wskazany powyżej dla podłączenia baterii MASTER do SLAVE 1. Ostatnia bateria będzie podłączona wyłącznie do **RS485-A**.

Jeśli chodzi o podłączenia zasilania, wszystkie baterie muszą być podłączone równolegle za pomocą dostarczonych kabli zasilających; maksymalna długość kabla nie może przekraczać 2,5 metra.

Przewód zasilania**"UJEMNY"**wychodzący z falownika musi być podłączony do baterii **MASTER** na zacisku **UJEMNY,** natomiast **"DODATNI**" będzie podłączony do ostatniej baterii **SLAVE N** na zacisku **DODATNIM**.

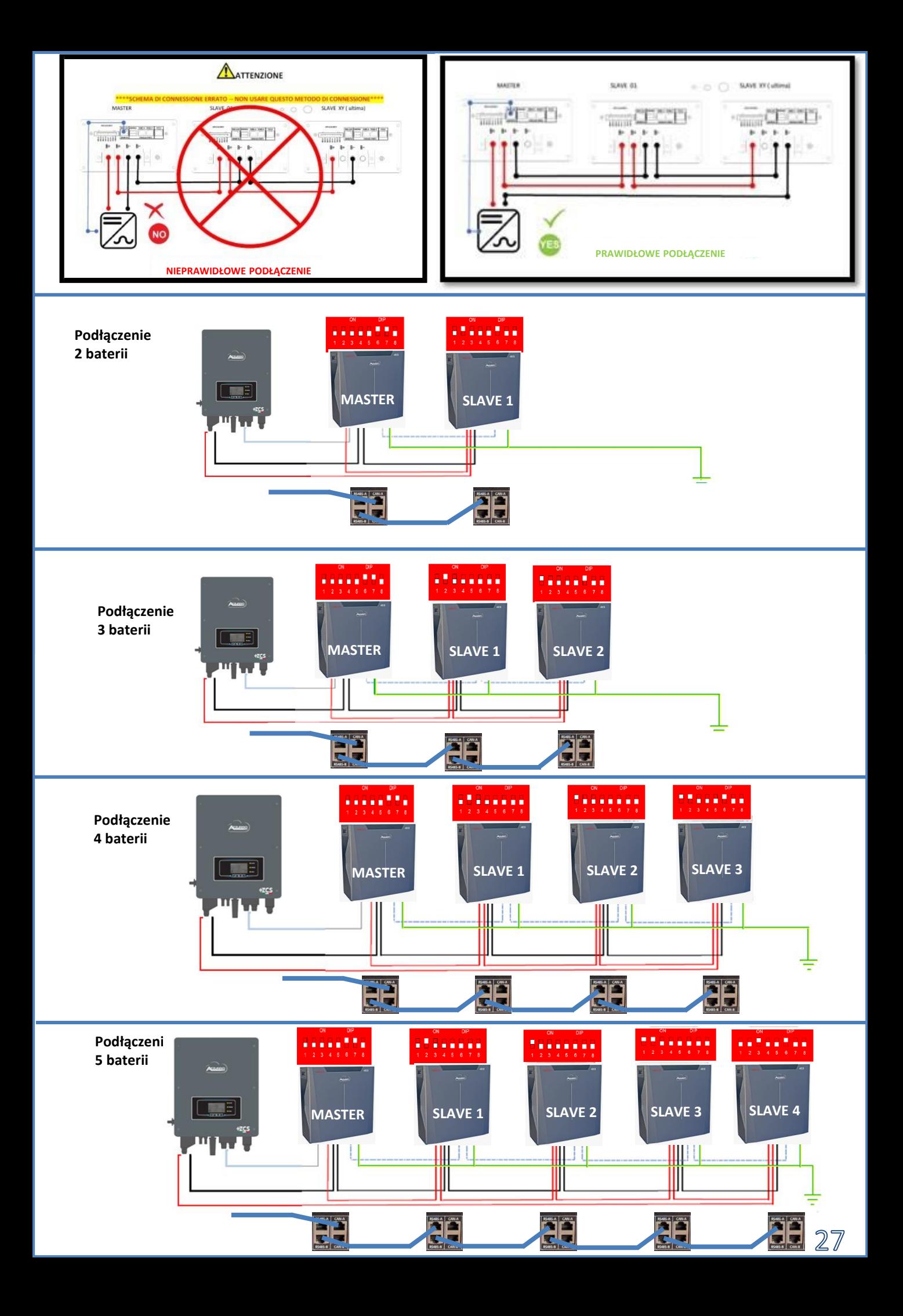

<span id="page-27-0"></span>Ustawić kanały baterii w falowniku.

#### *Aby ustawić parametry baterii: Ustawienia zaawansowane* → *0715* → *Parametry baterii:*

o Typ: WeCo ; Głębokość rozłądowania: 80%.

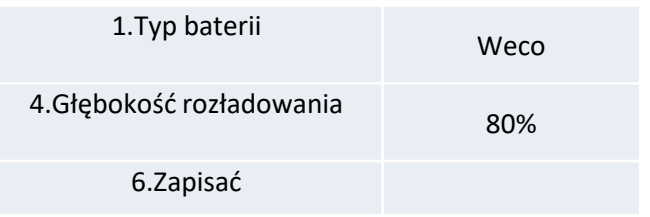

<span id="page-28-0"></span>**Uwaga**: Maksymalna ustawialna wartość DoD 90%

**Uwaga:** Przewody komunikacyjne i zasilające należy zamawiać oddzielnie

**Uwaga:** Po każdej zmianie ustawienia przełączników DIP należy wyłączyć baterie.

W przypadku kilku baterii w układzie równoległym lub dodawania nowych baterii w układzie z już zainstalowanymi i pracującymi bateriami, należy upewnić się, że różnica pomiędzy napięciami wszystkich baterii jest mniejsza niż 1,5 Volt. Pomiar musi być przeprowadzony indywidualnie na każdej baterii, dlatego też baterie muszą być od siebie odłączone. (Jeśli wartość przekracza 1,5 Volt, prosimy o kontakt z serwisem).

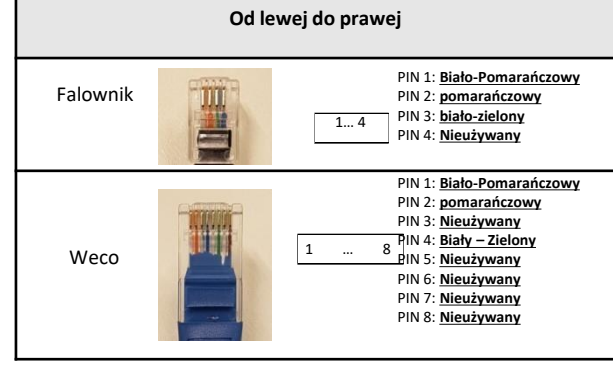

**Przewód komunikacyjny pomiędzy baterią Weco a hybrydową**

Aby uzyskać dostęp do podłączenia z baterią, należy zdjąć pokrywę sekcji LV znajdującą się po lewej stronie odkręcając dostarczone śruby z łbem krzyżowym. Patrz rysunek, aby zidentyfikować sekcję LV

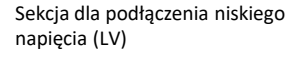

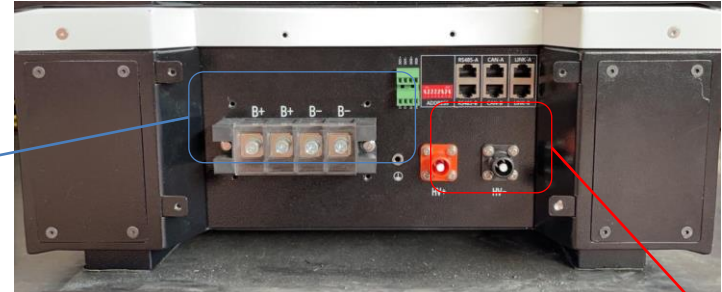

**Uwaga:** W przypadku podłączania baterii 5k3xp do jednofazowych falowników, należy korzystać wyłącznie z sekcji niskiego napięcia. Nie używać sekcji wysokiego napięcia, aby uniknąć uszkodzeń baterii lub falownika

Sekcja dla podłączenia wysokiego napięcia (HV)

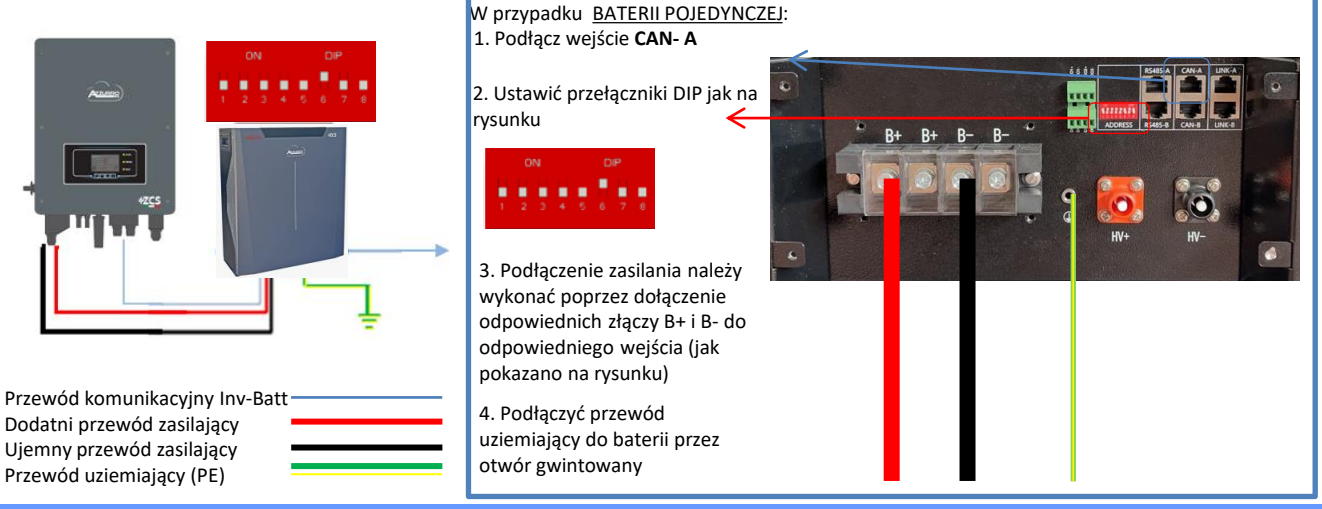

## **8.8 BATERIE WECO 5k3 RÓWNOLEGLE 8.8.2 BATERIE WECO 5K3XP RÓWNOLEGŁE**

W przypadku WIĘKSZEJ LICZBY BATERII\_należy podłączyć kabel komunikacyjny z portu CAN falownika do portu CAN- A baterii MASTER po zdefiniowaniu prawidłowej pozycji przełączników DIP:

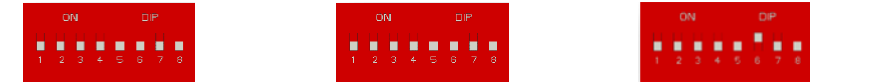

Z baterii MASTER, przewód komunikacyjny znajdujący się wewnątrz pudełka baterii musi być podłączony od portu **RS485-B** do portu komunikacyjnego **RS485-A** baterii Slave 1. **(Uwaga: nie należy podłączać portu RS485-A do karty Master)**

W przypadku dodatkowych baterii podłączenie przewodu komunikacyjnego zostanie wykonane w sposób wskazany powyżej dla podłączenia baterii MASTER do SLAVE 1. Ostatnia bateria będzie podłączona wyłącznie do **RS485-A**. Jeśli chodzi o podłączenia zasilania, wszystkie baterie muszą być podłączone równolegle za pomocą dostarczonych przewodów zasilających; maksymalna długość przewodu nie może przekraczać 2,5 metra.

Podłączenie baterii musi być wykonane w "pierścieniu" jak pokazano na rysunku obok i objaśniono poniżej: Dodatnie i ujemne przewody zasilające wychodzące z falownika należy podłączyć jeden do baterii **MASTER, a** drugi do ostatniej baterii **(SLAVE N**).

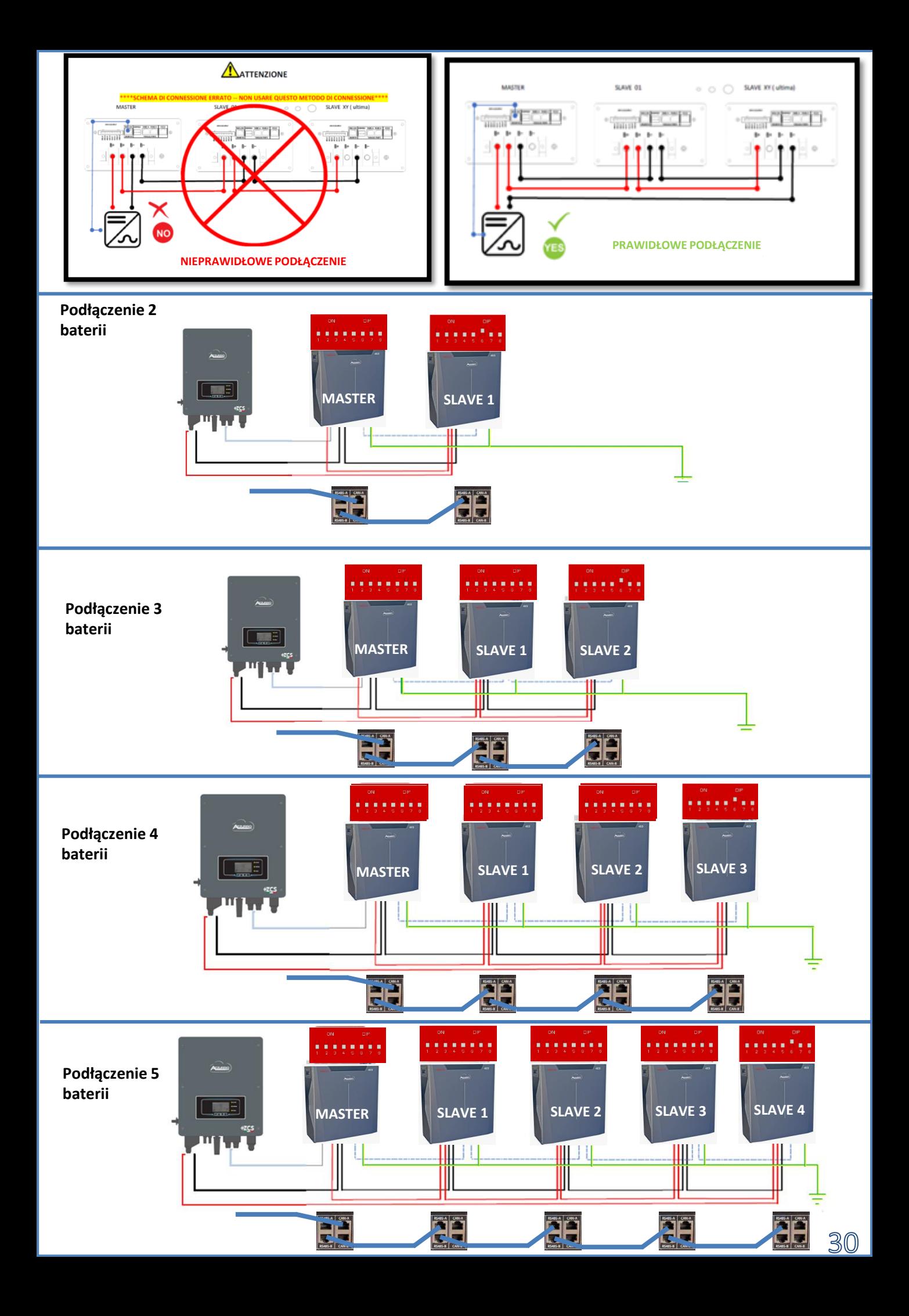

<span id="page-30-0"></span>Ustawić kanały baterii w falowniku.

#### *Aby ustawić parametry baterii: Ustawienia zaawansowane* → *0715* → *Parametry baterii:*

o Typ: WeCo ; Głębokość rozłądowania: 80%.

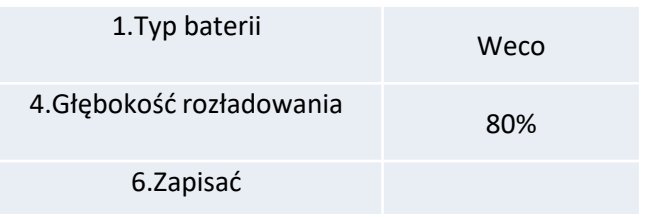

#### **8.9 BATERIE 5K3XP WECO I BATERIE WECO 5K3 RÓWNOLEGŁE**

<span id="page-31-0"></span>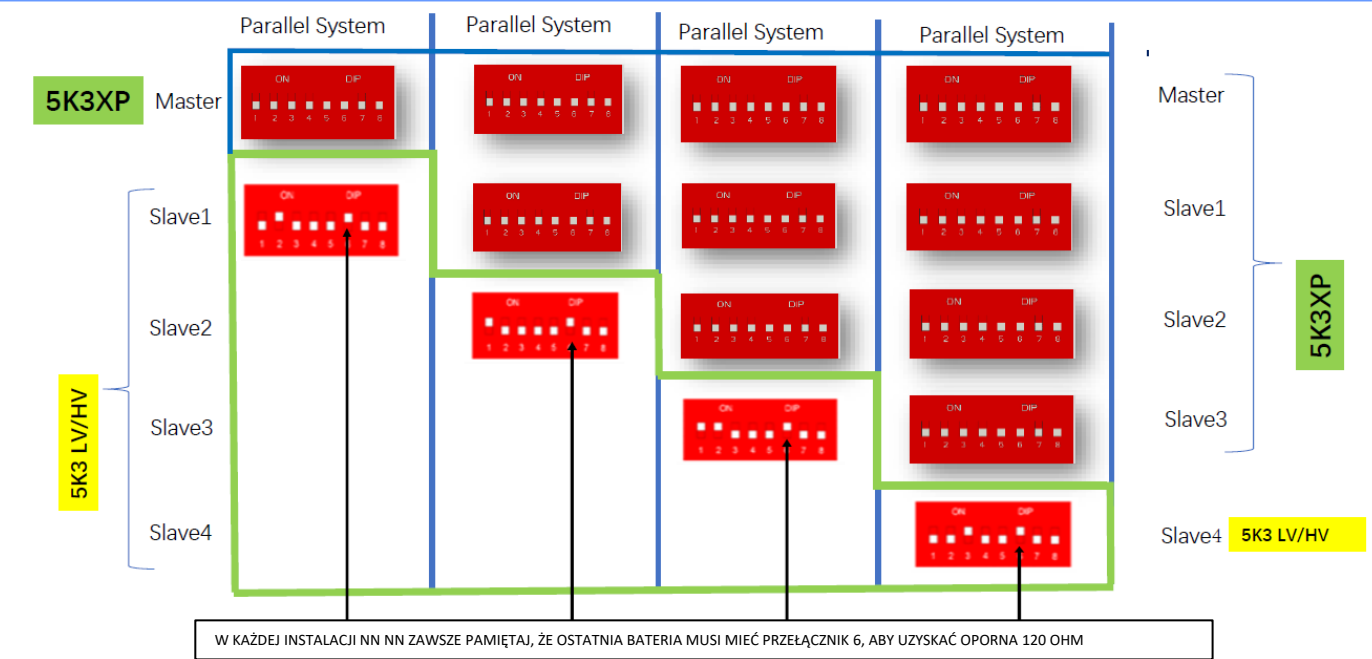

**W przypadku 5K3XP i 5K3 równolegle:**

- ✓ **Zawsze używaj akumulatora 5K3XP jako mastera (jeśli jest ich więcej niż jeden, ustaw je jako pierwszy Slave);**
- ✓ **Ustawienie przełącznika DIP ostatniego akumulatora 5K3 należy ustawić zgodnie z przykładową tabelą - Slave 4;**
- ✓ **Ustawienie przełączników DIP ostatniego akumulatora 5K3 należy ustawić w oparciu o liczbę dodatkowych urządzeń Slave z DIP 6 w położeniu ON, jak pokazano w przykładowej tabeli.**

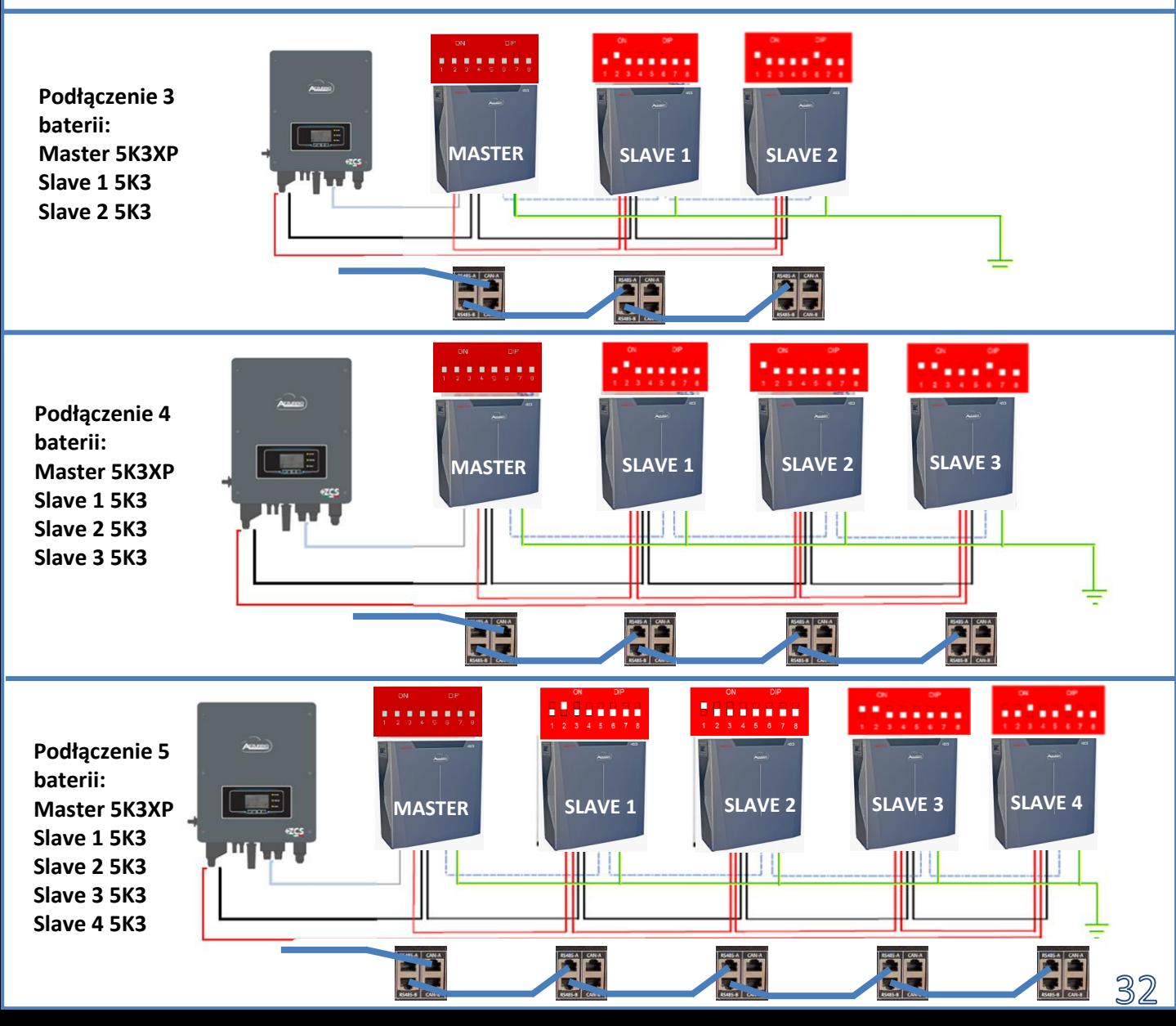

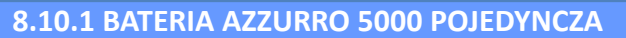

**Pinout przewodu komunikacyjnego pomiędzy baterią Azzurro a hybrydową. Od lewej do prawej**

Falownik 1 ... 4

PIN 1: **Biały – Pomarańczowy** PIN 2: **pomarańczowy** PIN 3: **biało-niebieski** PIN 4: **Niebieski** PIN 1: **Nieużywany** PIN 2: **Nieużywany**

るる

<span id="page-32-0"></span>**Uwaga:** Kabel komunikacyjny znajduje się wewnątrz zestawu w skrzynce falownika **Uwaga**: Maksymalna ustawialna wartość DoD 90%

W przypadku kilku baterii w układzie równoległym lub dodawania nowych baterii w układzie z już zainstalowanymi i pracującymi bateriami, należy upewnić się, że różnica pomiędzy napięciami wszystkich baterii jest mniejsza niż 1,5 Volt. Pomiar musi być przeprowadzony indywidualnie na każdej baterii, dlatego też baterie muszą być od siebie odłączone. (Jeśli wartość przekracza 1,5 Volt, prosimy o kontakt z serwisem).

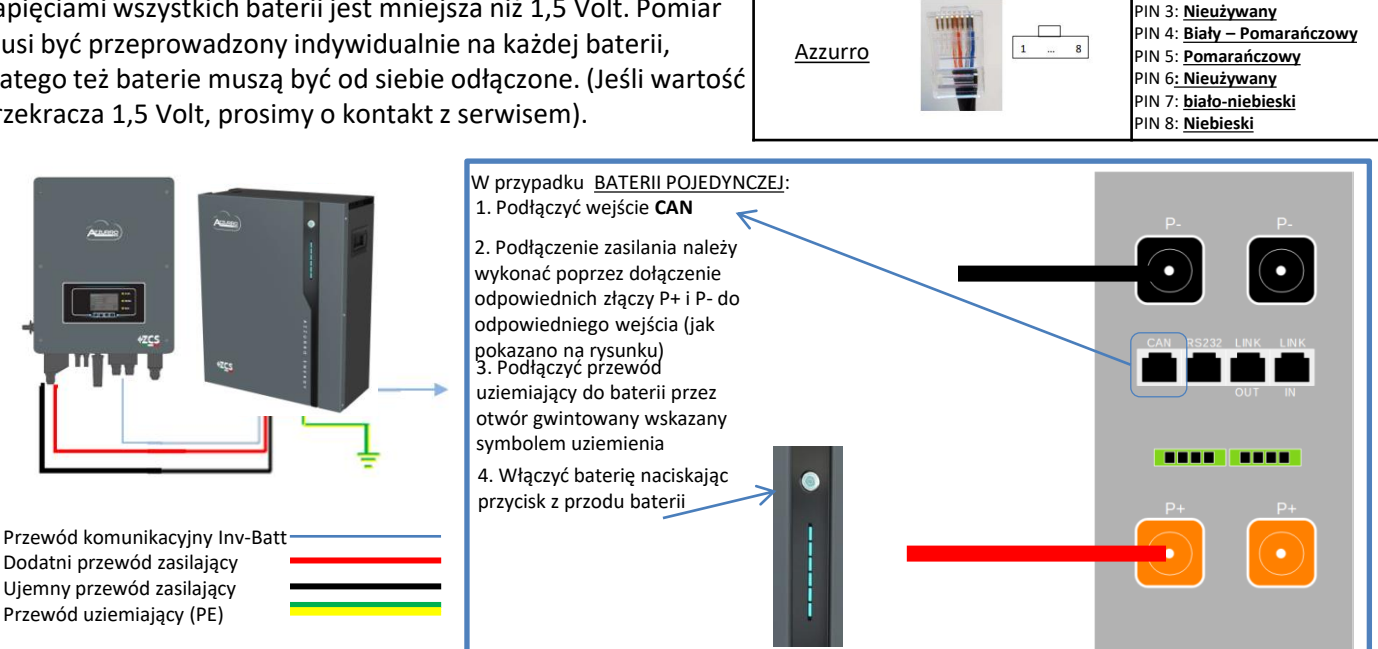

#### **8.10.2 BATERIA AZZURRO 5000 RÓWNOLEGŁA**

W przypadku WIĘKSZEJ LICZBY BATERII\_należy podłączyć przewód komunikacyjny z portu CAN falownika do portu CAN baterii MASTER. W baterii MASTER, przewod komunikacyjny znajdujący się wewnątrz pudełka baterii musi być podłączony od portu **LINK OUT** do portu komunikacyjnego **LINK IN** baterii Slave 1. **(Uwaga: nie należy podłączać portu LINK IN do karty Master)**

W przypadku dodatkowych baterii podłączenie przewodu komunikacyjnego zostanie wykonane w sposób wskazany powyżej dla podłączenia baterii MASTER do SLAVE 1. Ostatnia bateria będzie podłączona wyłącznie do **LINK IN**. Jeśli chodzi o podłączenia zasilania, wszystkie baterie muszą być podłączone równolegle za pomocą dostarczonych kabli zasilających; maksymalna długość kabla nie może przekraczać 2,5 metra.

Kabel zasilający **"UJEMNY"**, który wychodzi z falownika**,** musi być podłączony do baterii **MASTER** na biegunie **NEGATIVE** , natomiast kabel zasilający **"DODATNI**" musi być podłączony do ostatniej baterii **SLAVE N** na terminalu

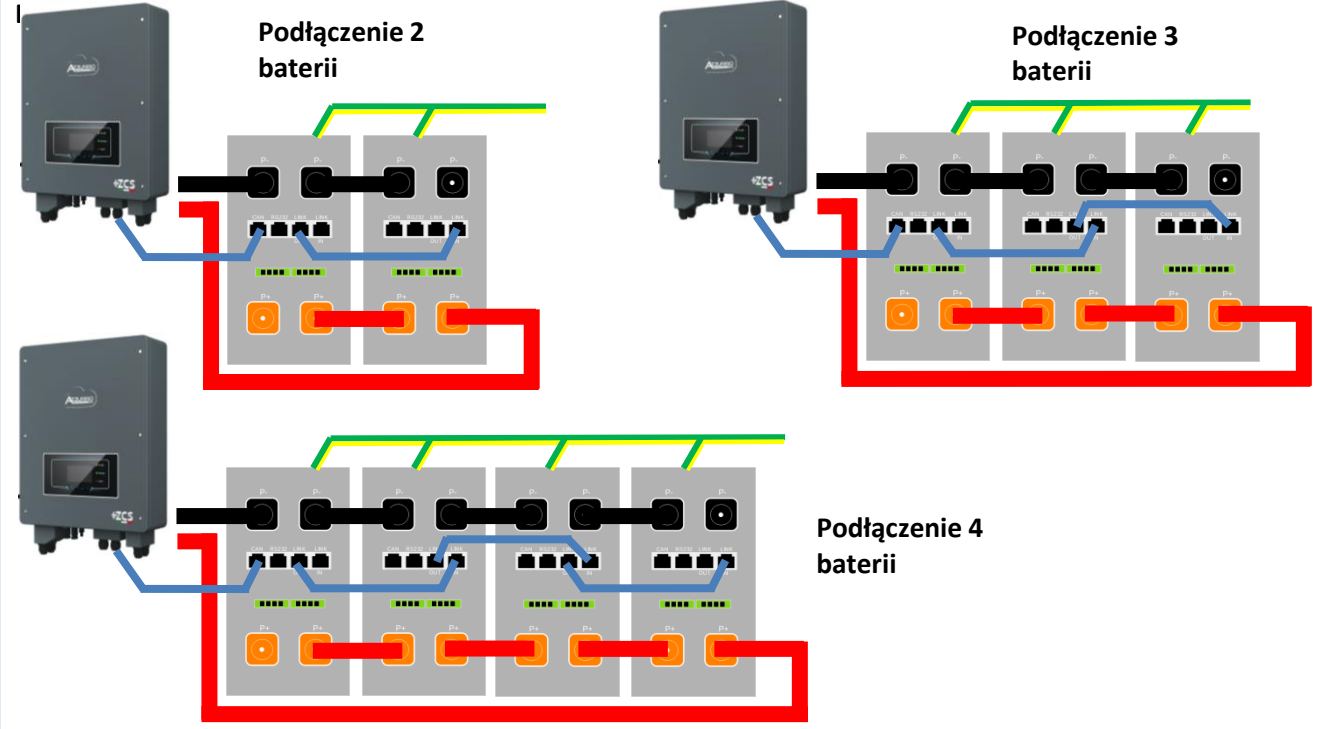

<span id="page-33-0"></span>Ustawić kanały baterii w falowniku.

#### *Aby ustawić parametry baterii: Ustawienia zaawansowane* → *0715* → *Parametry baterii:*

o Typ: Azzurro ; Głębokość rozłądowania: 80%.

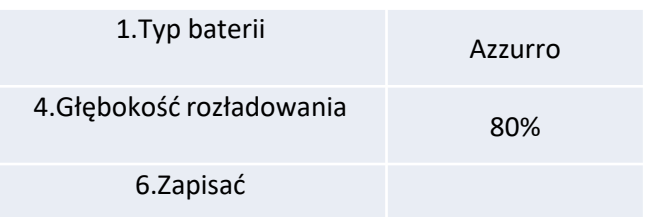

## **3.1 Podłączenie baterii 8.11.1 BATERIA AZZURRO ZSX 5000 PRO POJEDYNCZA**

<span id="page-34-0"></span>Maksymalna ustawialna wartość DoD 90%

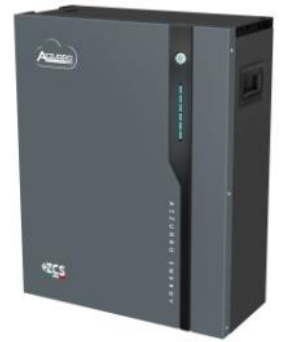

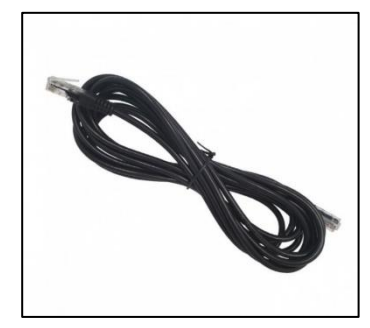

Przewód komunikacyjny znajduje się wewnątrz zestawu w pudełku falownika

#### **PINOUT przewodu komunikacyjnego pomiędzy baterią Pylontech a Falownikiem od lewej do prawej strony**

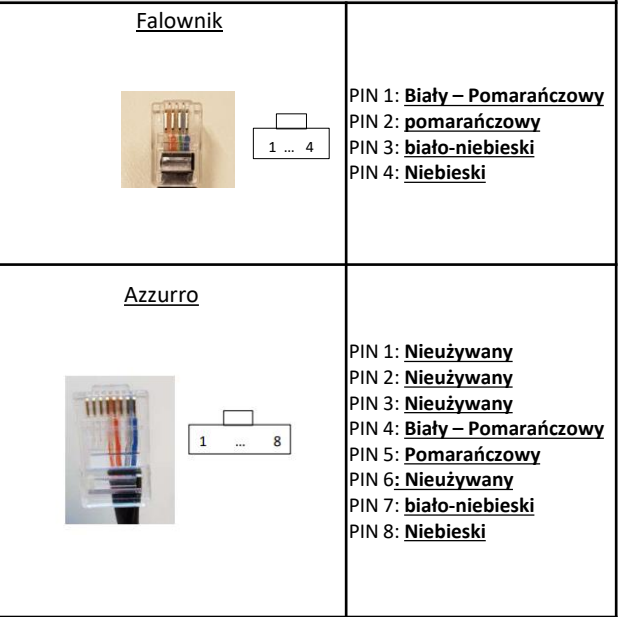

## **Podłączenia komunikacji pomiędzy bateriami i falownikiem:**

## •CAN **Baterii Master** → Port CAN **falownika**

#### **W przypadku kilku baterii w układzie**

**szeregowym lub dodawania nowych baterii** w układzie z już zainstalowanymi bateriami, należy upewnić się, że *różnica pomiędzy napięciami wszystkich baterii jest mniejsza niż 0,5 Volt*. Pomiar musi być przeprowadzony indywidualnie na każdej baterii, dlatego też baterie muszą być od siebie odłączone. Skontaktować się z serwisem, jeśli napięcie między akumulatorami nie jest wyrównane.

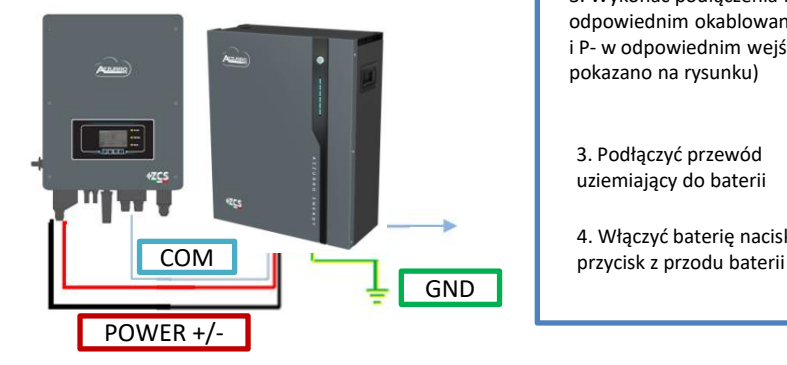

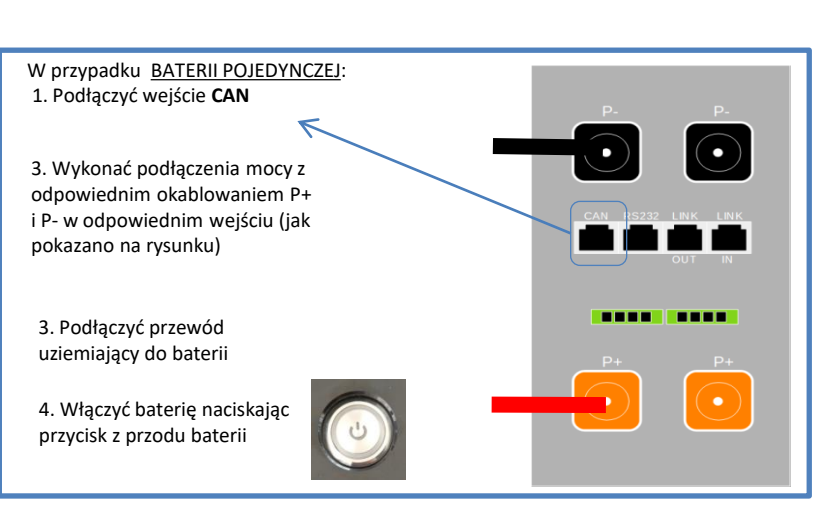

<span id="page-35-0"></span>**UWAGA:** Do tego samego falownika można podłączyć zarówno baterie AZZURRO 5000 jak i AZZURRO 5000 PRO. **NIE MA możliwości** podłączenia baterii AZZURRO 5000 i AZZURRO 5000 PRO z bateriami **AZZURRO ZSX 5120**.

W przypadku WIĘKSZEJ LICZBY BATERII należy podłączyć przewód komunikacyjny z portu **CAN** falownika do portu **CAN-A** baterii MASTER.

**Podłączenia komunikacji pomiędzy bateriami i falownikiem: Baterie** są połączone ze sobą **RÓWNOLEGLE:**

•CAN-A **Baterii Master** → Port CAN **falownika**

•LINK OUT **baterii master** → LINK IN **baterii slave 1**

•LINK OUT **baterii slave 1** → LINK IN **baterii slave 2**

•**…**

•Link OUT **baterii slave N-1** (przedostatniej) →LINK IN **baterii slave N** (ostatniej)

**Podłączenia mocy pomiędzy bateriami i falownikiem:**

Baterie muszą być połączone w "pętlę".

•Wejście dodatnie (+) **baterii master** podłączone z dodatnim (+) **falownika**.

•Wejście dodatnie (+) **baterii master** podłączone z dodatnim (+) **baterii slave 1**.

•Wejście dodatnie (+) **baterii master** podłączone z ujemnym (-) **baterii slave 1**.

•…..

•Wejście dodatnie (+) **baterii slave N-1** (przedostatniej) podłączone z dodatnim (+) **baterii slave N**  (ostatniej).

•Wejście ujemne (-) **baterii slave N-1** (przedostatniej) podłączone z ujemnym (-) **baterii slave N**  (ostatniej).

•Wejście ujemne (-) **baterii slave N** (ostatniej) podłączone z ujemnym (-) **falownika**.

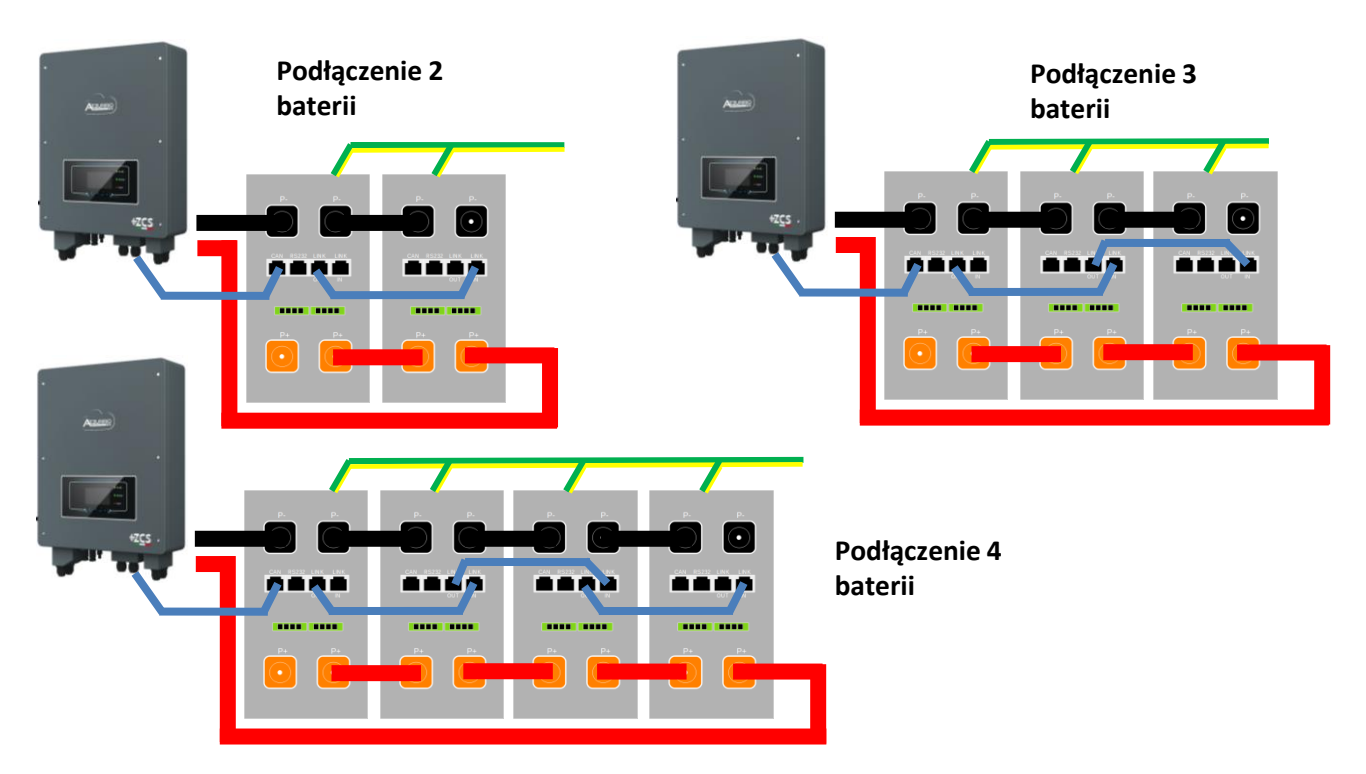

<span id="page-36-0"></span>Ustawić kanały baterii w falowniku.

#### *Aby ustawić parametry baterii: Ustawienia zaawansowane* → *0715* → *Parametry baterii:*

o Typ: Azzurro ; Głębokość rozłądowania: 80%.

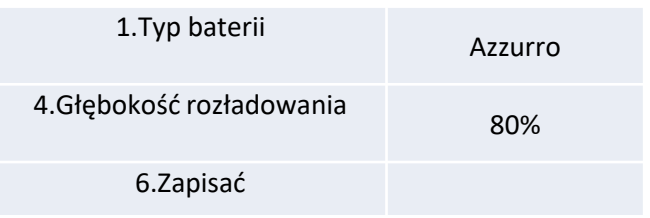

## **3.1 Podłączenie baterii 8.12.1 BATERIA AZZURRO ZSX 5120 POJEDYNCZA**

<span id="page-37-0"></span>Maksymalna ustawialna wartość DoD 90%

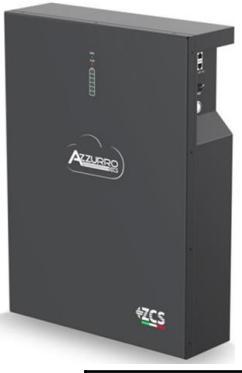

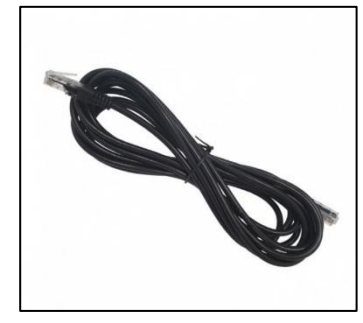

Przewód komunikacyjny znajduje się wewnątrz zestawu w pudełku falownika

#### **PINOUT przewodu komunikacyjnego pomiędzy baterią Pylontech a Falownikiem od lewej do prawej strony**

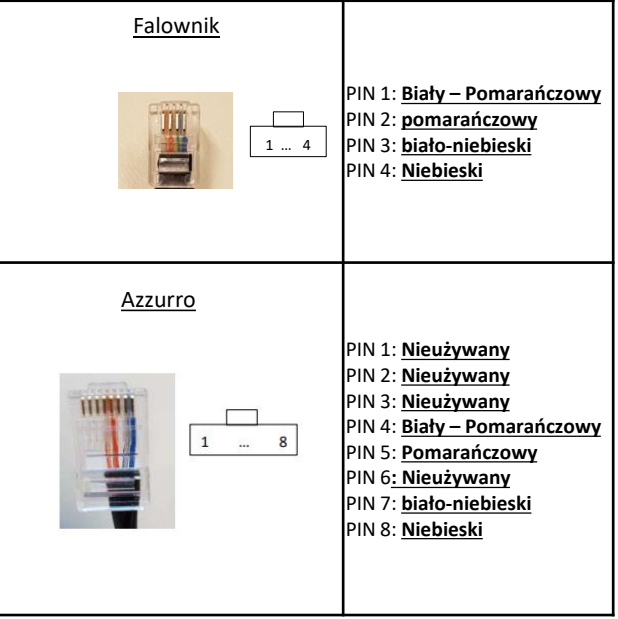

## **Podłączenia komunikacji pomiędzy bateriami i falownikiem:**

## •CAN **Baterii Master** → Port CAN **falownika**

#### **W przypadku kilku baterii w układzie**

**szeregowym lub dodawania nowych baterii** w układzie z już zainstalowanymi bateriami, należy upewnić się, że *różnica pomiędzy napięciami wszystkich baterii jest mniejsza niż 0,5 Volt*. Pomiar musi być przeprowadzony indywidualnie na każdej baterii, dlatego też baterie muszą być od siebie odłączone. Skontaktować się z serwisem, jeśli napięcie między akumulatorami nie jest wyrównane.

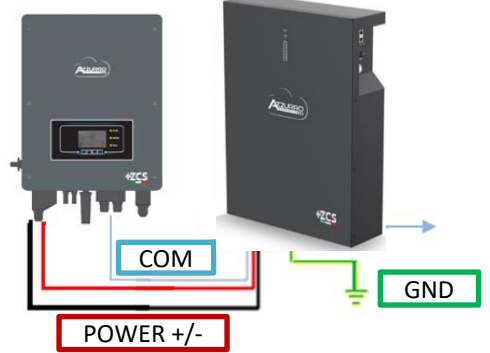

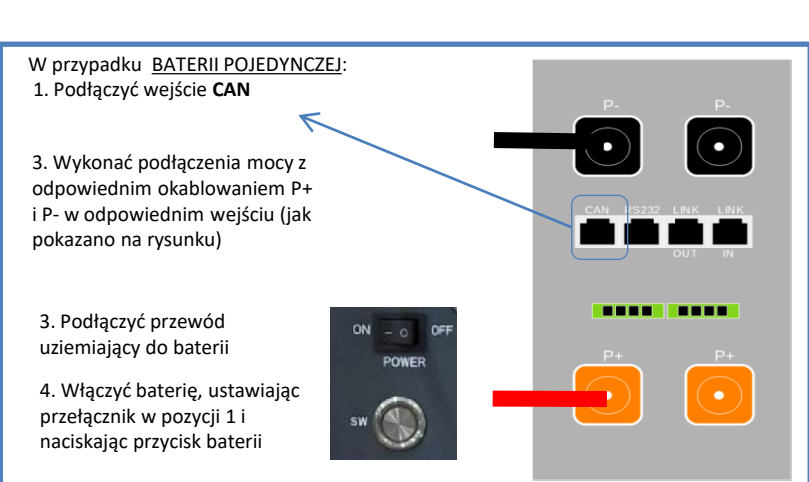

<span id="page-38-0"></span>**UWAGA:** Do tego samego falownika można podłączyć zarówno baterie AZZURRO 5000 jak i AZZURRO 5000 PRO. **NIE MA możliwości** podłączenia baterii AZZURRO 5000 i AZZURRO 5000 PRO z bateriami **AZZURRO ZSX 5120**.

W przypadku WIĘKSZEJ LICZBY BATERII należy podłączyć przewód komunikacyjny z portu **CAN** falownika do portu **CAN-A** baterii MASTER.

**Podłączenia komunikacji pomiędzy bateriami i falownikiem: Baterie** są połączone ze sobą **RÓWNOLEGLE:**

•CAN-A **Baterii Master** → Port CAN **falownika**

•LINK OUT **baterii master** → LINK IN **baterii slave 1**

•LINK OUT **baterii slave 1** → LINK IN **baterii slave 2**

•**…**

•Link OUT **baterii slave N-1** (przedostatniej) →LINK IN **baterii slave N** (ostatniej)

**Podłączenia mocy pomiędzy bateriami i falownikiem:**

Baterie muszą być połączone w "pętlę".

•Wejście dodatnie (+) **baterii master** podłączone z dodatnim (+) **falownika**.

•Wejście dodatnie (+) **baterii master** podłączone z dodatnim (+) **baterii slave 1**.

•Wejście dodatnie (+) **baterii master** podłączone z ujemnym (-) **baterii slave 1**.

•…..

•Wejście dodatnie (+) **baterii slave N-1** (przedostatniej) podłączone z dodatnim (+) **baterii slave N**  (ostatniej).

•Wejście ujemne (-) **baterii slave N-1** (przedostatniej) podłączone z ujemnym (-) **baterii slave N**  (ostatniej).

•Wejście ujemne (-) **baterii slave N** (ostatniej) podłączone z ujemnym (-) **falownika**.

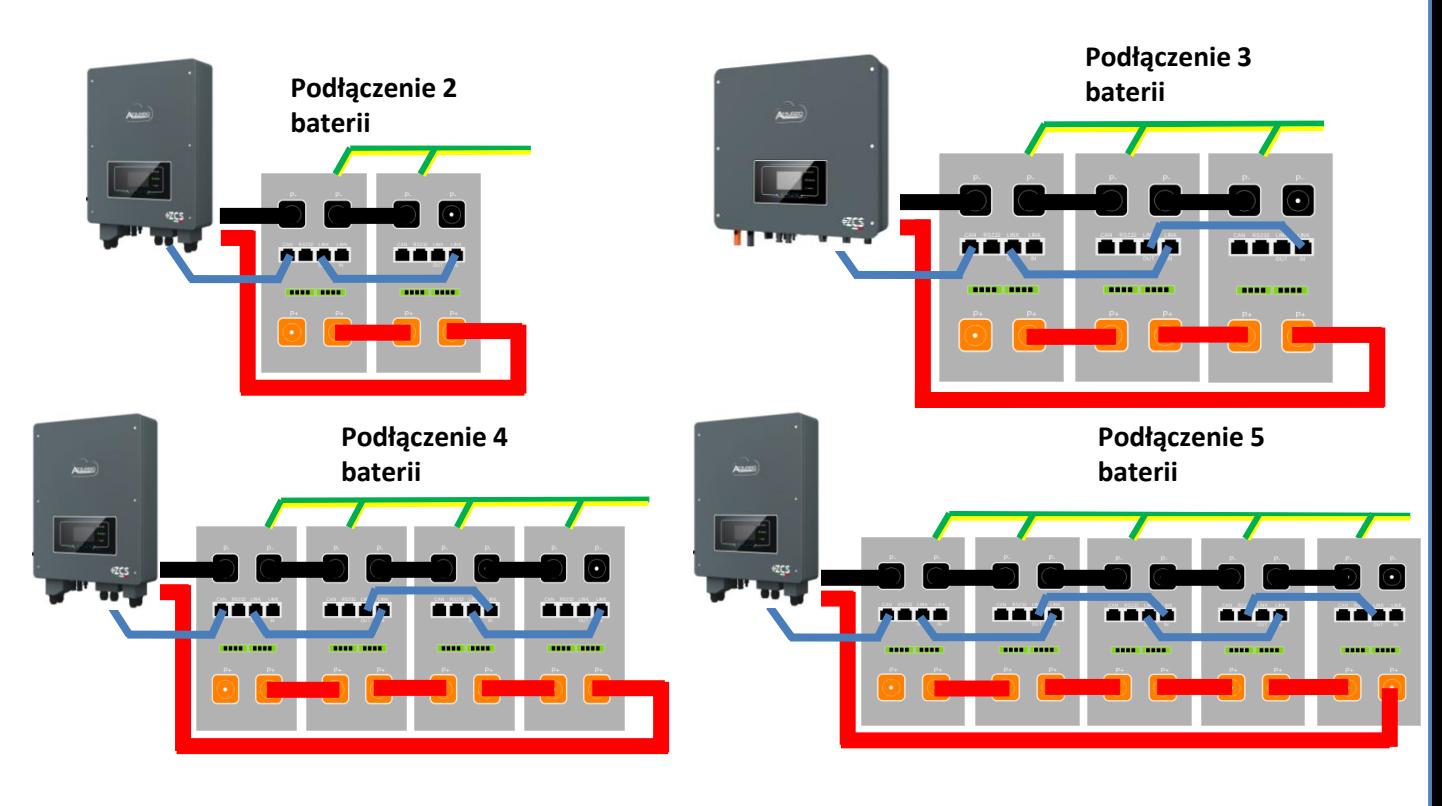

<span id="page-39-0"></span>Ustawić kanały baterii w falowniku.

#### *Aby ustawić parametry baterii: Ustawienia zaawansowane* → *0715* → *Parametry baterii:*

o Typ: Azzurro ; Głębokość rozłądowania: 80%.

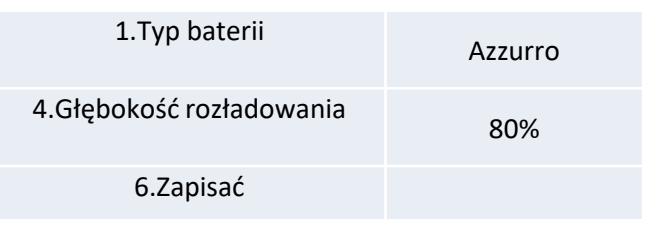

#### **9.1 PODŁĄCZENIE CZUJNIKA PRĄDU**

<span id="page-40-0"></span>Do przedłużacza zaleca się stosowanie 8-biegunowego kabla sieciowego kategorii 5 lub kabla 2x0,5 mm², w pierwszym przypadku na jednym biegunie czujnika zostaną podłączone 4 kable, a na drugim 4 kable.

Aby uniknąć pęknięć przewodów głównych, zaleca się stosowanie kabla z żyłami elastycznymi i niesztywnymi.

Poluzować 4 śruby środkowej pokrywy przy pomocy śrubokręta.

Zdjąć wodoszczelną pokrywę (B), poluzować dławik kablowy (C), a następnie zdjąć korek.

Poprowadzić kable klucza dynamometrycznego i kątowego przez dławiki kablowe po prawej stronie pokrywy, podłączyć dodatni i ujemny kabel czujnika do odpowiednika wewnątrz zestawu falownika, a następnie włożyć odpowiednik do odpowiednich portów na płycie falownika.

Założyć pokrywę wodoszczelną i przymocować ją 4 śrubami; następnie dokręć dławik kablowy.

Ustawić sondę prądu w prawidłowy sposób:

• **CTa** (mierzy prąd wymieniany z siecią)

✓Umieszczony na wyjściu z licznika wymiennego (po stronie użytkownika) i musi obejmować wszystkie przewody fazowe wchodzące lub wychodzące z licznika.

✓Kierunek CT jest niezależny od instalacji i jest rozpoznawany przez system

podczas pierwszego uruchomienia.

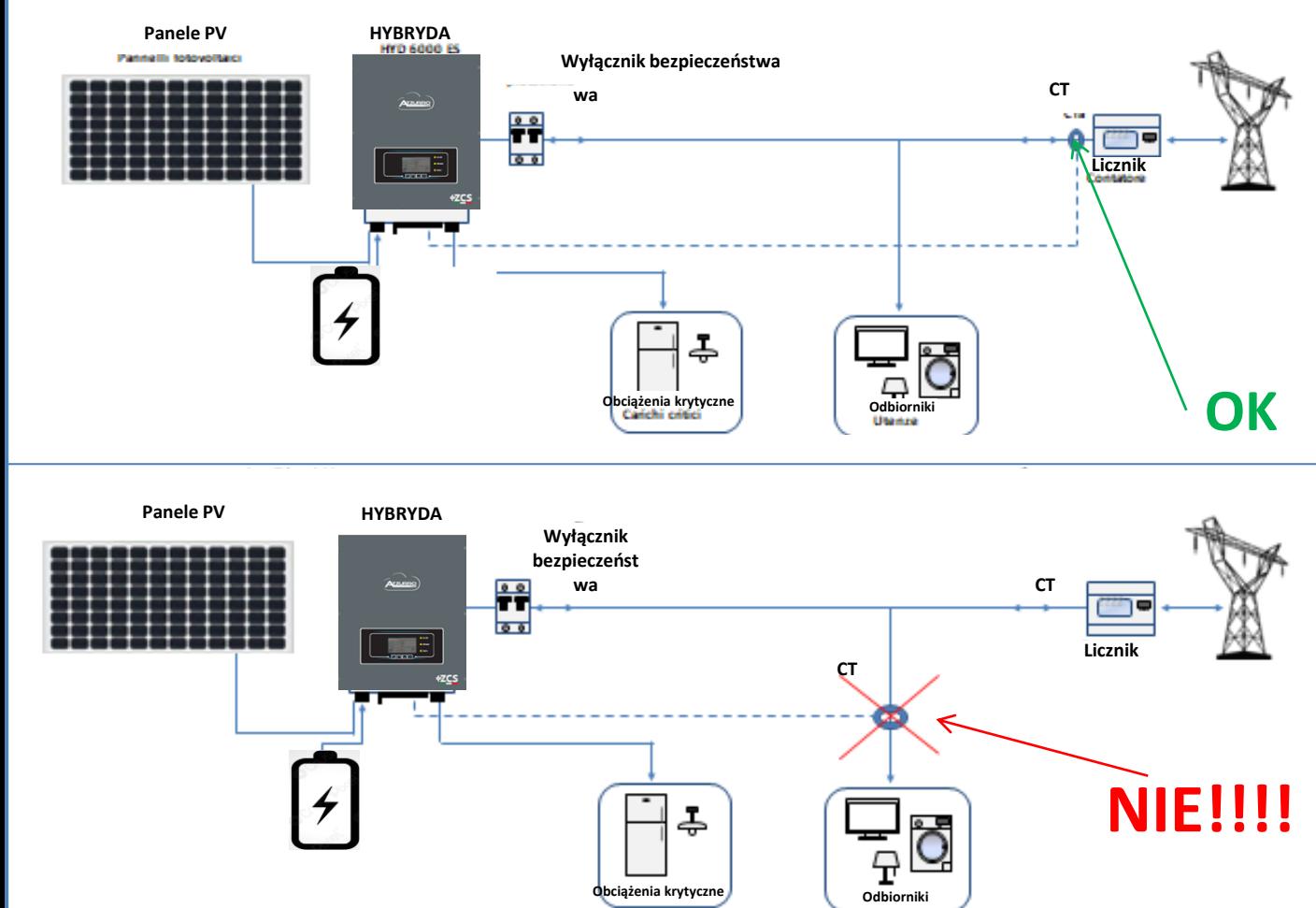

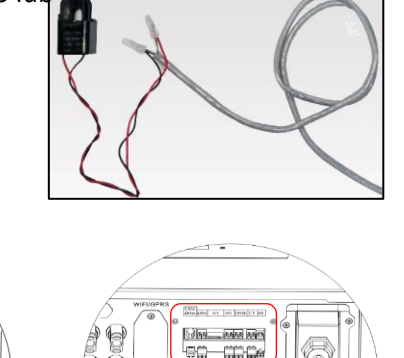

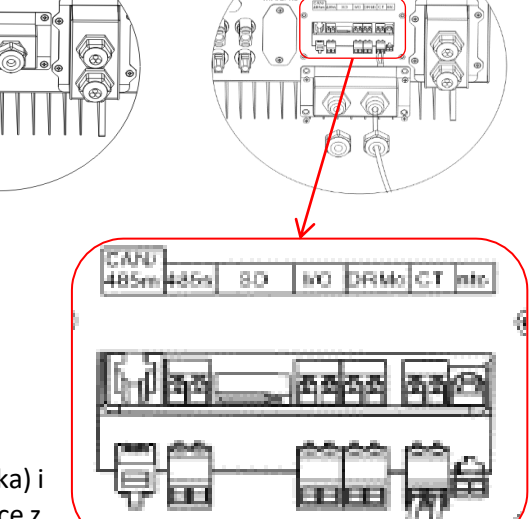

<span id="page-41-0"></span>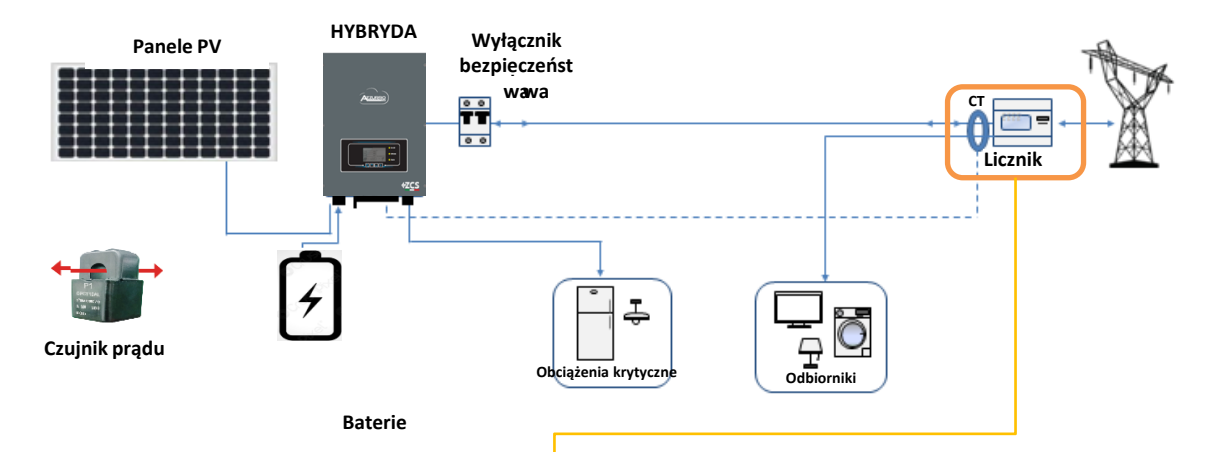

Czujmusi obejmować wszystkie przewody fazowe nik wchodzące lub wychodzące z licznika.

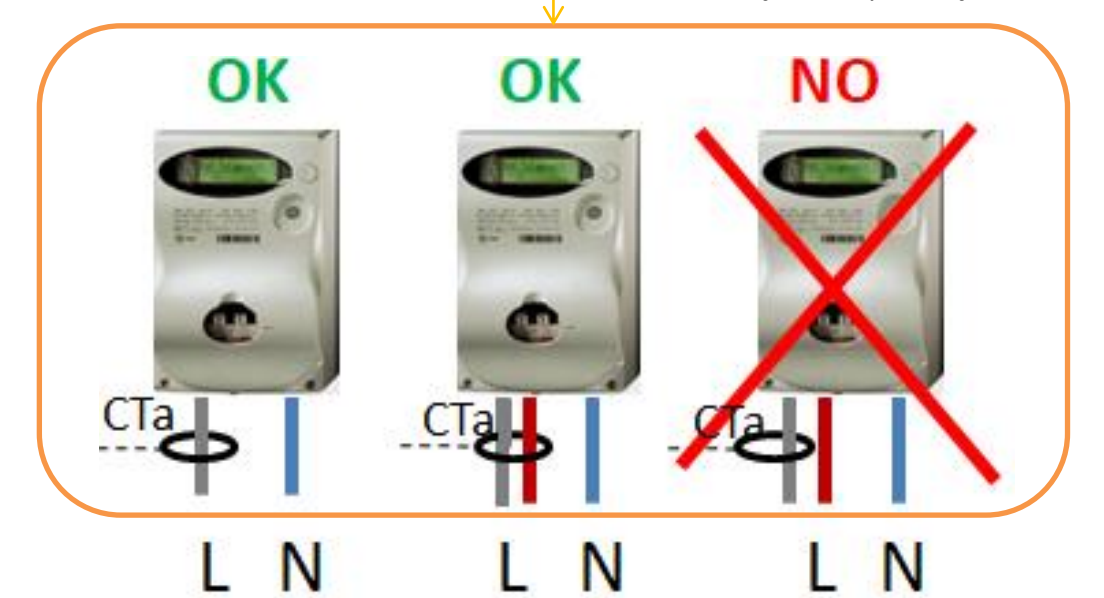

## **9.2 POMIAR WYMIANY ZA POMOCĄ MIERNIKA**

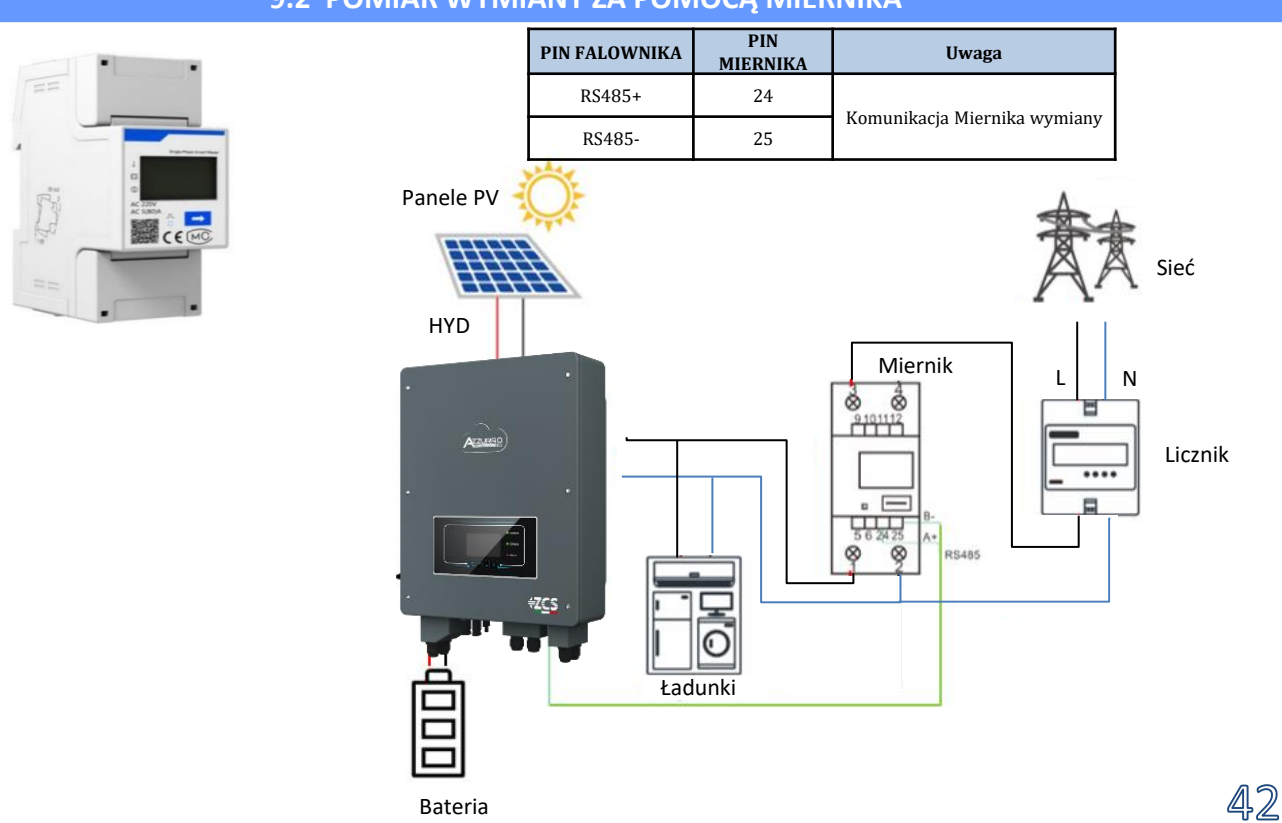

## **Podłączenia liczników**

CANI 485m 485s

<span id="page-42-0"></span>**1**. Podłączyć Miernik i falownik poprzez port szeregowy RS485. Po stronie Miernika port jest identyfikowany za pomocą **PIN 24 i 25.**

**2.** Po stronie falownika należy użyć portu przyłączeniowego oznaczonego jako "COM" poprzez podłączenie **PIN RS485+ e RS485-**

**3**. Strona miernika podłączyć rezystor 120 Ω z **PIN 24 e 25.**

**4.** Po stronie inwertera podłączyć rezystor 120 Ω z modułu **PIN RS485+ e RS485-**

**1**. Szczegółowe informacje na temat podłączania miernika w trybie «wprowadzania bezpośredniego»:

- $\checkmark$  Połączyć PIN 2 miernika z przewodem neutralnym (N);
- $\checkmark$  Podłączyć PIN 3 odpowiednio do fazy w kierunku licznika wymiany;
- ✓ Podłączyć PIN 1 do fazy w kierunku systemu fotowoltaicznego i obciążeń.

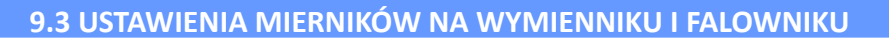

1. Sprawdzić, naciskając przycisk że adres miernika jest ustawiony na **001**. Oprócz powyższych informacji na wyświetlaczu pojawiają się również następujące wartości:

- ✓ Prąd;
- ✓ Napięcie;
- ✓ Czynnik mocy;
- ✓ Moc.

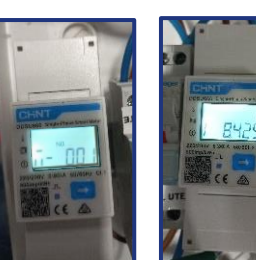

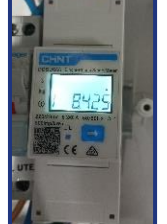

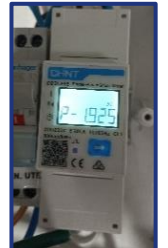

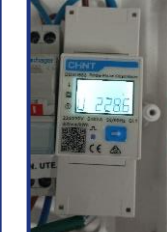

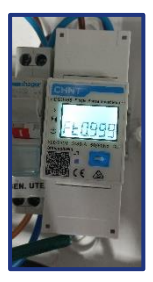

Adres Prąd Potenza Napięcie Power Factor

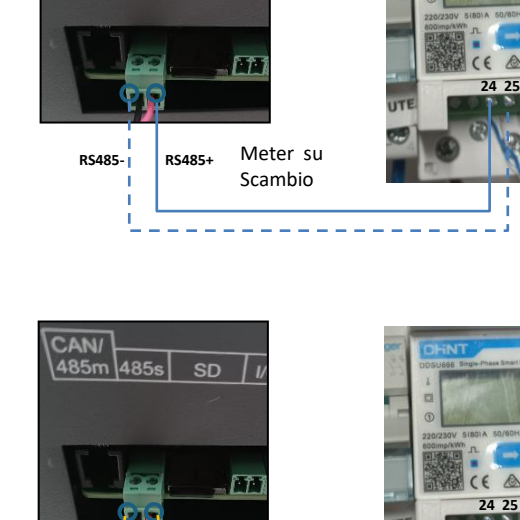

 $SD$ 

Meter su Scambio

**RS485- RS485+**

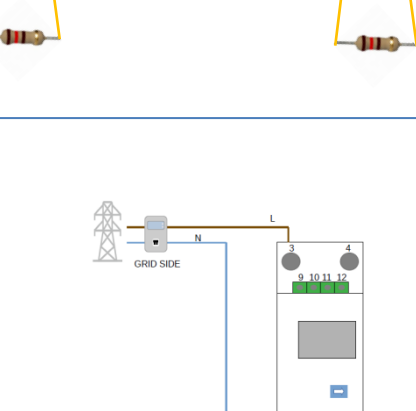

V AND LOAD SIDE

 $\delta$ ei

<span id="page-43-0"></span>2. Aby skonfigurować odczyt Miernika w falowniku, należy wejść na wyświetlacz falownika (jak pokazano na rysunkach):

- 1. Pierwszy przycisk po lewej od falownika;
- 2. Ustawienia zaawansowane;
- 3. Wprowadzić hasło «0715»;
- 4. 5. Anti Reflux;
- 5. 3. Meter Control
- 6. Włącza;
- 7. Ok.

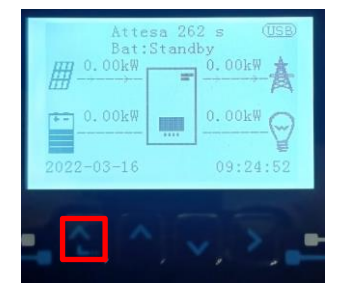

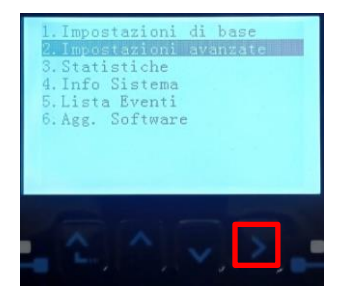

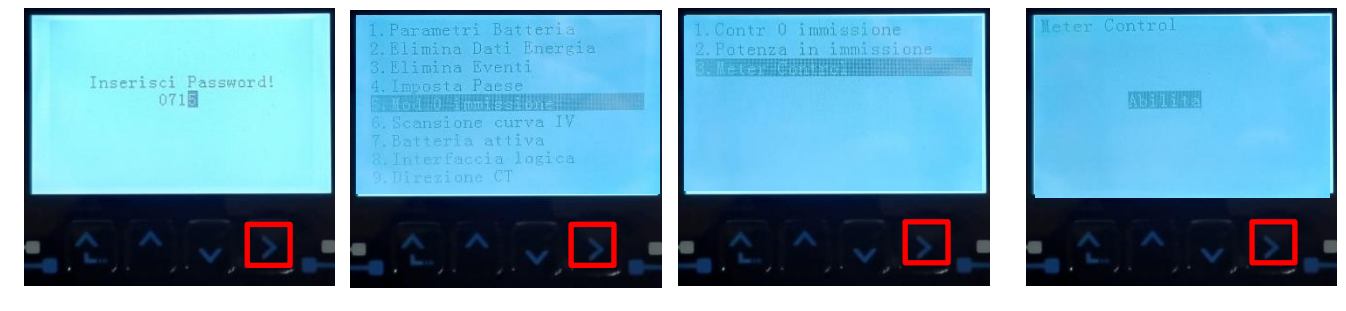

**9. 4 KONTROLA PRAWIDŁOWEGO ODCZYTU MIERNIKA**

W celu sprawdzenia poprawności odczyty **miernika na wymienniku**, należy upewnić się, że falownik hybrydowy oraz wszelkie inne źródła produkcji fotowoltaicznej są wyłączone.

Włączyć obciążenia większe niż 1 kW.

Ustawić się przed miernikiem i używając przycisków

- «  $\Box$  ", aby przewijać wpisy, należy sprawdzić, czy: Moc P jest:
	- •Większa niż 1 kW.
	- •Zgodne z domowym zużyciem.
	- •Znak przed każdą wartością ujemną (-).

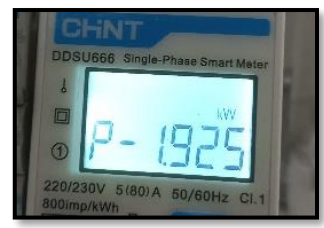

#### **10. PODŁĄCZENIE DO SIECI**

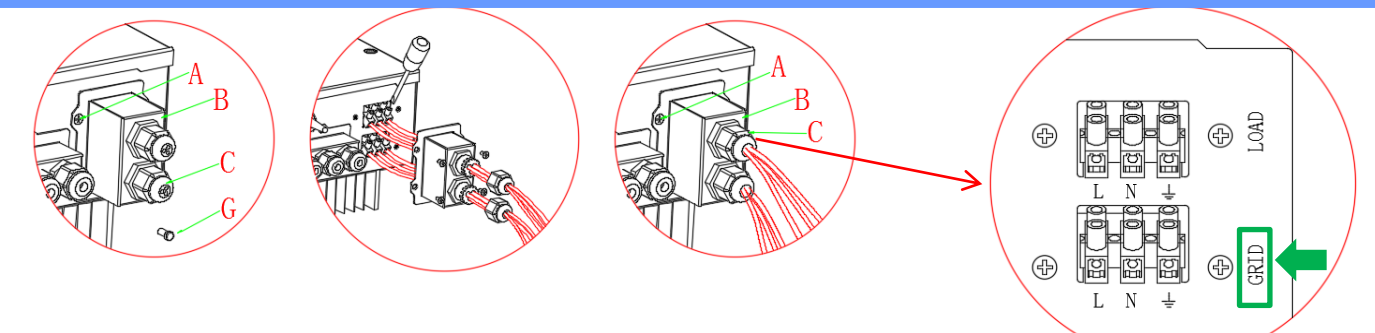

**1)** Poluzować 4 śruby (A) środkowej pokrywy przy pomocy śrubokręta.

**2)** Zdjąć pokrywę (B), poluzować dławik kablowy (C), a następnie zdjąć korek (G).

3) Przepuścić przewód zasilający przez dławnicę kablową (C) połączyć przewody fazowe, neutralne i uziemiające z listwą zaciskową GRID .

**ADNOTACJA**: Obciążenia podłączone do wyjścia LOAD będą zasilane regularnie, nawet przy obecności sieci prądu przemiennego

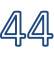

<span id="page-44-0"></span>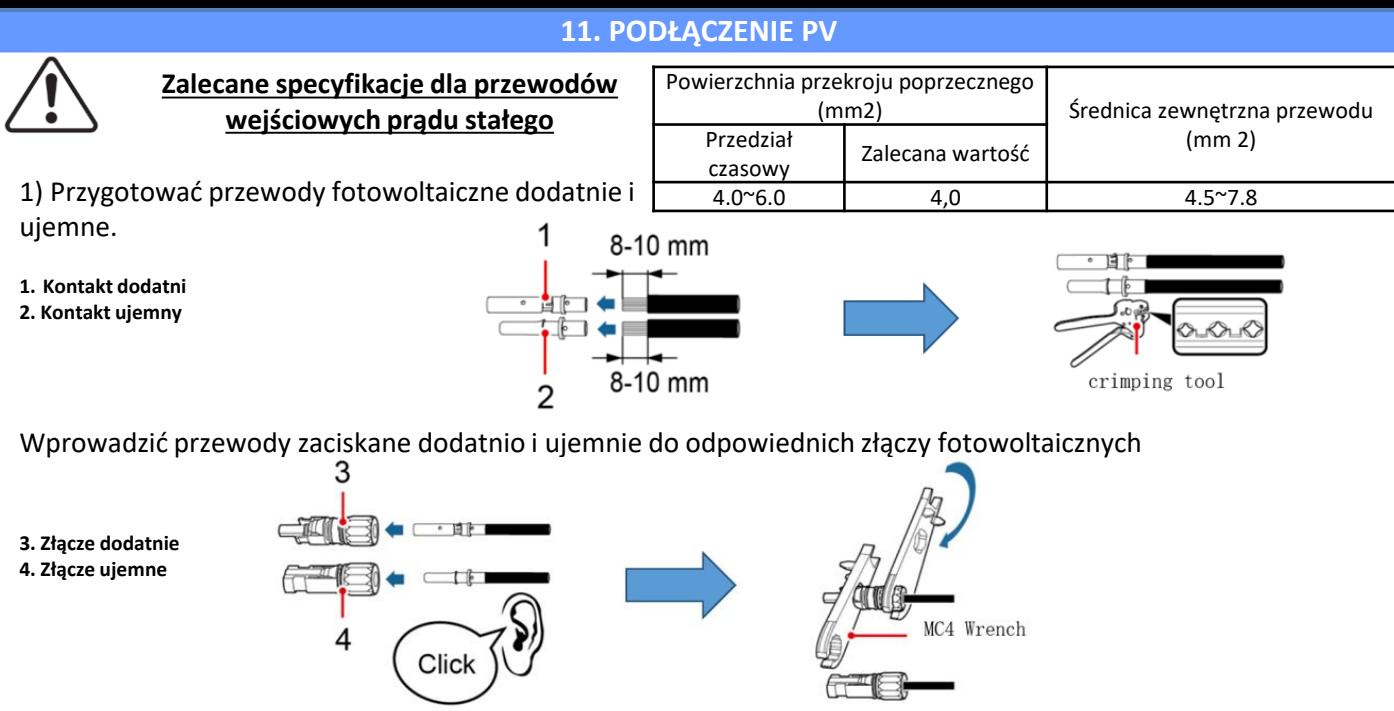

Upewnić się, że wszystkie parametry łańcucha prądu stałego są akceptowalne dla falownika zgodnie z danymi technicznymi podanymi w arkuszu danych i w konfiguratorze Azzurro ZCS.

Należy również sprawdzić, czy polaryzacje przewodów fotowoltaicznych są prawidłowe. Wprowadzić dodatnie i ujemne złącza do falownika HYD-ES, aż do usłyszenia "kliknięcia".

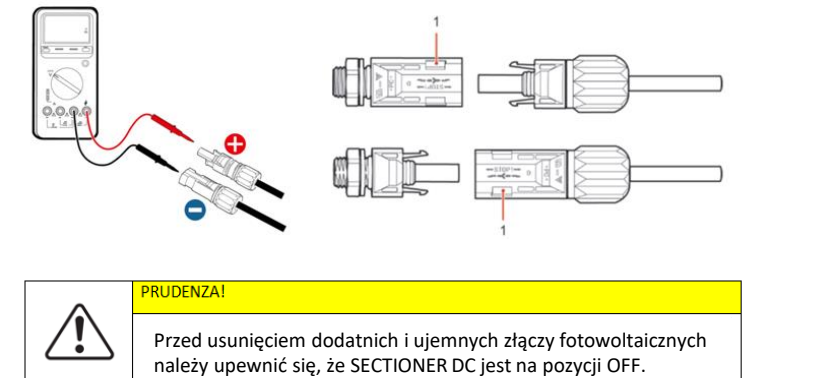

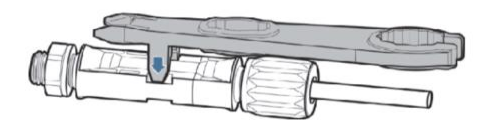

Odłączyć złącza fotowoltaiczne za pomocą klucza MC4.

**EZCS** 

**ADNOTACJA**: Przed podłączeniem/odłączeniem przewodów do falownika należy sprawdzić, czy wyłącznik różnicowy prądu stałego z boku falownika znajduje się w pozycji wyłączonej.

**ADNOTACJA**: Oba wejścia MPPT falownika muszą być wypełnione, nawet jeśli system składa się z jednego ciągu znaków.

Użyć przewodzie w kształcie "Y" lub kwadratu, aby rozdzielić ciąg.

Skonfigurować falownik w trybie równoległym mppt bezpośrednio z wyświetlacza.

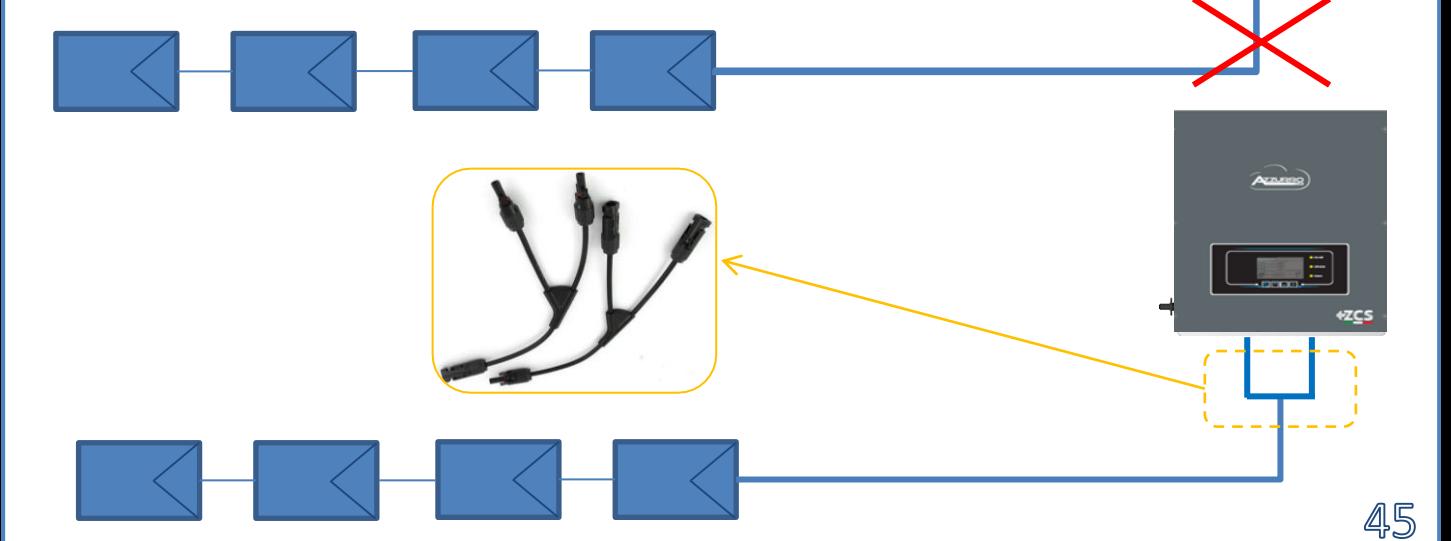

#### **12.1 PROCEDURA PIERWSZEGO URUCHOMIENIA**

<span id="page-45-0"></span>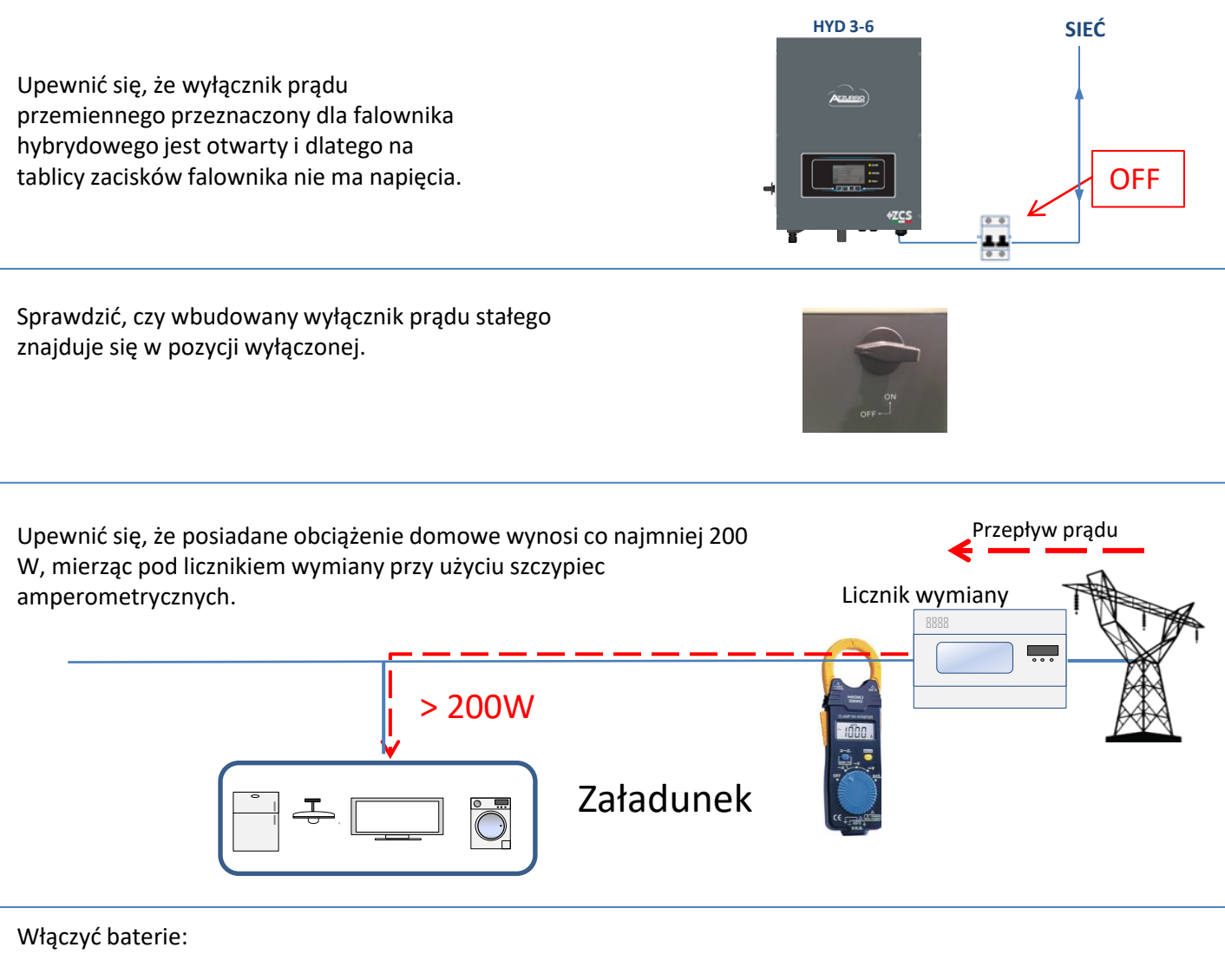

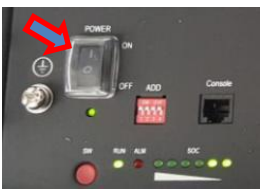

Aby włączyć **Pylontech** : włączyć na ON przełącznik umieszczony z przodu **wszystkich baterii**

Nacisnąć przez jedną sekundę czerwony przycisk SW **pojedynczej** baterii, stycznik zamknie się automatycznie.

 $\circ$ **POWER RUN LOW BATTERY FAULT** 

W przypadku baterii **WeCo**, należy nacisnąć przycisk POWER na każdej baterii przez 1 sekundę, zapali się dioda LED RUN, a wewnętrzny stycznik zamknie się automatycznie.

Należy ustawić w pozycji ON odłącznik prądu przemiennego pomiędzy falownikiem a siecią prądu przemiennego.

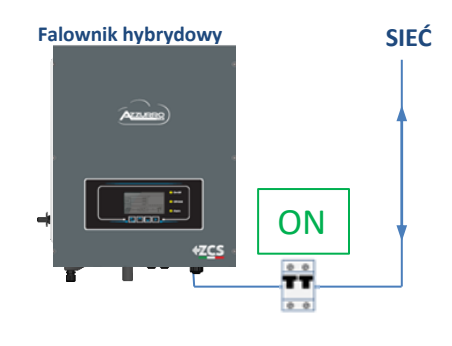

#### **12.2 PROCEDURA PIERWSZEGO URUCHOMIENIA - FREEZE CZUJNIKI PRĄDU**

<span id="page-46-0"></span>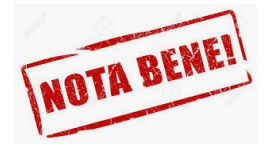

**Procedura blokowania czujników prądu jest dostępna począwszy od wersji Kodu Serwisowego 2.00, jeżeli istnieją mniejsze Kody Serwisowe, skontaktować się z centrum obsługi.**

Aby wykonać operację blokowania, należy postępować zgodnie z poniższymi instrukcjami:

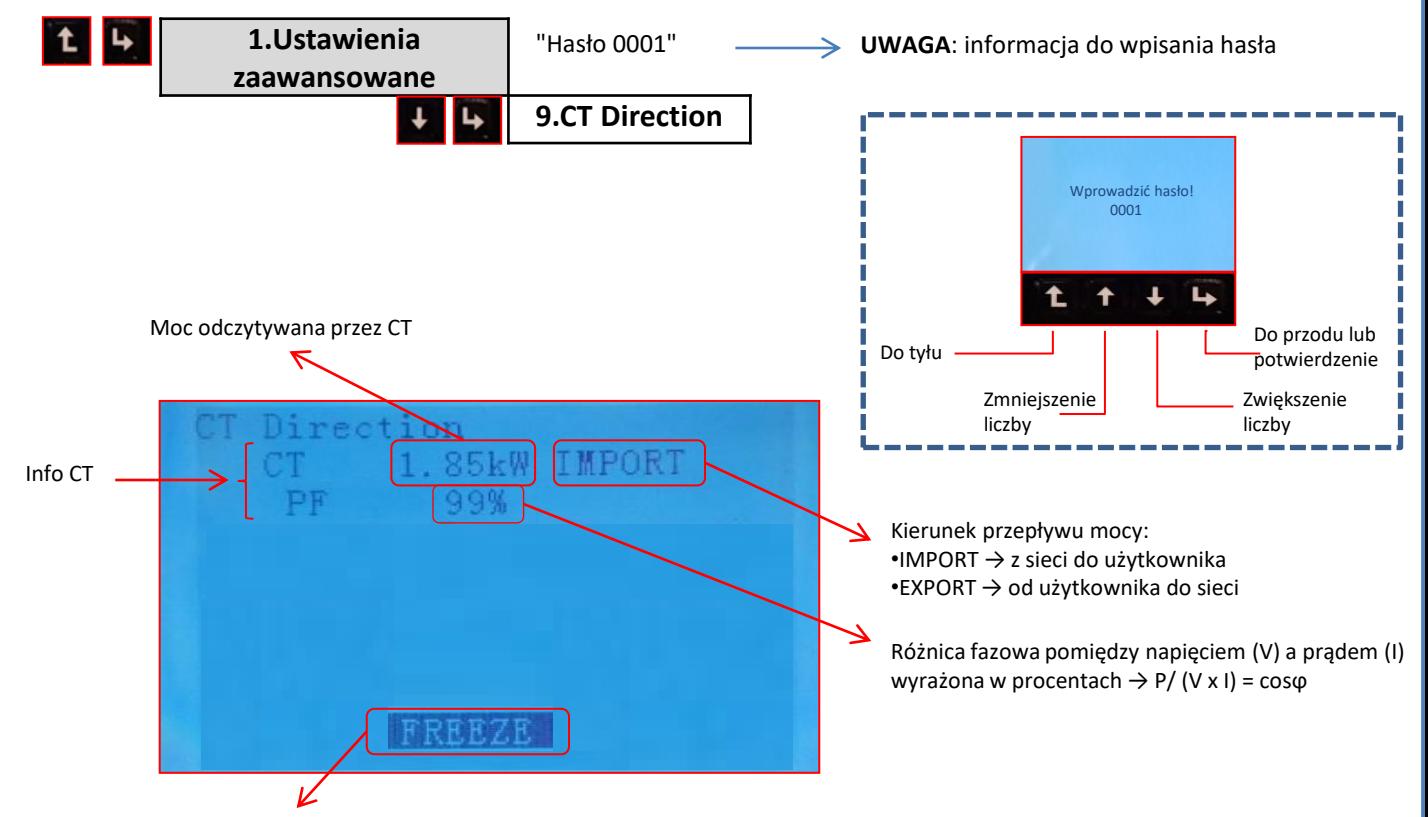

Wskazuje stan czujników prądu:

- UNFREEZE → kierunek odblokowany (kierunek, przy każdym uruchomieniu systemu, zależy od kierunku pierwszego przepływu prądu)
- FREEZE → kierunek zablokowany (czujniki utrzymują ten sam kierunek w każdym stanie wyjściowym)

Po sprawdzeniu obecności przepływu mocy w kierunku użytkownika, wykonać blokowanie TA, naciskając strzałkę, **aby wyświetlić napis FREEZE** na dole, a następnie potwierdzić za pomocą czwartego przycisku

Aby odblokować system, należy nacisnąć trzeci przycisk, aby wyświetlić komunikat **UNFREEZE** , a następnie potwierdzić odblokowanie, wyłączając i ponownie włączając czujnik.

#### **12.3 PROCEDURA PIERWSZEGO URUCHOMIENIA –WŁĄCZENIE URZĄDZENIA FOTOWOLTAICZNEGO**

W celu doprowadzenia napięcia prądu stałego do falownika hybrydowego należy ustawić wyłącznik w pozycji ON

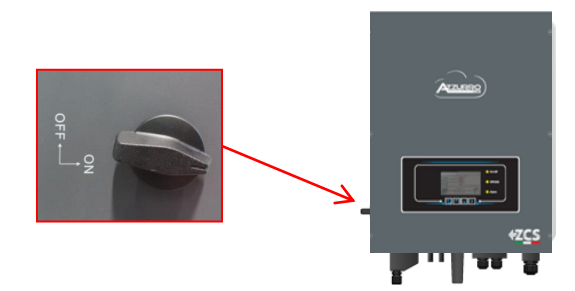

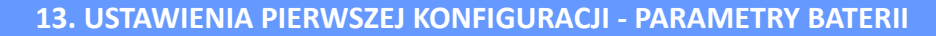

<span id="page-47-0"></span>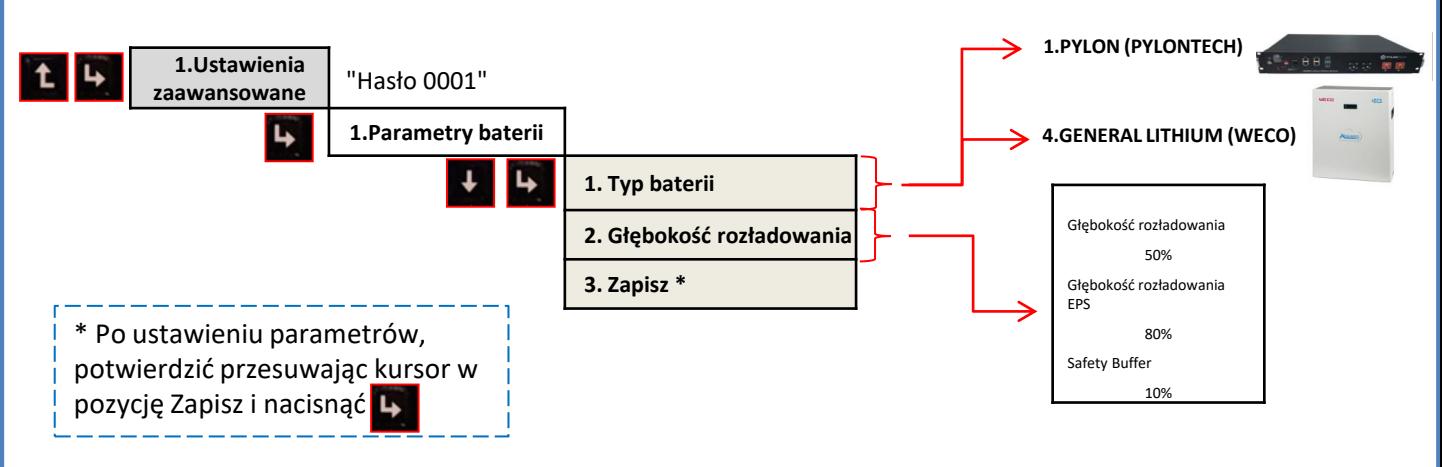

#### **14. USTAWIENIA PIERWSZEJ KONFIGURACJI - KOD KRAJU**

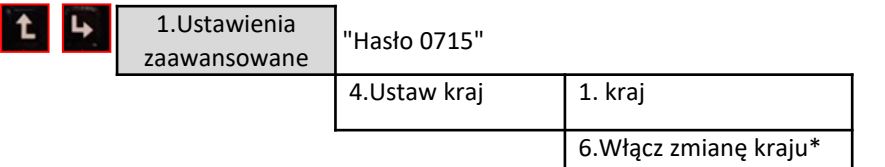

Wybrać kod odpowiadający kodowi kraju (patrz następna tabela), który chcemy ustawić za pomocą przycisków "Do góry" "W dół", nacisnąć "OK", aby przejść do następnego znaku i potwierdzić.

\* Ustawienie należy stosować tylko wtedy, gdy upłynęło więcej niż 24 godziny od pierwszego włączenia zasilania lub poprzedniej zmiany kraju.

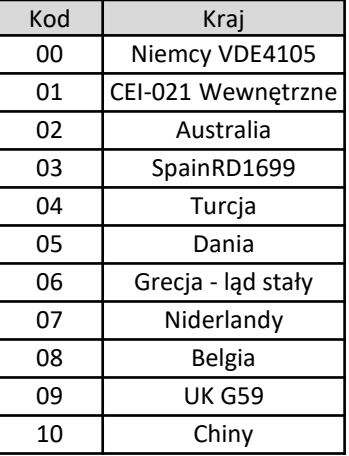

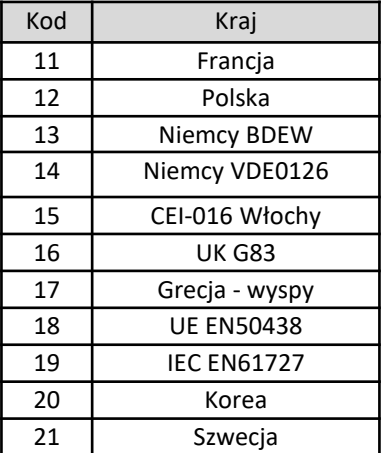

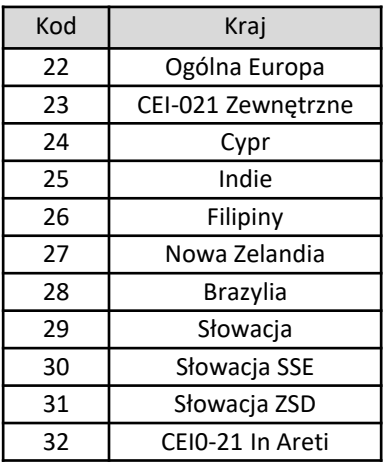

#### **15. USTAWIENIA PIERWSZEJ KONFIGURACJI - DATA I GODZINA**

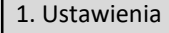

8. Data i godzina

Aby zapisać prawidłową datę i godzinę:

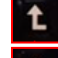

Zwiększenie liczby

Do tyłu

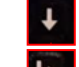

Zmniejszenie liczby

Do przodu lub potwierdzenie |

Data i godzina2019-01-02 09:23:07

#### **16. SPRAWDZENIE POPRAWNOŚCI DZIAŁANIA**

<span id="page-48-0"></span>1) Ustawić wyłącznik fotowoltaiczny w pozycji wyłączonej i odłączyć falownik od sieci

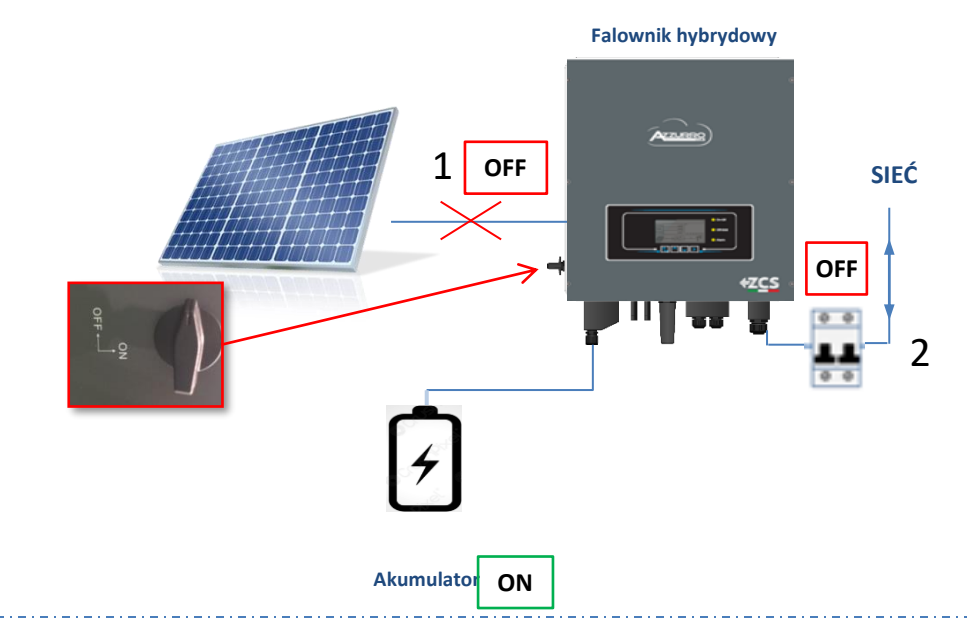

2) Przywrócić napięcie przemienne poprzez pociągnięcie specjalnego wyłącznika :

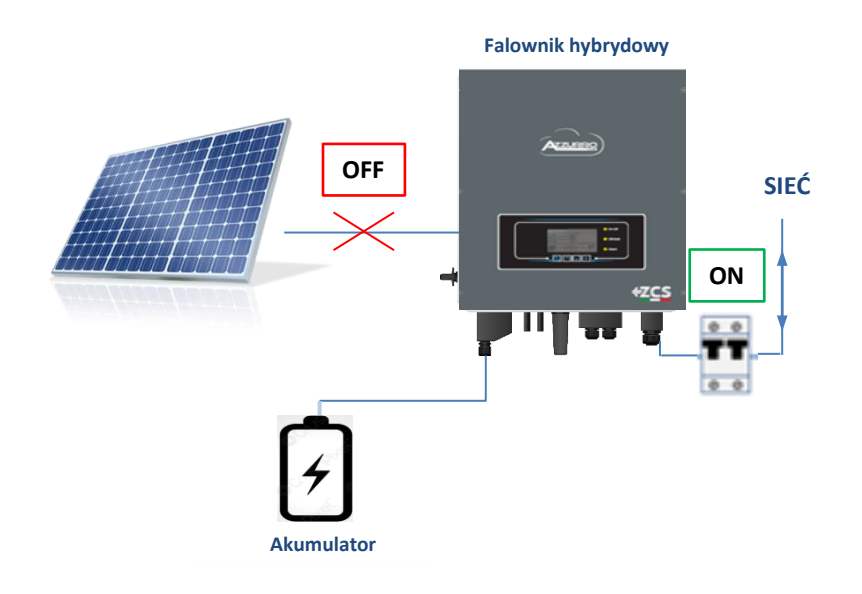

3) Sprawdzić, czy wartość mocy pobieranej z sieci na wyświetlaczu jest w przybliżeniu równa wartości poboru mocy wskazywanej przez licznik lub uzyskanej za pomocą amperomierza zaciskowego pod licznikiem wymiany.

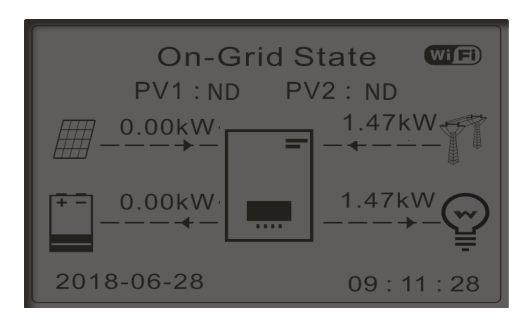

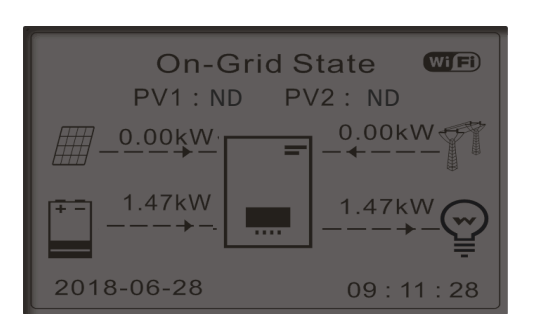

Po zakończeniu odliczania, baterie zaczną dostarczać energię, w zależności od dostępności do użytkownika, starając się wyzerować zużycie energii z sieci.

Sprawdzić, czy wartość zużycia pozostaje na stałym poziomie\* wraz ze wzrostem uzysku mocy z baterii podczas rozładowania.

Moc pobierana z sieci powinna się zmniejszyć o ilość równą dostarczanej przez baterię.

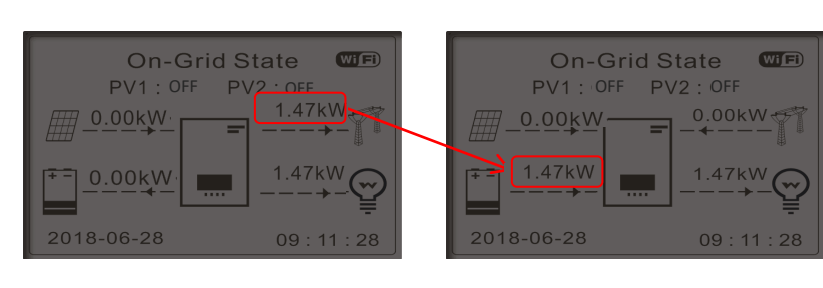

Włączyć instalację fotowoltaiczną, przekręcając wyłącznik sekcyjny prądu stałego do pozycji ON

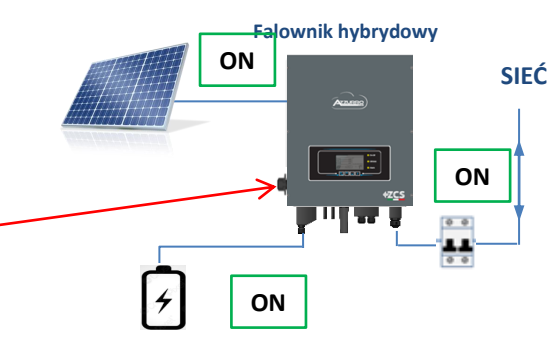

Po aktywacji instalacji fotowoltaicznej należy to sprawdzić czy:

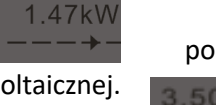

**On-Grid State**  $(w_i)$  $PV1:ON$  $PV2:ON$ 3.50<sub>k</sub>W  $0.00k$ W  $.02kW$ 1.47kW 2018-06-28  $09:11:28$ 

Wartość zużycia **pozostaje stała**\* wraz ze wzrostem mocy fotowoltaicznej.

W zależności od produkcji fotowoltaicznej, system będzie działał w sposób opisany w rozdziale 6.

Sprawdzić, czy włączane obciążenia nie podlegają zmianom mocy:

- Pompa ciepła lub pompa → obciążenie zmienne w czasie
- Światło lub suszarka do włosów  $\rightarrow$  obciążenie stałe w czasie

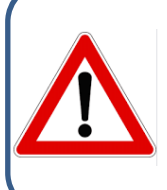

**Uwaga**: Jeśli opisane powyżej warunki nie są spełnione, należy: •Przeprowadzić odmrożenie czujnika zgodnie z opisem w rozdziale 12.2 niniejszej instrukcji.

•Należy sprawdzić prawidłowe ustawienie aktualnego czujnika, a następnie przystąpić do nowego uruchomienia systemu poprzez przeprowadzenie opisanych powyżej kontroli i zamrożenie czujnika dopiero po sprawdzeniu instalacji.

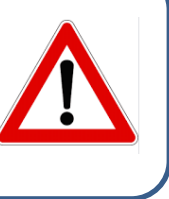

5C

#### **17. SPRAWDZENIE USTAWIONYCH PARAMETRÓW FALOWNIKA**

<span id="page-50-0"></span>Aby sprawdzić, czy ustawione parametry są prawidłowe, należy wejść do menu wyświetlacza w pozycji "Info sistema" i sprawdzić dane ze szczególnym uwzględnieniem tych, które zostały wyróżnione

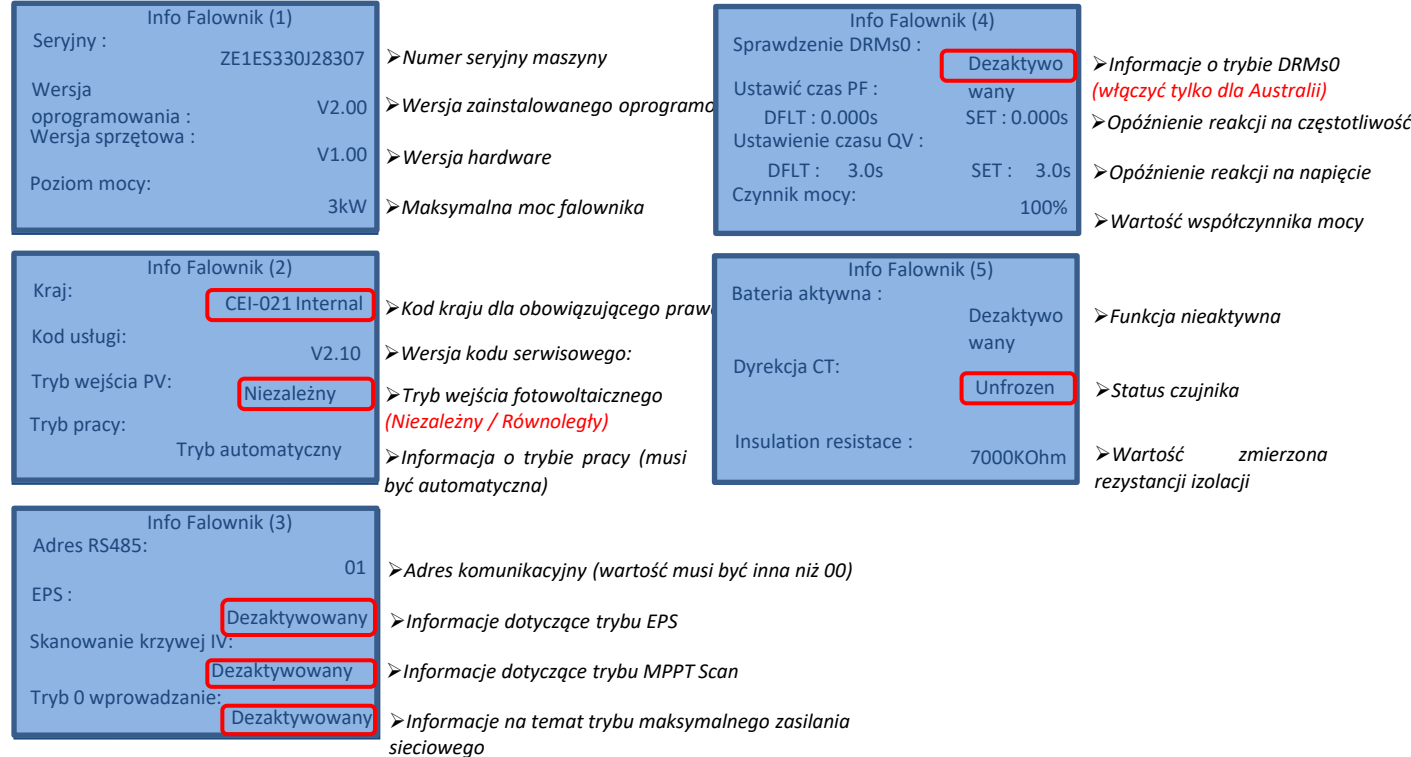

#### **18. SPRAWDZENIE USTAWIONYCH PARAMETRÓW BATERII**

Aby sprawdzić, czy ustawione parametry są prawidłowe, należy wejść do menu wyświetlacza w pozycji "Info sistema" i sprawdzić dane ze szczególnym uwzględnieniem tych, które zostały wyróżnione

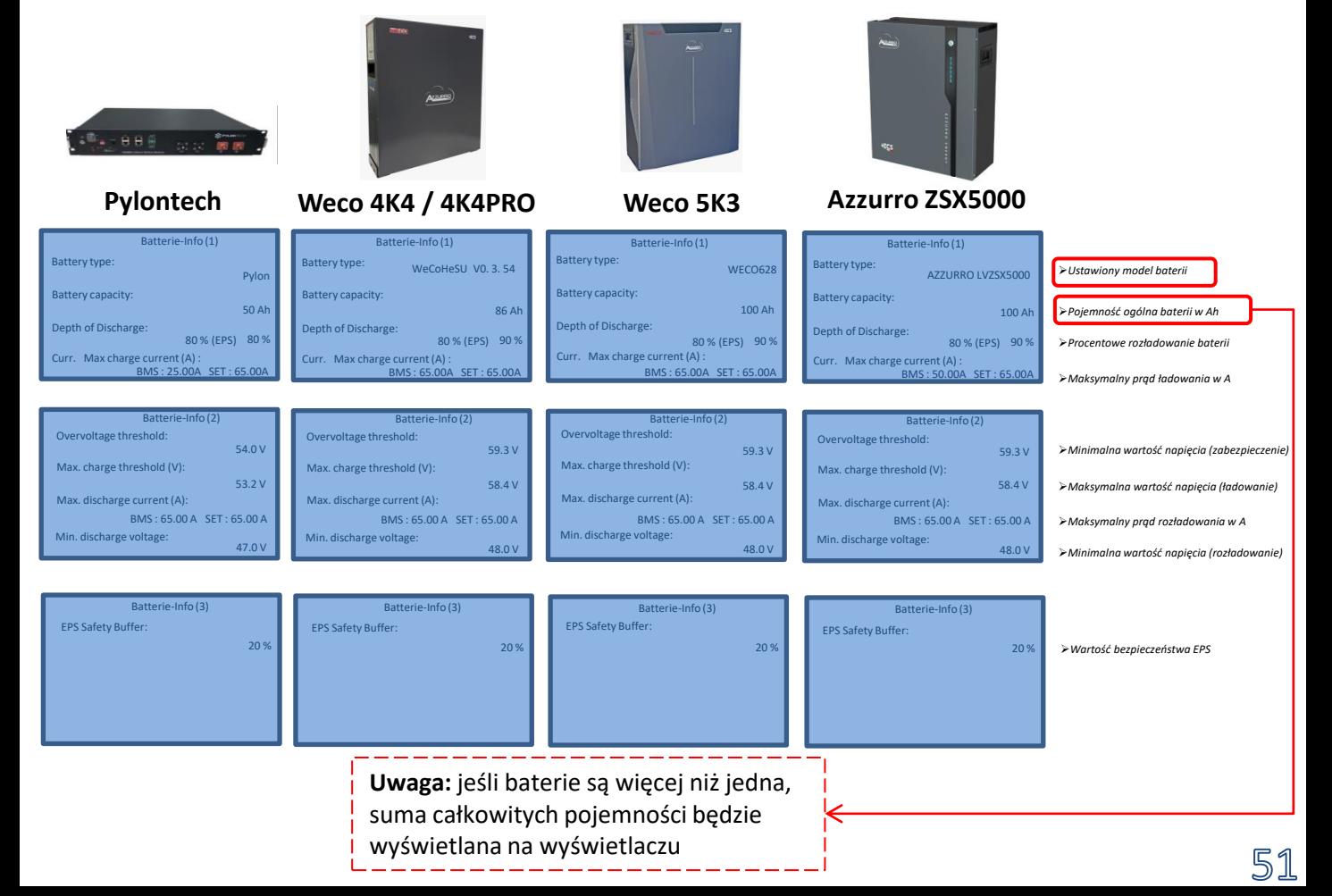

#### **19.1 TRYB EPS (OFF GRID)**

<span id="page-51-0"></span>W razie przerwy w zasilaniu sieciowym (o lub włączeniu w trybie Off Grid), jeśli funkcja EPS jest aktywna, falownik HYD-ES będzie pracował w trybie EPS (zasilanie awaryjne), wykorzystując energię zmagazynowaną w baterii, aby dostarczyć energię do ładunku krytycznego przez port podłączeniowy LOAD.

#### **19.2. TRYB EPS (OFF GRID) - NIEZBĘDNE AKCESORIA**

Trójbiegunowy kabel AC do podłączania obciążeń krytycznych do falownika

#### **19.3 TRYB EPS (OFF GRID) - PROCEDURA OKABLOWANIA I RODZAJE INSTALACJI**

**Zlokalizować obciążenia domowe krytyczne lub priorytetowe**: wskazane jest zlokalizowanie obciążeń domowych niezbędnych w warunkach awarii prądu, takich jak oświetlenie, ewentualne lodówki lub zamrażarki, gniazda awaryjne.

> • Duże obciążenia (takie jak piece, pralki, pompy ciepła) mogą nie być podtrzymywane przez falownik w stanie EPS, biorąc pod uwagę maksymalną moc wyjściową w takich warunkach.

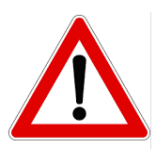

• Obciążenia o wysokim prądzie rozruchowym (takie jak pompy, sprężarki lub ogólnie urządzenia napędzane silnikami elektrycznymi) mogą nie być podtrzymywane przez falownik w stanie EPS, ponieważ prąd rozruchowy, chociaż przez bardzo ograniczony okres czasu, jest znacznie wyższy niż ten dostarczany przez falownik.

• Obciążenia indukcyjne (takie jak płyty indukcyjne) mogą nie być podtrzymywane przez falownik EPS z powodu kształtu fali tych urządzeń.

#### **Podłączyć przewody fazowy, neutralny i uziemienia do wyjścia LOAD** znajdującego się po prawej stronie dolnej części falownika.

UWAGA: Wyjście LOAD powinno być używane tylko do podłączenia obciążenia krytycznego.

Procedura podłączania przewodów zasilających do wyjścia LOAD jest taka sama jak w przypadku podłączania przewodów do wyjścia GRID:

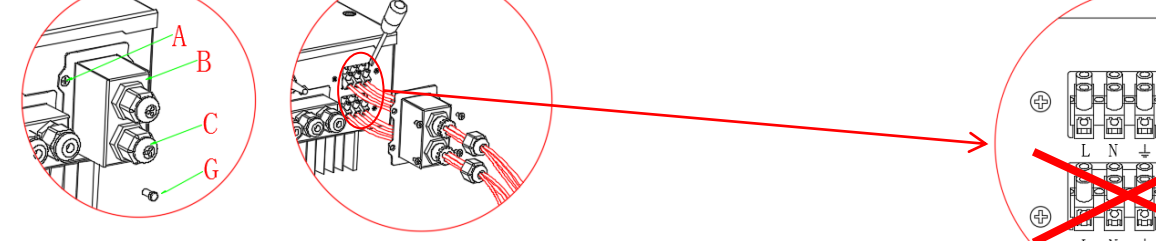

**1)** Poluzować 4 śruby (A) środkowej pokrywy przy pomocy śrubokręta.

**2)** Zdjąć wodoszczelną pokrywę (B), poluzować dławik kablowy (C), a następnie zdjąć korek (G).

3 ) Przeprowadzić przewód z fazami przez dławik kablowy (C) łącząc je odpowiednio do odpowiednich zacisków po stronie **LOAD**.

52

#### <span id="page-52-0"></span>**PRZEŁĄCZNIK MOCY**

W przypadku konserwacji na elementach instalacji fotowoltaicznej lub w przypadku falownika, który nie może być używany, zaleca się zainstalowanie wyłącznika, tak aby obciążenia normalnie podłączone do linii obciążenia falownika mogły być zasilane bezpośrednio z sieci.

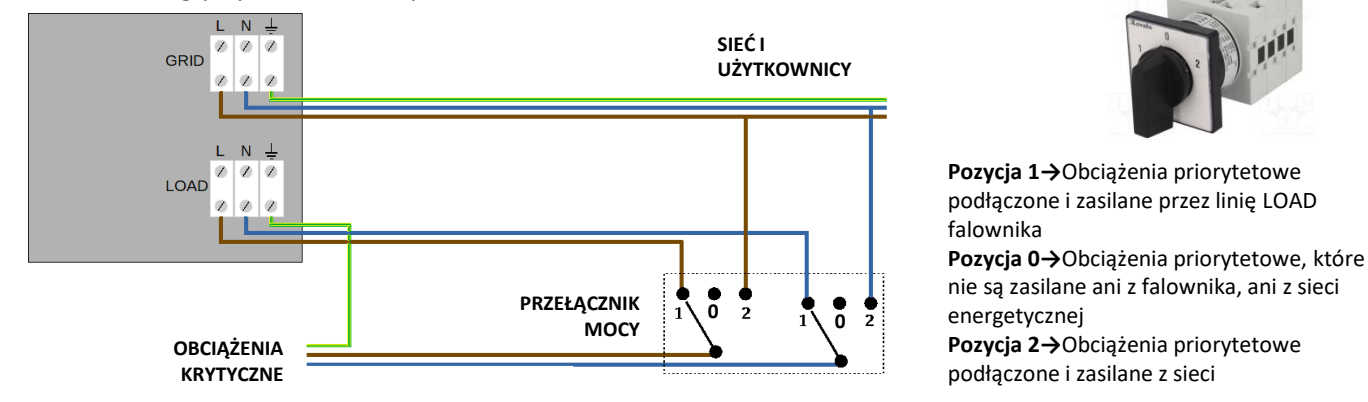

#### **STYCZNIK DWUSTYKOWY**

W przypadku systemów wymuszonych możliwe jest zainstalowanie podwójnego stycznika łącznikowego, urządzenie to zapewni, że obciążenia krytyczne są normalnie dostarczane przez sieć, będą one dostarczane przez linię EPS LOAD falownika tylko w przypadku zaniku napięcia elektrycznego i dzięki przełączaniu styków stycznika.

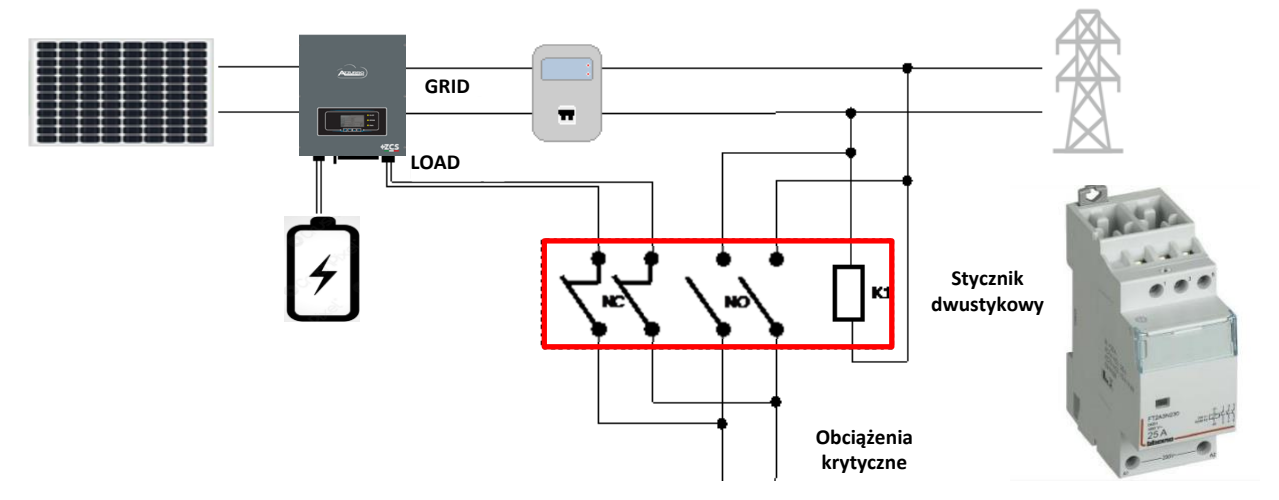

**UWAGA:** W opisanych powyżej warunkach, w przypadku zaniku zasilania, część systemu zasilana przez port LOAD falownika zachowuje się jak system informatyczny.

**Informacja:** Jeśli falownik powinien być zainstalowany w innych warunkach niż te pokazane na powyższych schematach, prosimy o kontakt z działem serwisu w celu sprawdzenia jego wykonalności.

#### **19.4 TRYB EPS (OFF GRID)- DZIAŁANIE**

**W przypadku występowania napięcia przemiennego zasilanego z sieci** (normalny stan działania), zarówno obciążenia standardowe instalacji, jak i obciążenia priorytetowe są zasilane z sieci bez konieczności użycia stycznika dwuwymiennego. Poniższa ilustracja przedstawia ten tryb działania.

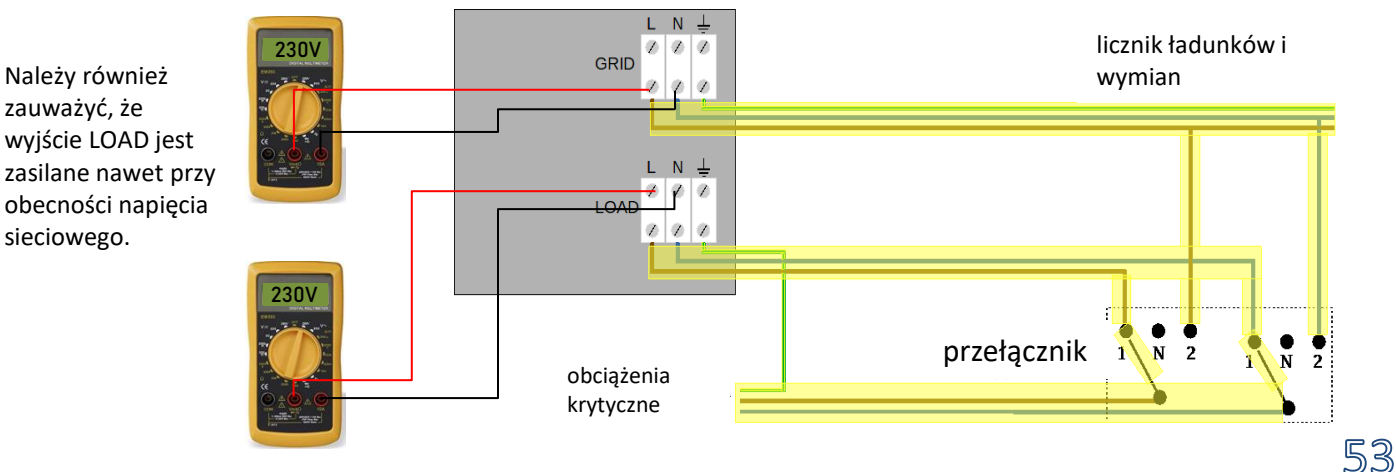

<span id="page-53-0"></span>W przypadku **awarii prądu**, napięcie zmienne zasilane z sieci zostanie utracone; warunek ten przełącza wewnętrzne przełączniki falownika hybrydowego, który po ustawionym czasie aktywacji będzie zasilał napięcie zmienne 230V do wyjścia LOAD, zasilając wyłącznie napięcia krytyczne w zależności od dostępności baterii i systemu fotowoltaicznego.

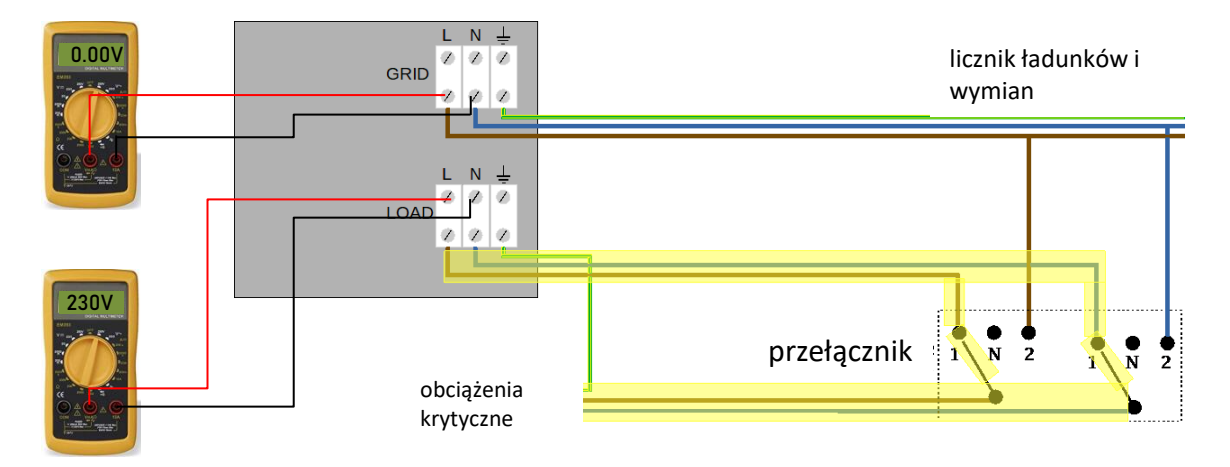

## UWAGA: Przy tej konfiguracji podczas stanu zaciemnienia system jest systemem informatycznym.

Informacja: Podczas pracy w stanie EPS, jeśli baterie są wystarczająco naładowane, system jest w stanie dostarczyć prąd zmienny o wartości:

- *System z jedną baterią Pylontech: 5 A (1.100 W)*
- *System z dwoma bateriami Pylontech: 10 A (2.200 W)*
- *System z trzema lub więcej bateriami Pylontech: 13 A (3.000 W)*
- *System z jedną lub więcej bateriami WECO: 13 A (3.000 W)*

#### **19.5 TRYB EPS (OFF GRID)- WŁĄCZENIE MENU**

Aby włączyć tryb EPS (OFF GRID) należy:

1. Włączyć funkcję EPS z wyświetlacza

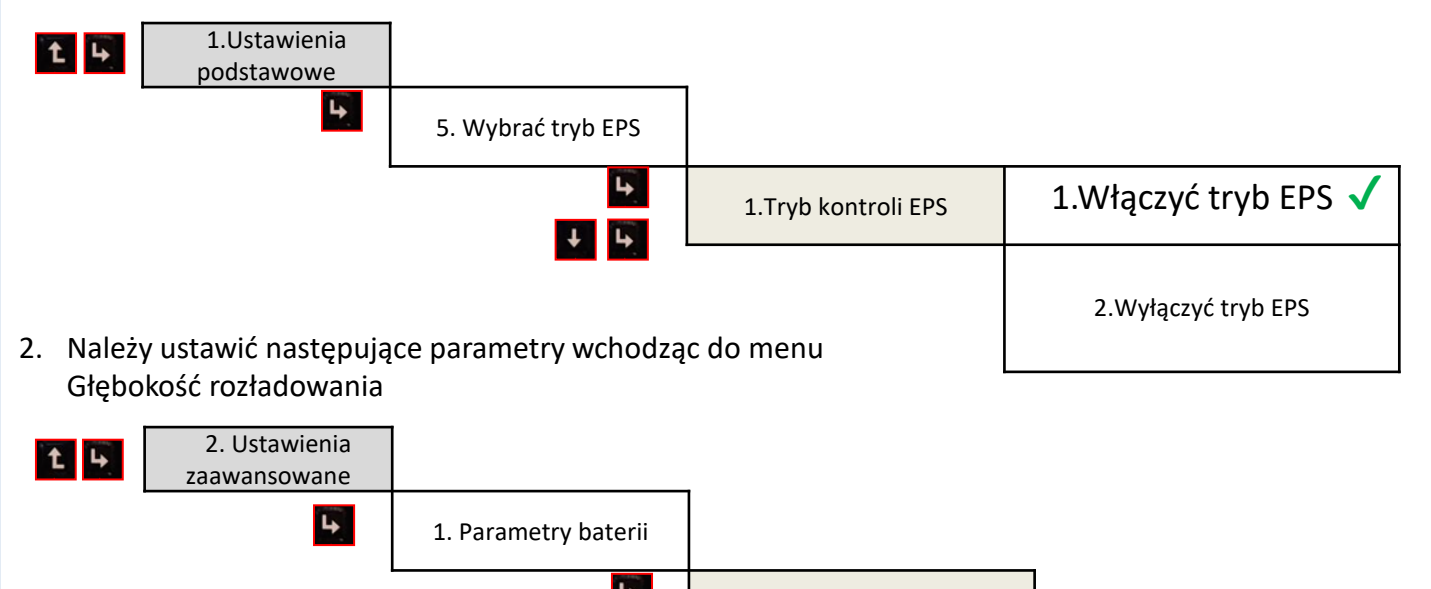

3. Głębokość rozładowania

<span id="page-54-0"></span>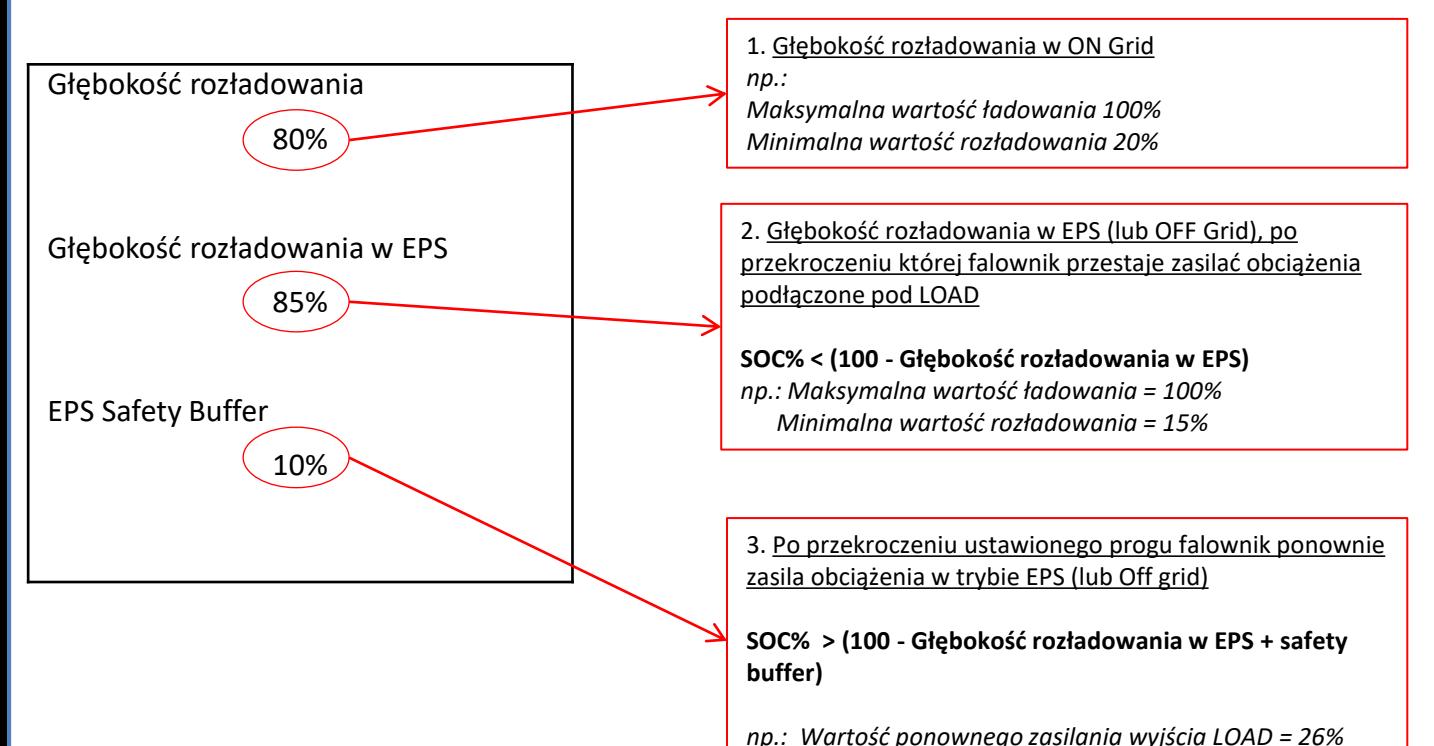

#### **7.1 Sprawdzenie ustawionych parametrów falownika 19.6 TRYB ROBOCZY EPS (OFF GRID)**

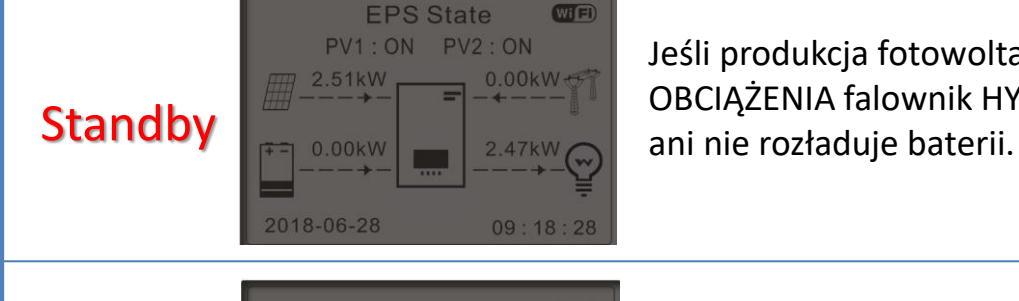

Jeśli produkcja fotowoltaiczna = zużycie OBCIĄŻENIA falownik HYD-ES nie naładuje

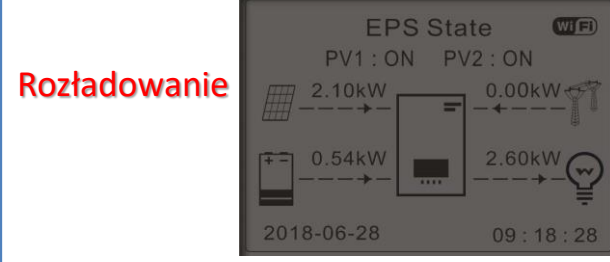

Jeśli produkcja fotowoltaiczna < zużycie OBCIĄŻENIA (ΔP < 100W) falownik HYD-ES rozładuje baterię.

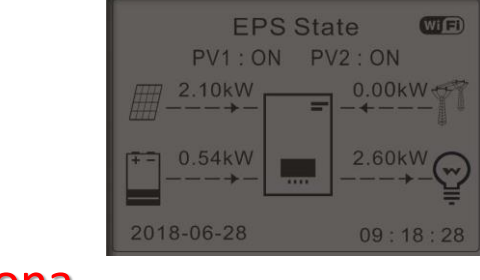

Jeśli produkcja fotowoltaiczna > zużycie OBCIĄŻENIA (ΔP > 100W) falownik HYD-ES naładuje baterię.

## Pełniona funkcja

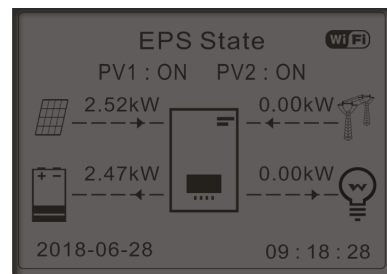

Jeśli produkcja fotowoltaiczna jest normalna, ale zużycie LOAD = 0, lub jeśli **SOC**%**DOD** nadmiar energii zostanie zmagazynowany w baterii.

<span id="page-55-0"></span>Po włączeniu falownika HYD-ES w przypadku braku sieci, jest on w stanie pracować, dostarczając energię wejściową z PV i przechowywaną w falownikach we wcześniej ustalonych obciążeniach krytycznych. W tym celu należy uruchomić tryb EPS (Emergency Power Supply).

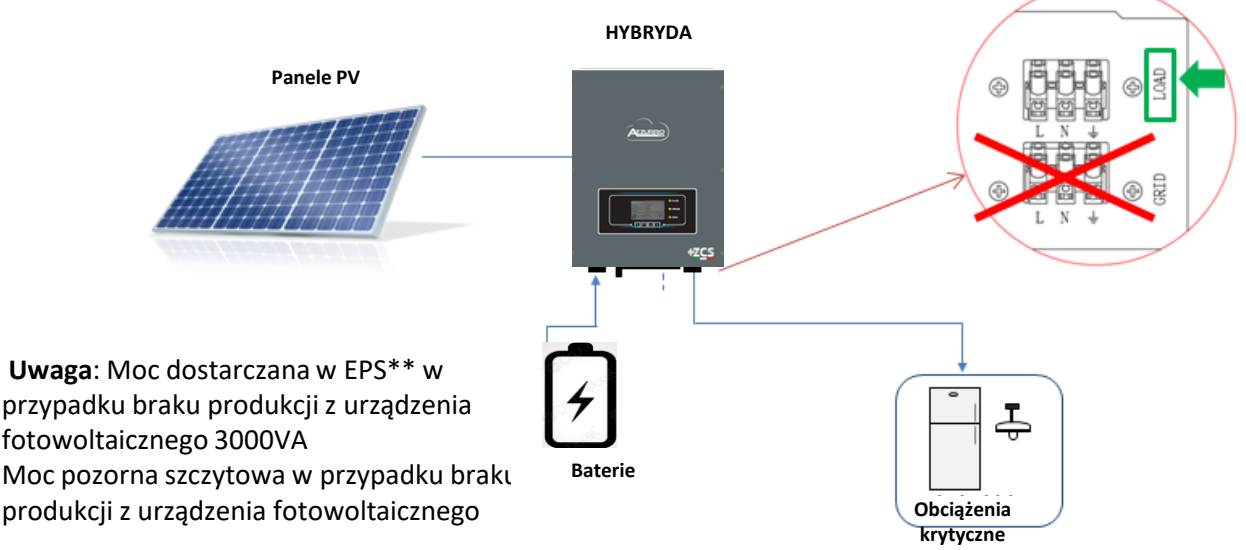

\*\* Moc dostarczana w EPS zależy od rodzaj baterii oraz stanu systemu (liczba baterii, zdolność rezydualna, temperatura)

#### **20.2 TRYB WYŁĄCZNIE OFF GRID - WŁĄCZANIE**

 $1)$  Sprawdzić, czy wbudowany wyłącznik prądu stałego znajduje się w pozycji off wyłącznika.

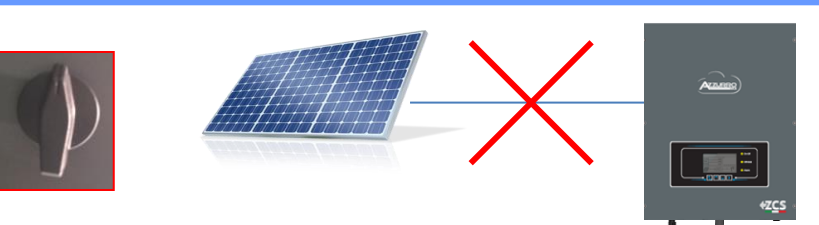

#### 2) Włączyć baterie:

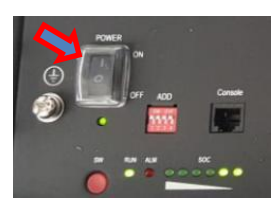

Aby włączyć **Pylontech** : włączyć na ON przełącznik umieszczony z przodu **wszystkich baterii**

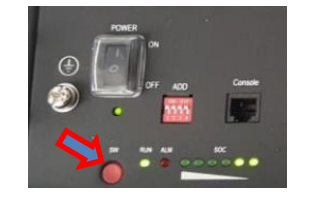

Nacisnąć przez jedną sekundę czerwony przycisk SW **pojedynczej** baterii, stycznik zamknie się automatycznie.

**POWER RUN LOW BATTERY FAULT** 

W przypadku baterii **WeCo**, należy nacisnąć przycisk POWER przez 1 sekundę, zapali się dioda LED RUN, a wewnętrzny stycznik zamknie się automatycznie.

 $\bf 3)$  Włączyć system fotowoltaiczny, przekręcając wyłącznik sekcyjny do pozycji ON

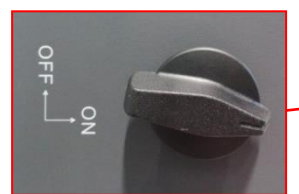

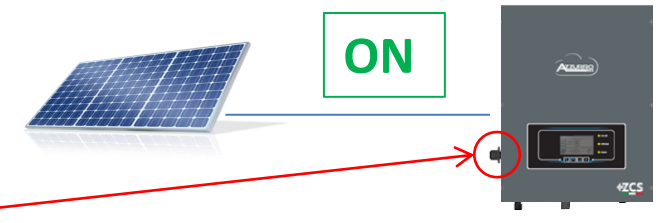

#### **21. DZIAŁANIE WYŁĄCZNIE URZADZENIA FOTOWOLTAICZNEGO**

<span id="page-56-0"></span>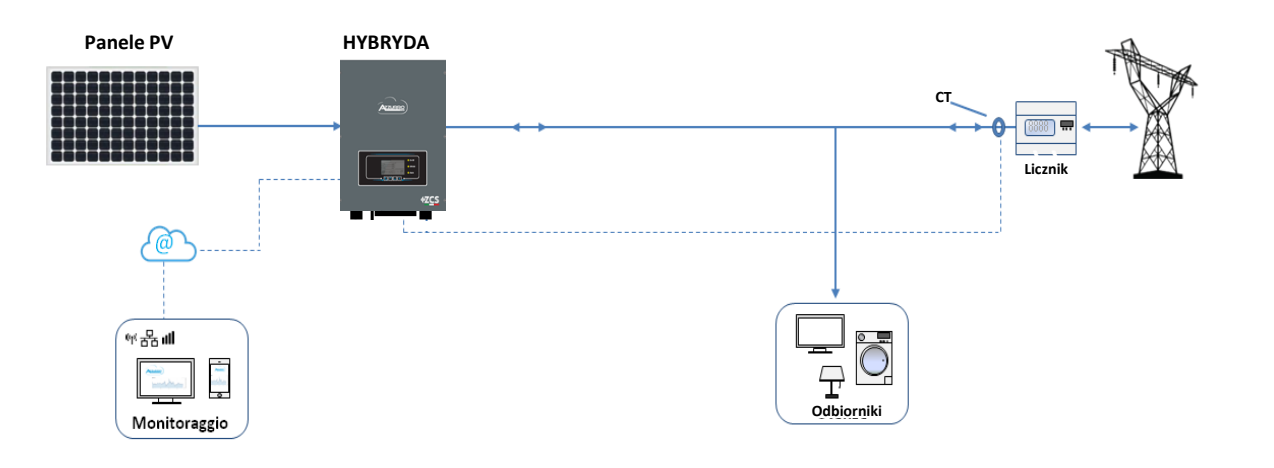

System może pracować również tylko jako falownik fotowoltaiczny, a więc bez baterii.

W tym przypadku na wyświetlaczu pojawią się tylko wartości dla:

. Produkcja z urządzenia fotowoltaicznego

.Zużycie ładunków

.Moc wymieniana z siecią

**UWAGA:** W tym przypadku przewód zasilający musi być podłączony do portu GRID

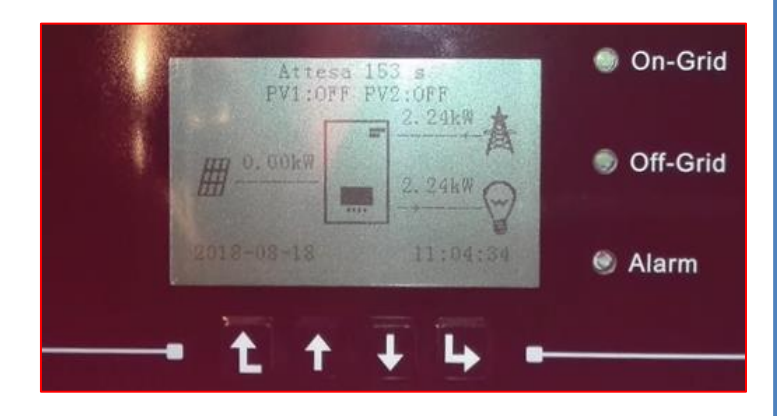

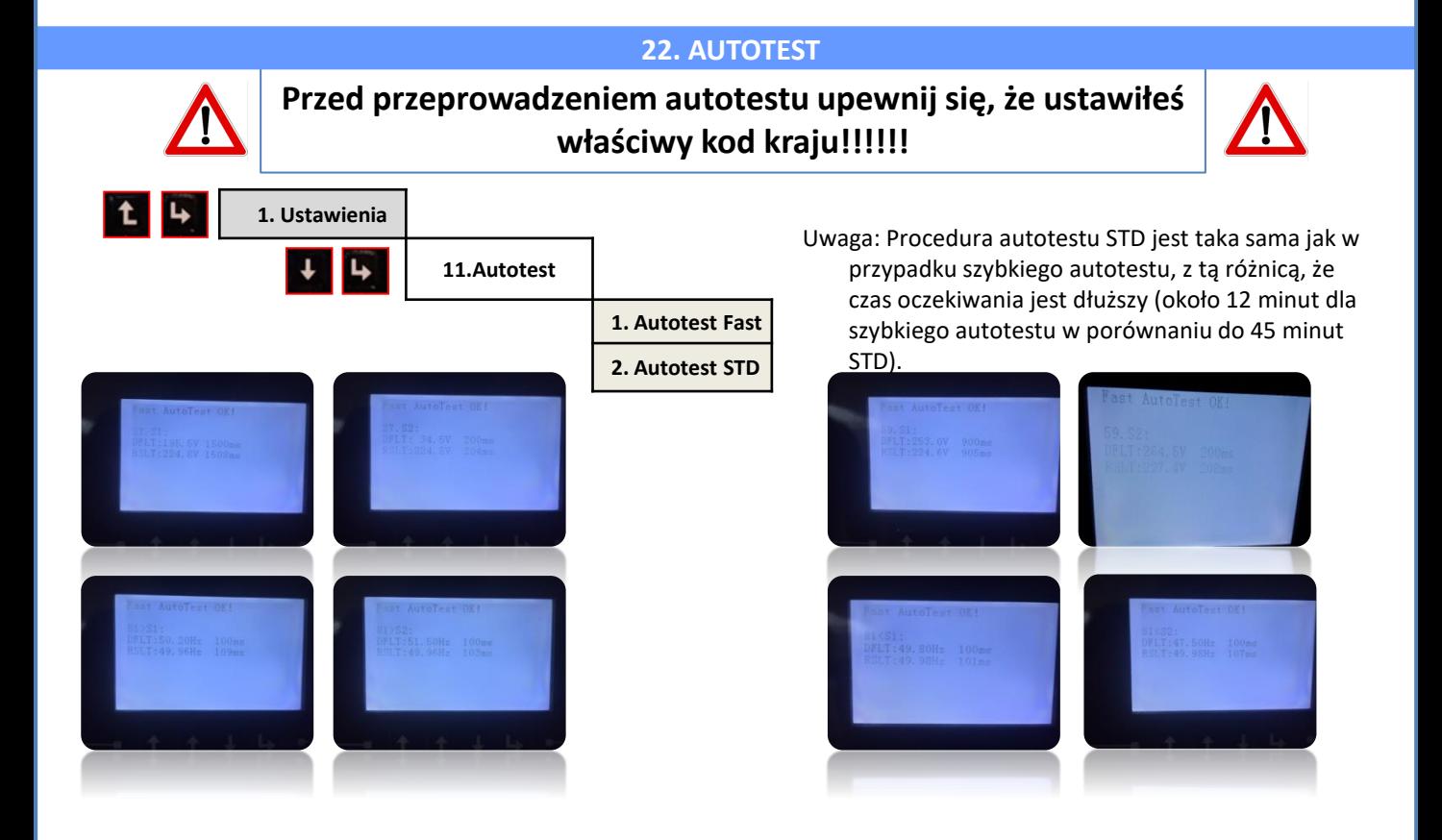